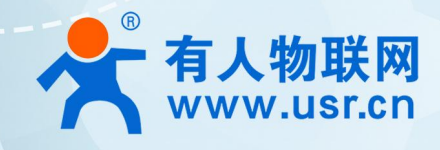

## **以太网串口服务器 USR-N5X0 AT 指令集**

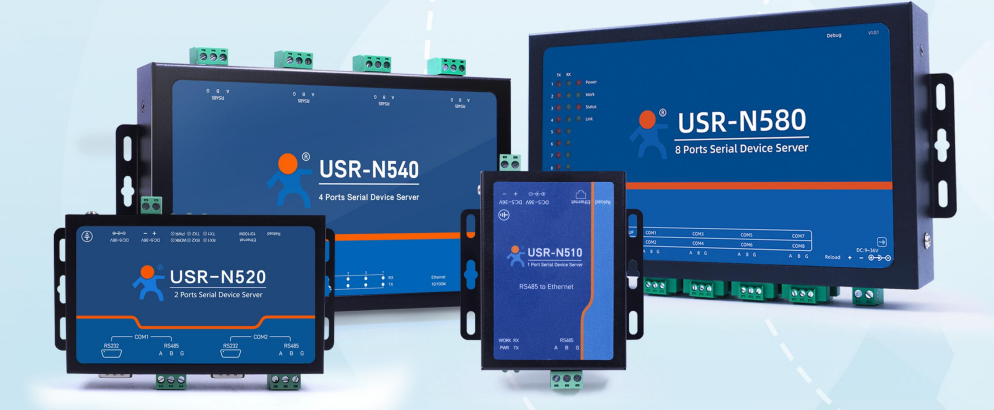

# **联网找有人,靠谱**

可信赖的智慧工业物联网伙伴

# 目录

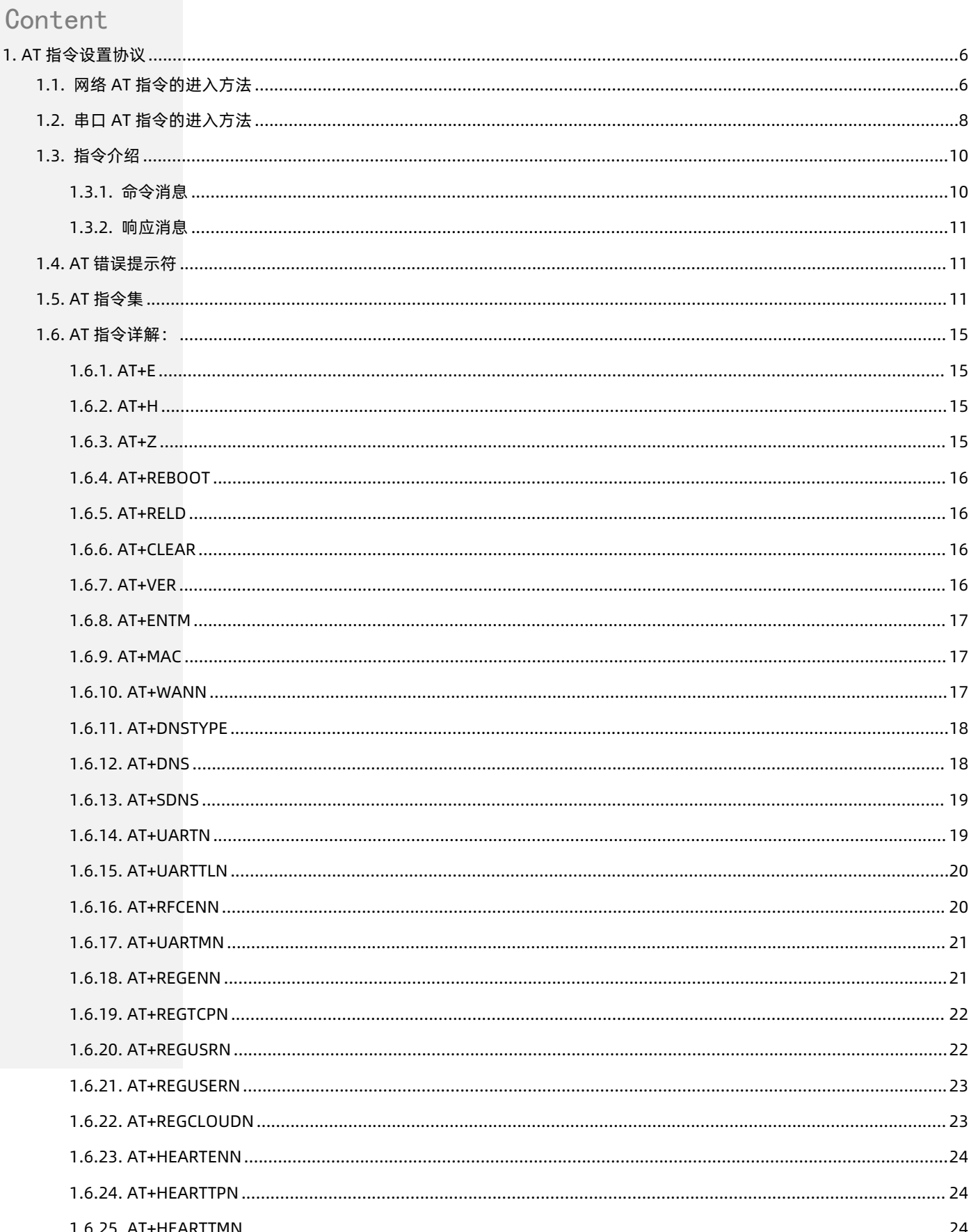

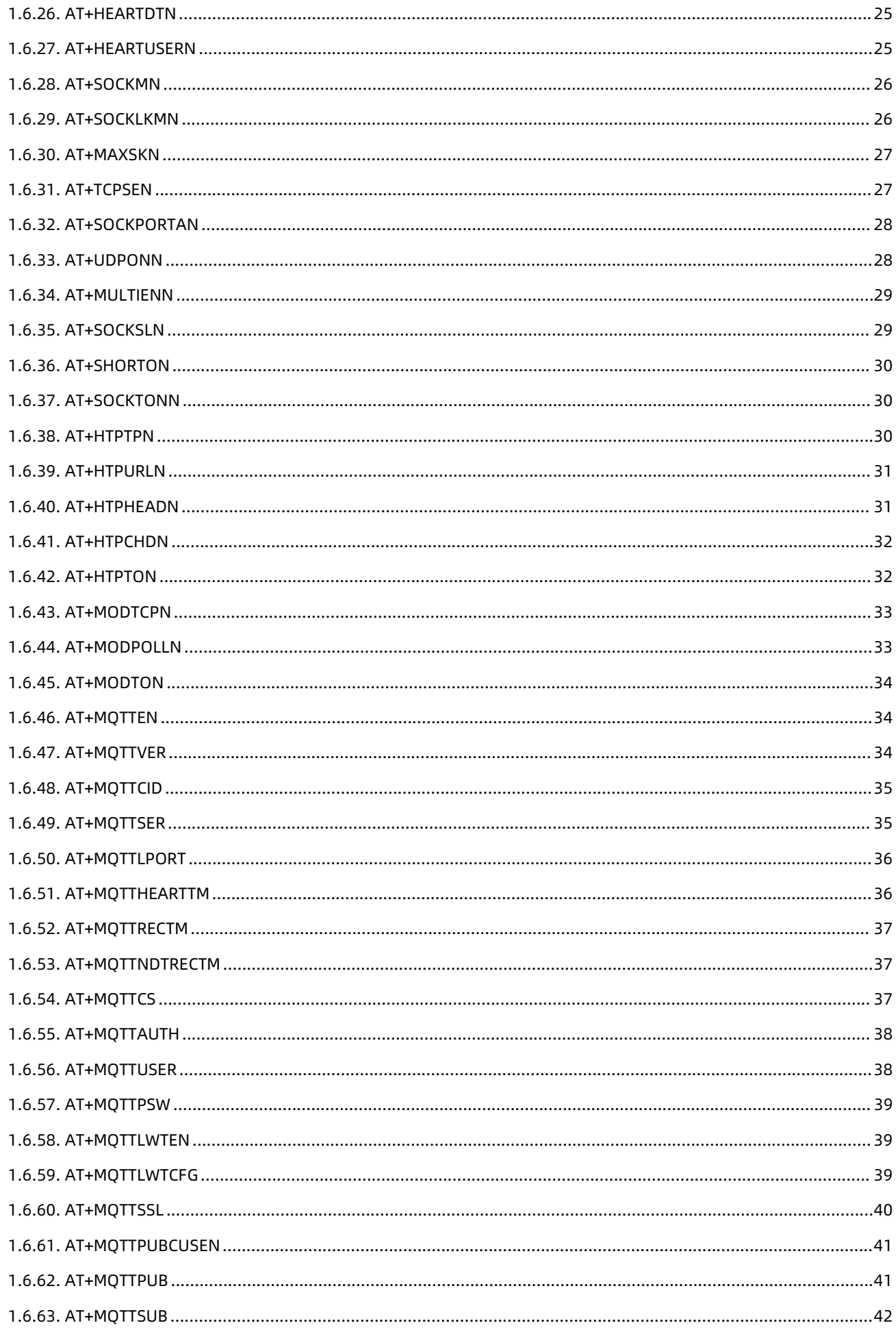

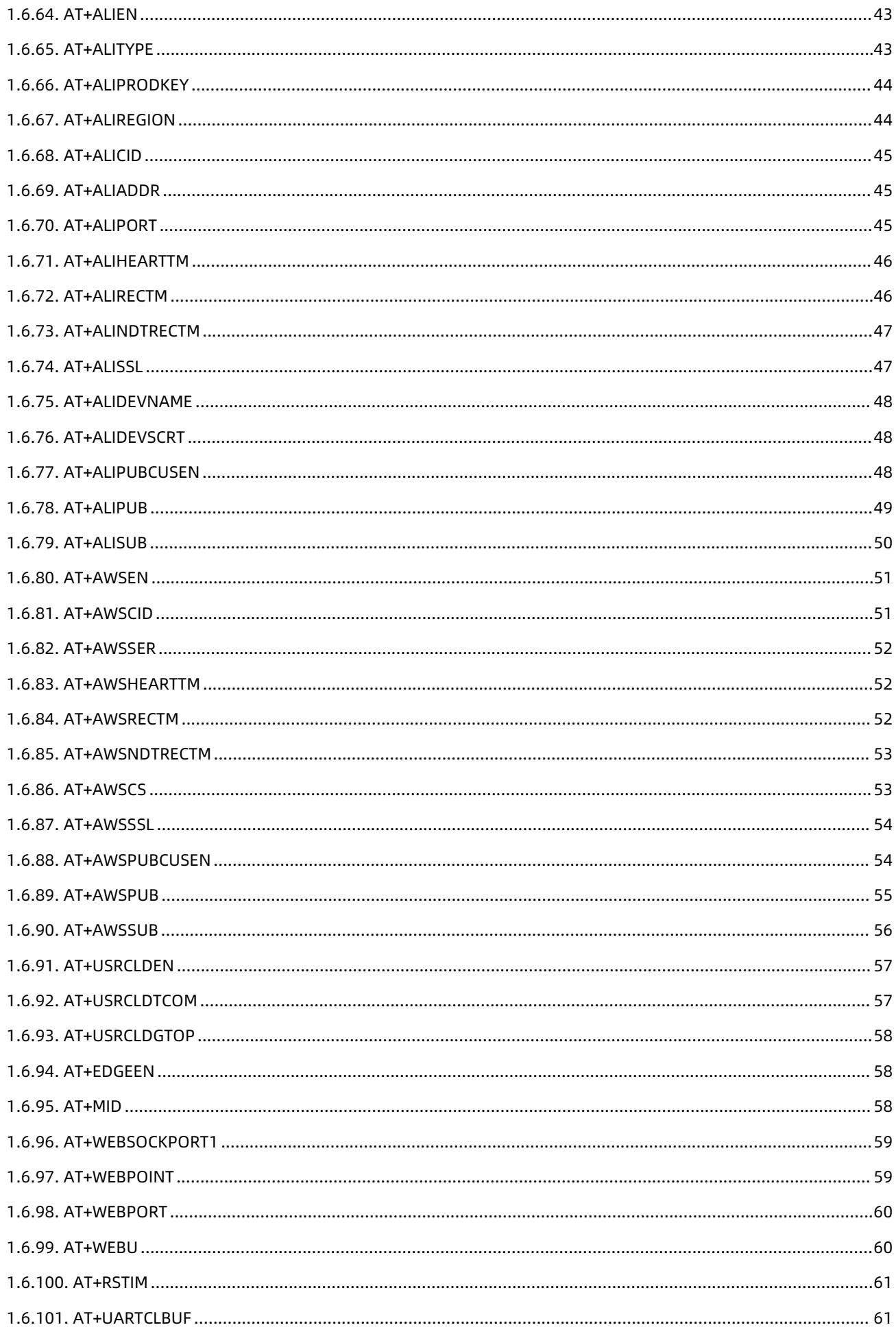

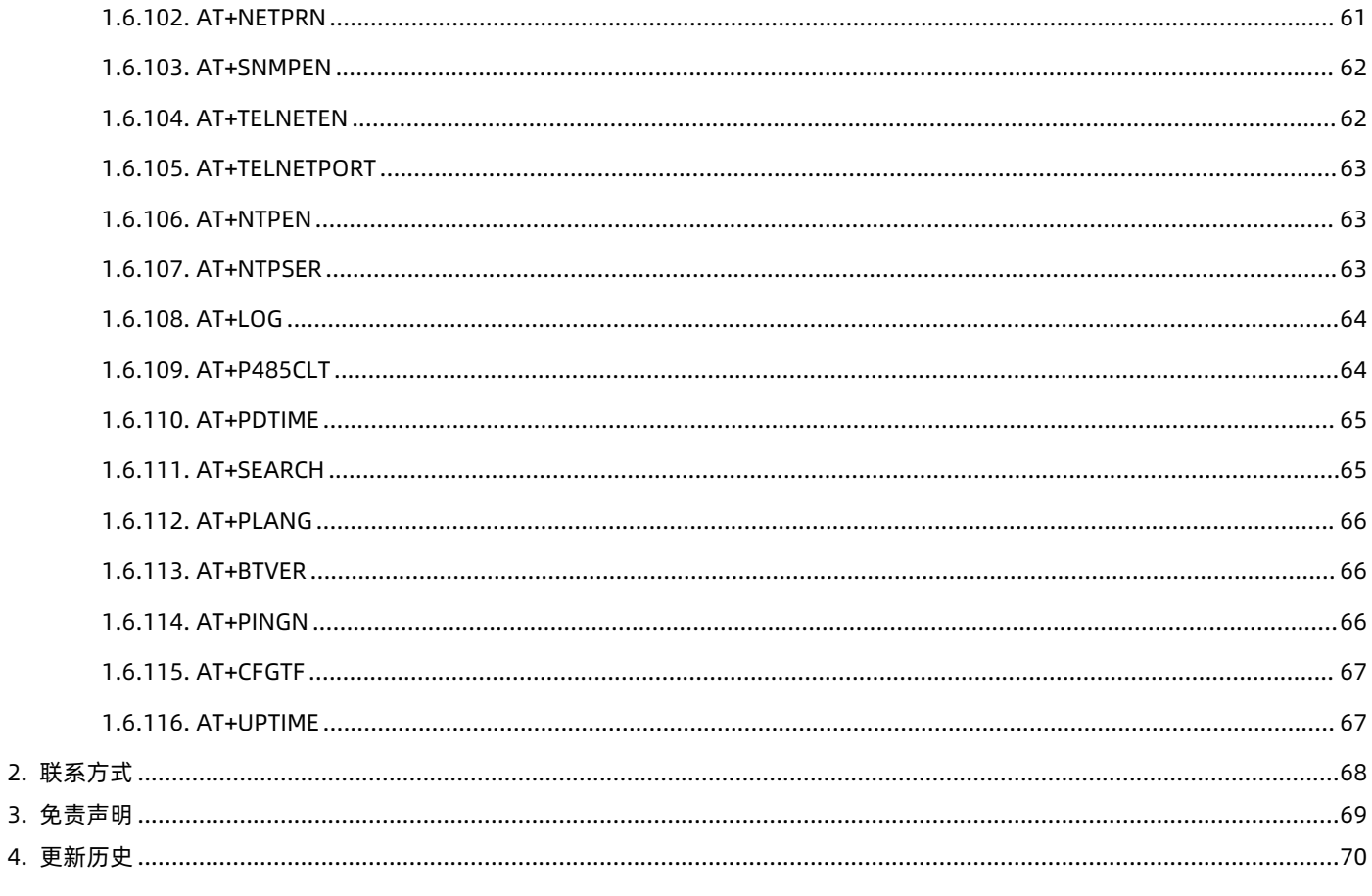

## <span id="page-5-0"></span>**1. AT 指令设置协议**

1.1. 网络 AT 指令的进入方法

<span id="page-5-1"></span>网络 AT 指令是指,在命令模式下用户通过网口与模块进行命令传递的指令集,详细指令集参考串口指令集相同。

网络 AT 指令模式:网络 AT 指令必须保证模块和电脑在同一网段,才能通过网络 AT 指令设置。

进入 AT 指令模式开始,30s 内无指令发送,模块将自动退出网络 AT 指令模式。

通过网口 UDP 广播发送向端口 48899(远程主机设置为 255.255.255.255:48899)发送 [WWW.USR.CN](http://www.usr.cn), 如果模块和电脑在同一网 段内,则会收到模块回复的信息。

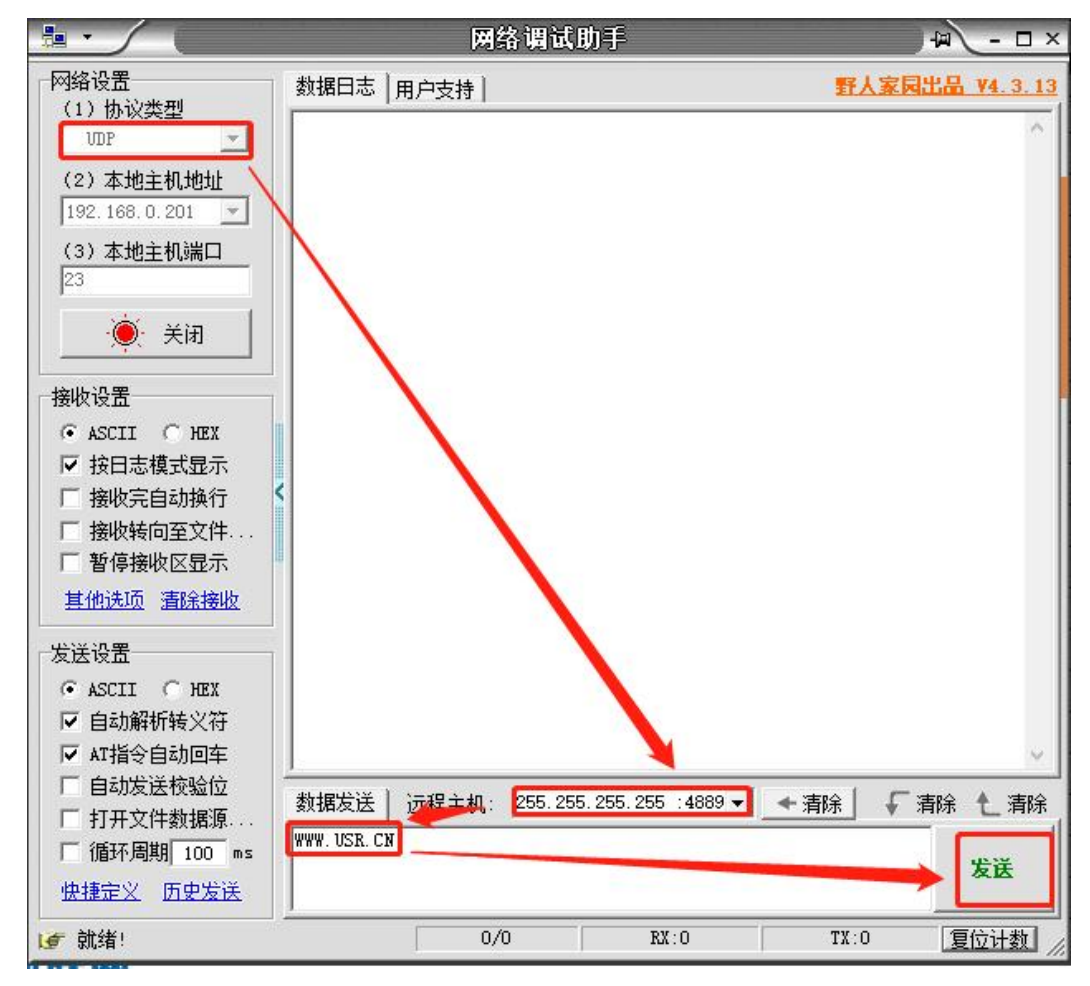

**图 1 准备进入网络 AT 模式**

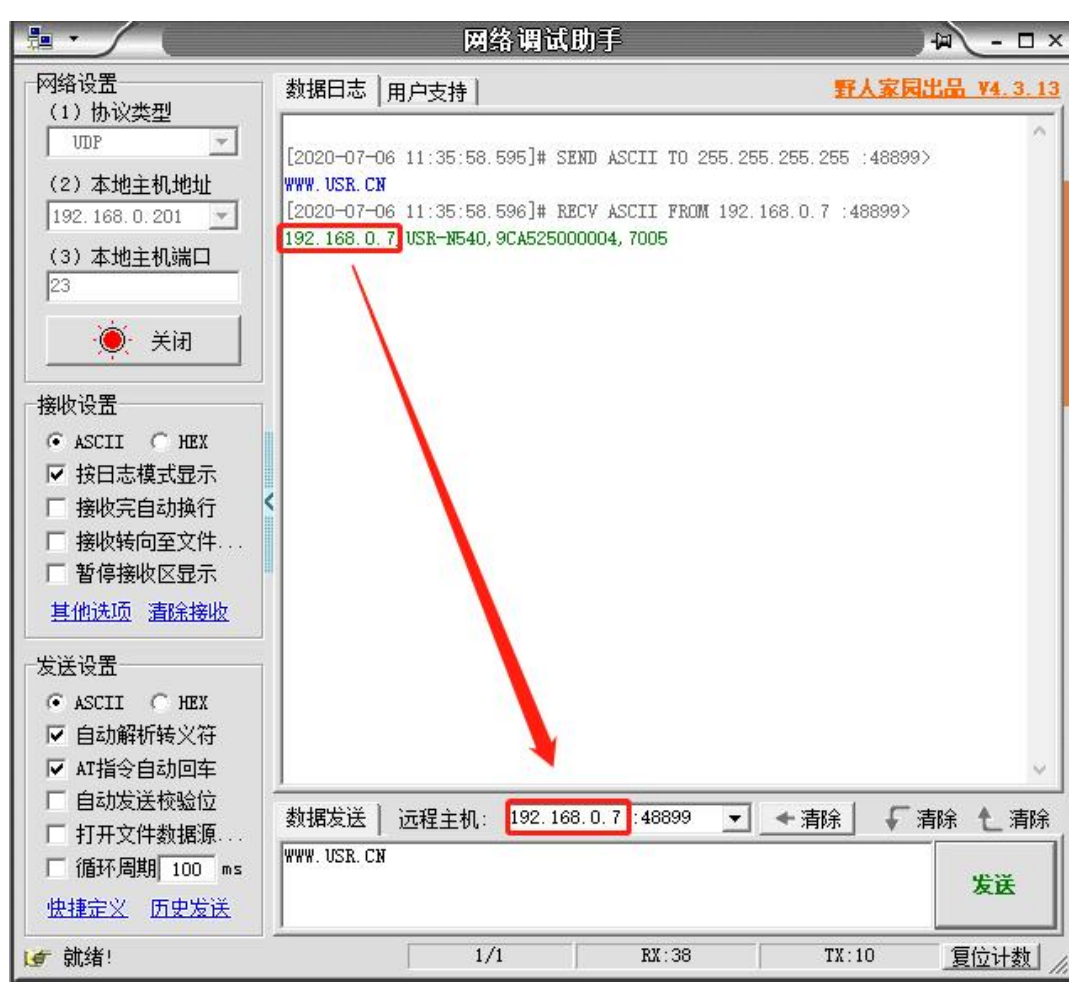

**图 2 已进入网络 AT 模式**

此时表明模块已经进入网络 AT 指令模式, 如果挂载多个设备, 使用广播会有多个设备同时回应, 此时只需要修改远程主机 IP, 与自 己的设备 IP 保持一致。

使用网络 AT 设置和查询基本一致,以下图设置串口参数为例,修改串口的波特率由 9600 到 115200 和校验位 NONE 到 ODD:

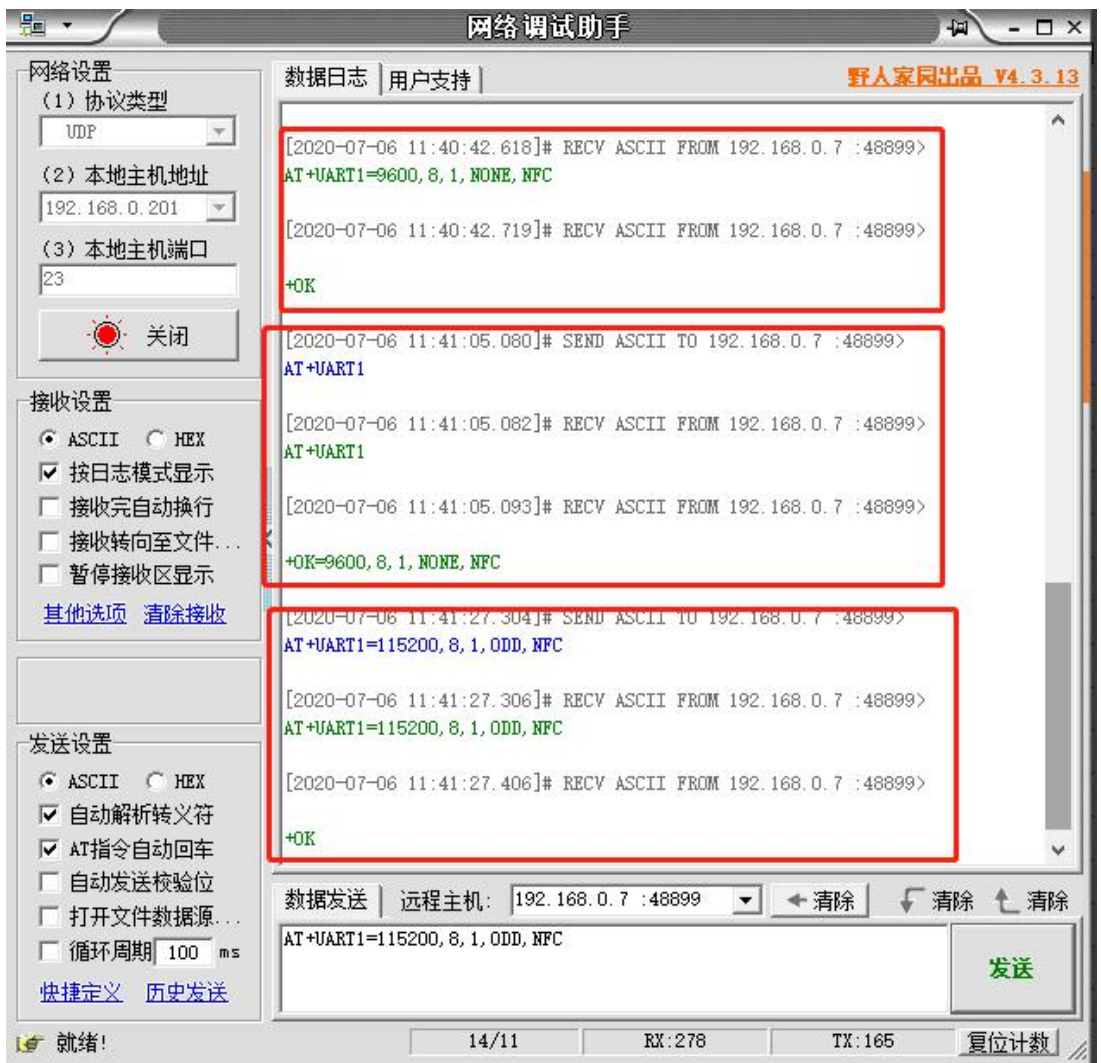

#### **图 3 网络 AT 指令设置和查询**

#### 1.2. 串口 AT 指令的进入方法

<span id="page-7-0"></span>串口 AT 指令是指,在命令模式下用户通过 UART 与模块进行命令传递的指令集,后面将详细讲解 AT 指令的使用格式。 上电启动成功后,可以通过 UART 对模块进行设置。

模块的缺省 UART 口参数为: 波特率 115200、无校验、8 位数据位、1 位停止位。

#### **<说明>**

AT 命令调试工具 AT Setup, 以下介绍均使用该工具演示。

N540 从透传模式使用 AT Setup 软件发送"+++a", 数据窗口会收到"a+ok", 说明设备已进入命令模式。

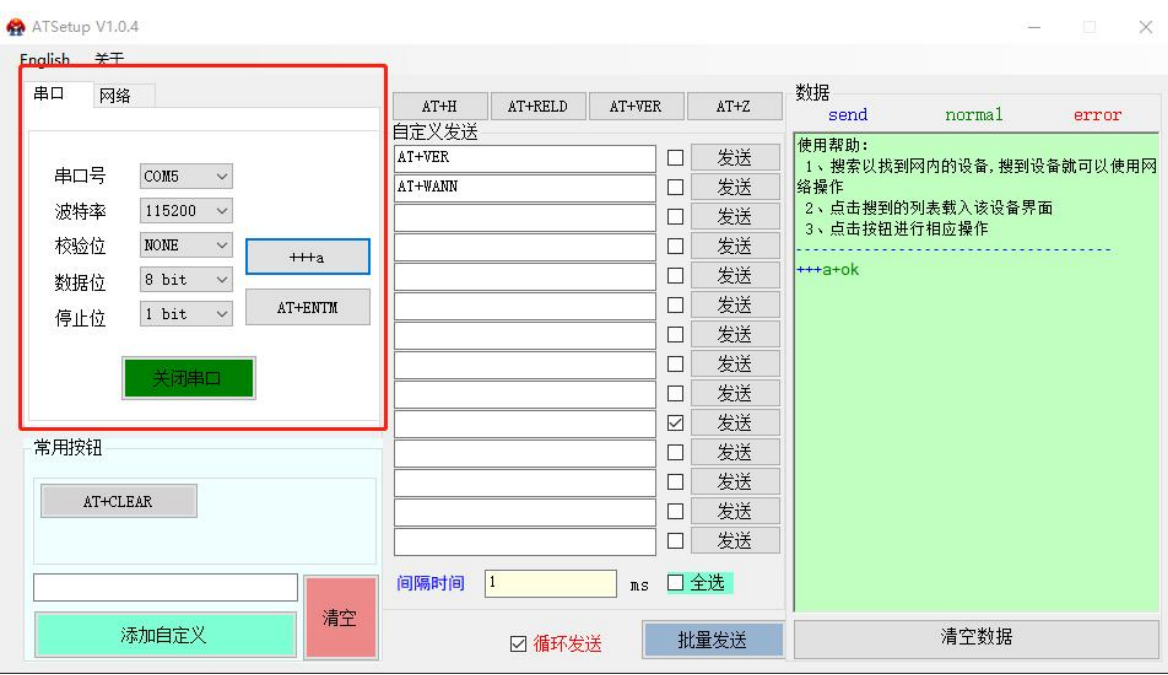

<**说明>**在输入"+++"和确认码"a"时,没有回显,如上图所示。

输入"+++"和"a"需要在一定时间内完成,以减少正常工作时误进入命令模式的概率。具体要求如下:

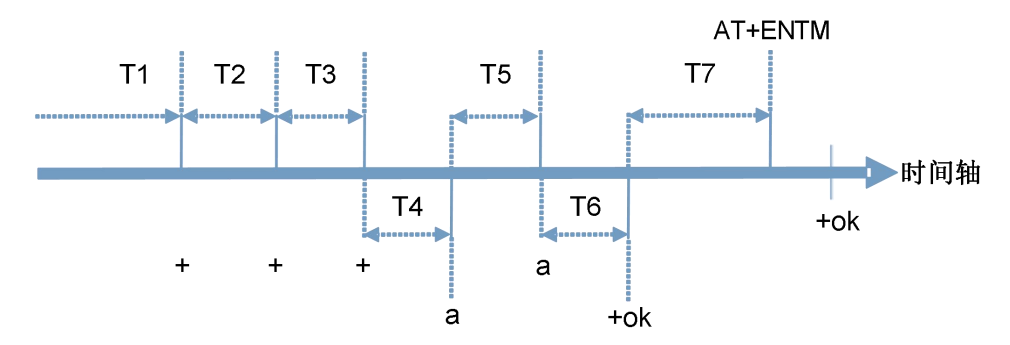

时间要求:

T1 > 串口打包间隔

T2 < 300ms

T3 < 300ms

 $T5 < 3s$ 

从透传模式切换至临时指令模式的时序:

1. 串口设备给模块连续发送"+++",模块收到"+++"后,会给设备发送一个'a'。在发送"+++"之前的打包时间内不可发送任何 数据。

2. 当设备接收'a'后,必须在 3 秒内给模块发送一个'a'。

3. 模块在接收到'a'后, 给设备发送"+OK", 并进入"AT 指令模式"。

4. 设备接收到"+OK"后, 知道模块已进入"AT 指令模式", 可以向其发送 AT 指令。

从 AT 指令模式切换为网络透传的时序:

1. 串口设备给模块发送指令"AT+ENTM"。

2. 模块在接收到指令后,回显"+OK", 并回到之前的工作模式。

#### <span id="page-9-0"></span>1.3. 指令介绍

AT 指令为"问答式"指令,分为"问"和"答"两部分。"问"是指通过串口向 USR-DR15X 发送 AT 命令, "答"是指 USR-N5X0 通过串口向设备回复信息。

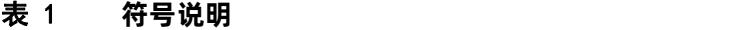

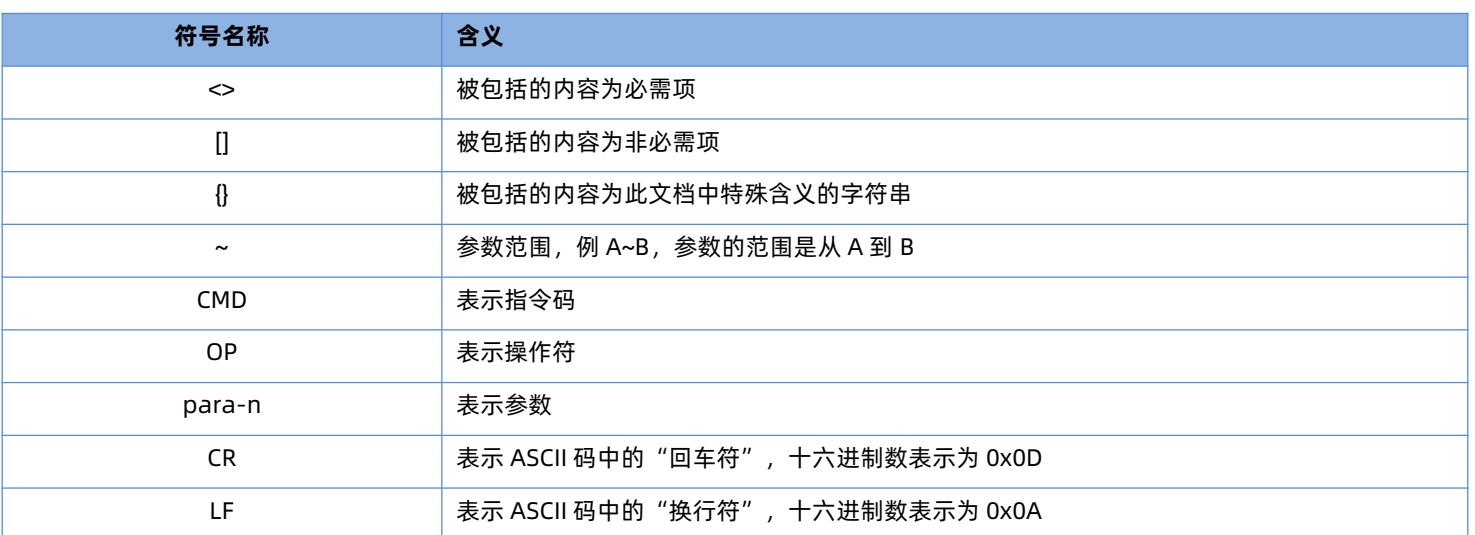

#### 1.3.1. 命令消息

<span id="page-9-1"></span>指令串: AT+<CMD>[op][para-1,para-2,para-3,para-4...]<CR>

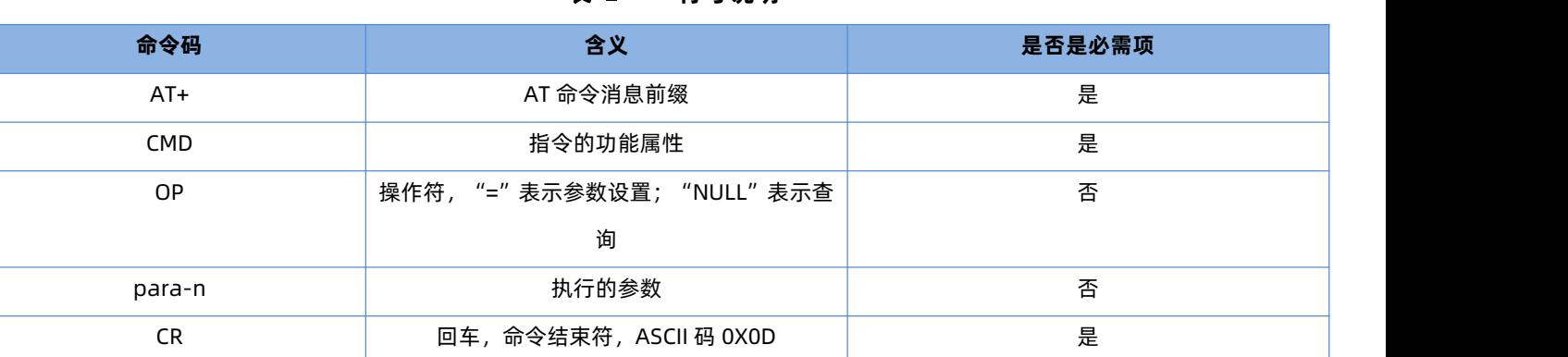

#### 表 2 **符号说明**

表 3 **符号说明**

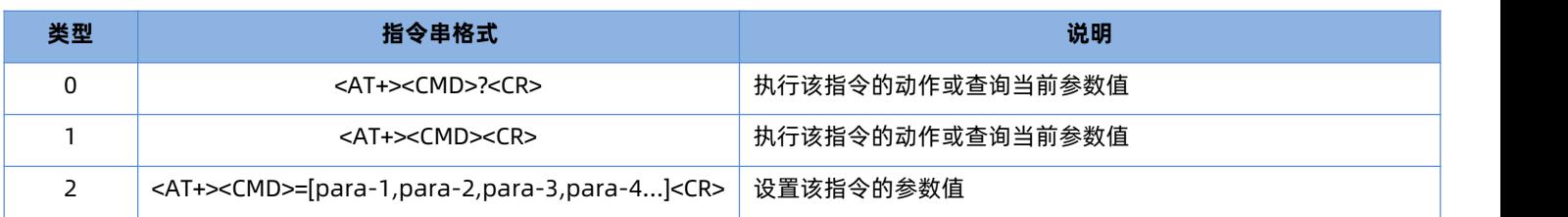

<说明>:如果用户没有关闭回显功能(AT+E),则用户输入的命令会被模块发送回来,结束符<CR>不会返回。

#### 1.3.2. 响应消息

<span id="page-10-0"></span><CR><LF>+<RSP>[op] [para-1,para-2,para-3,para-4…]<CR><LF>

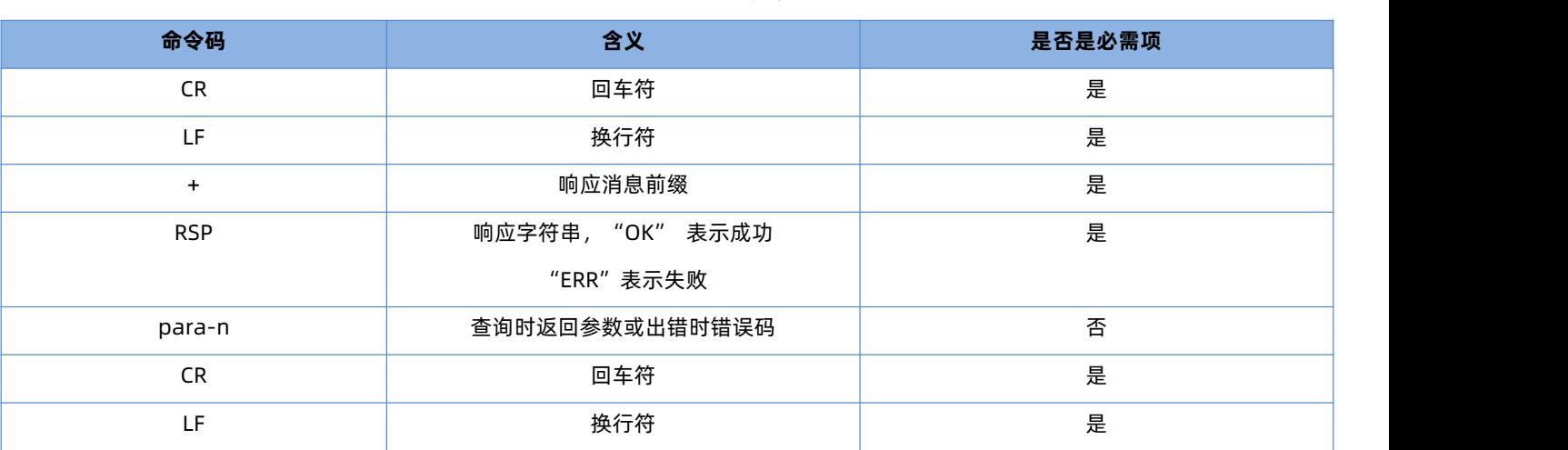

## 表 4 **符号说明**

#### <span id="page-10-1"></span>1.4. AT 错误提示符

错误码如下表:

#### 表 5 **错误码列表**

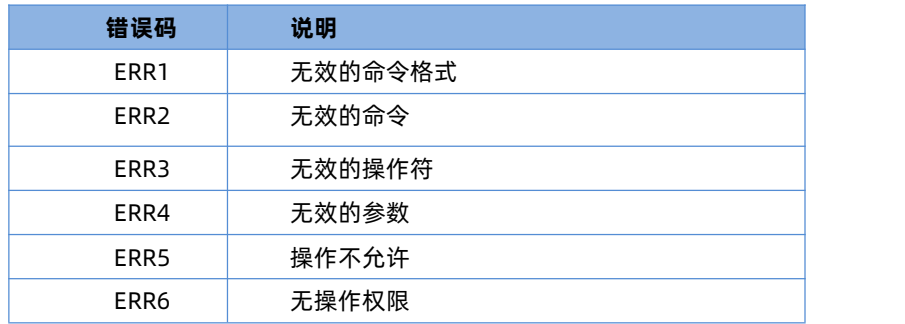

### <span id="page-10-2"></span>1.5. AT 指令集

#### 表 6 **AT 指令列表**

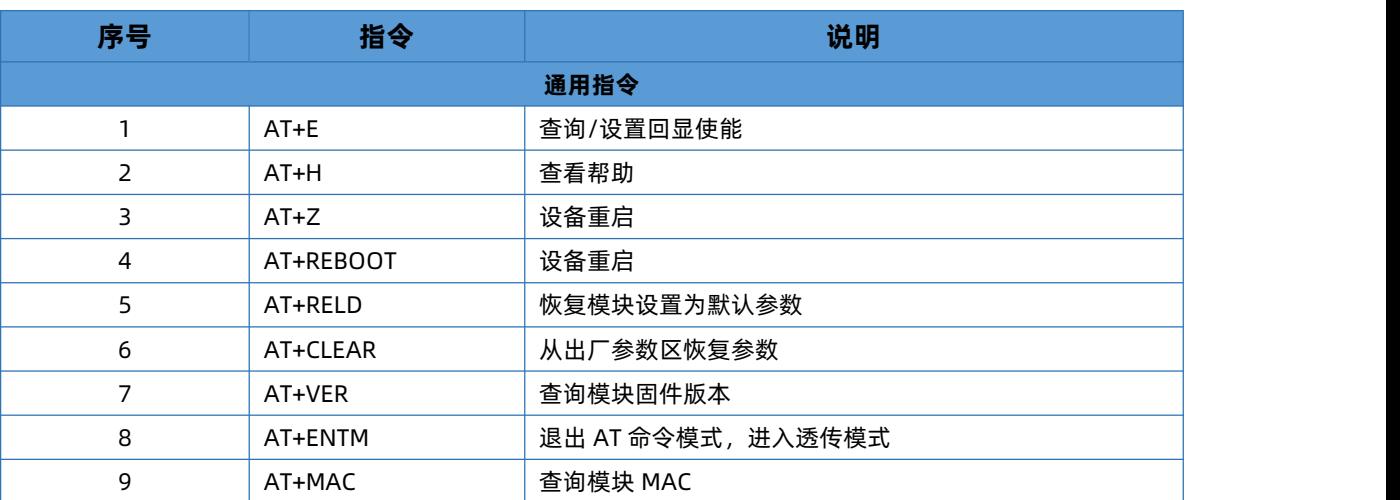

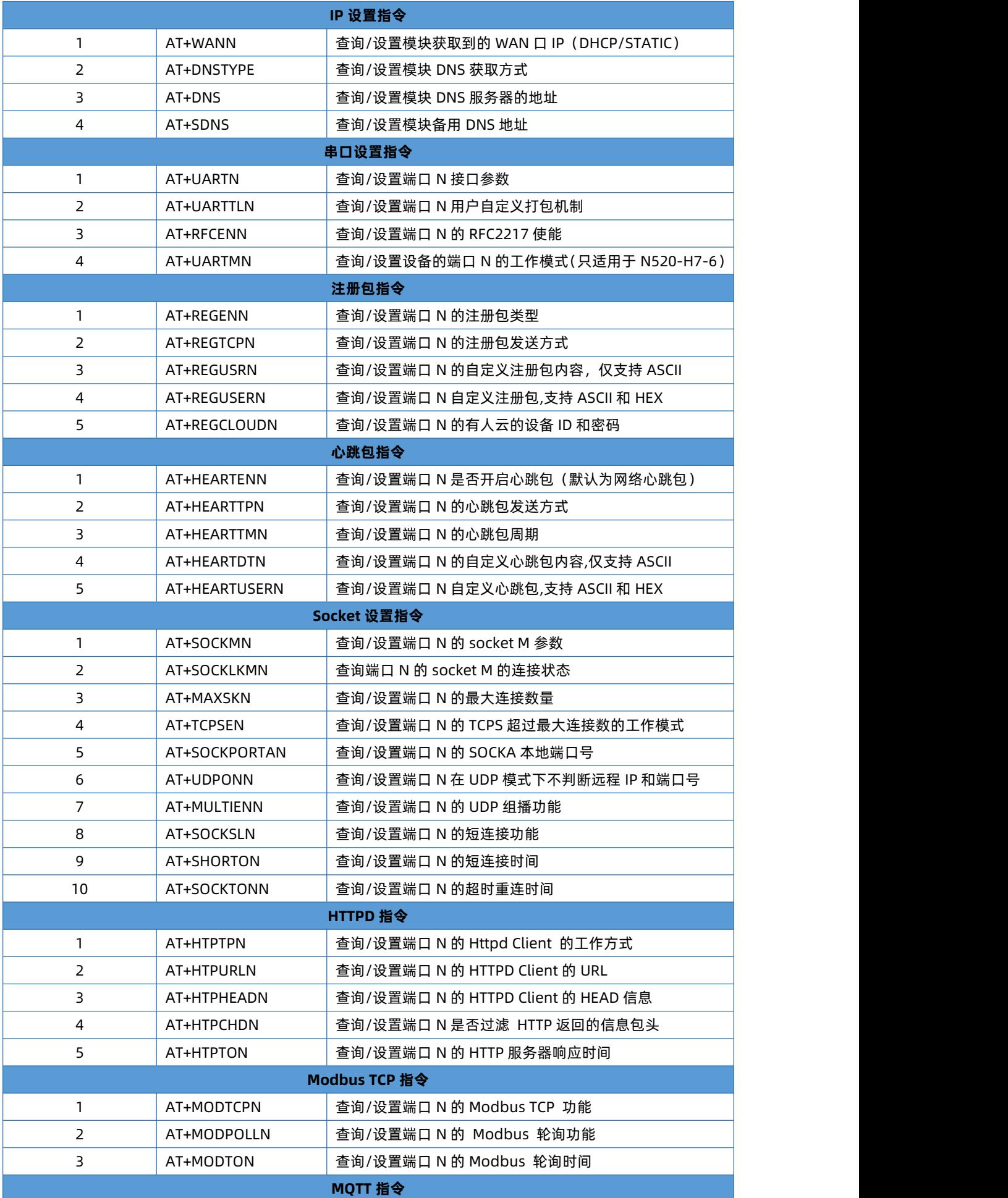

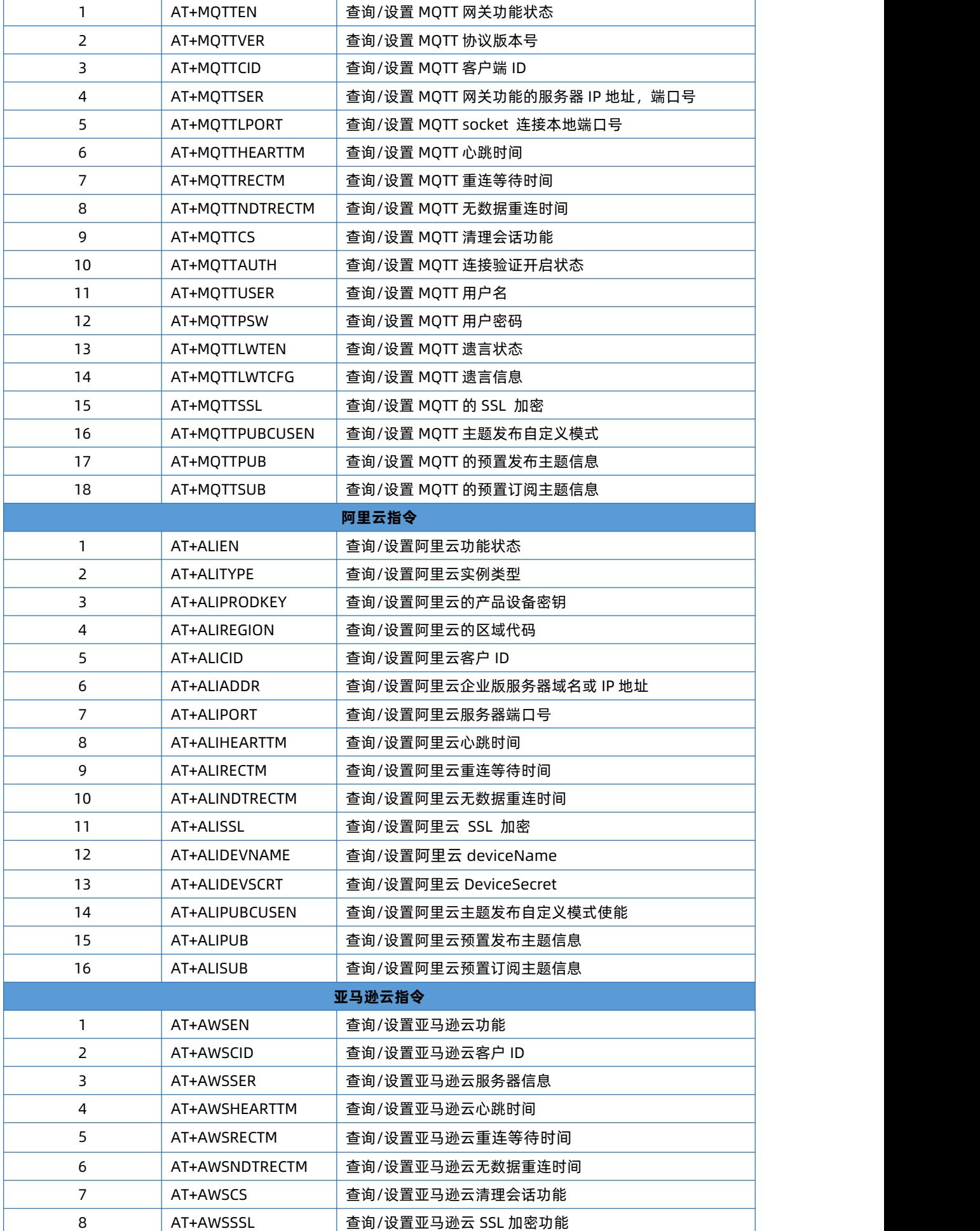

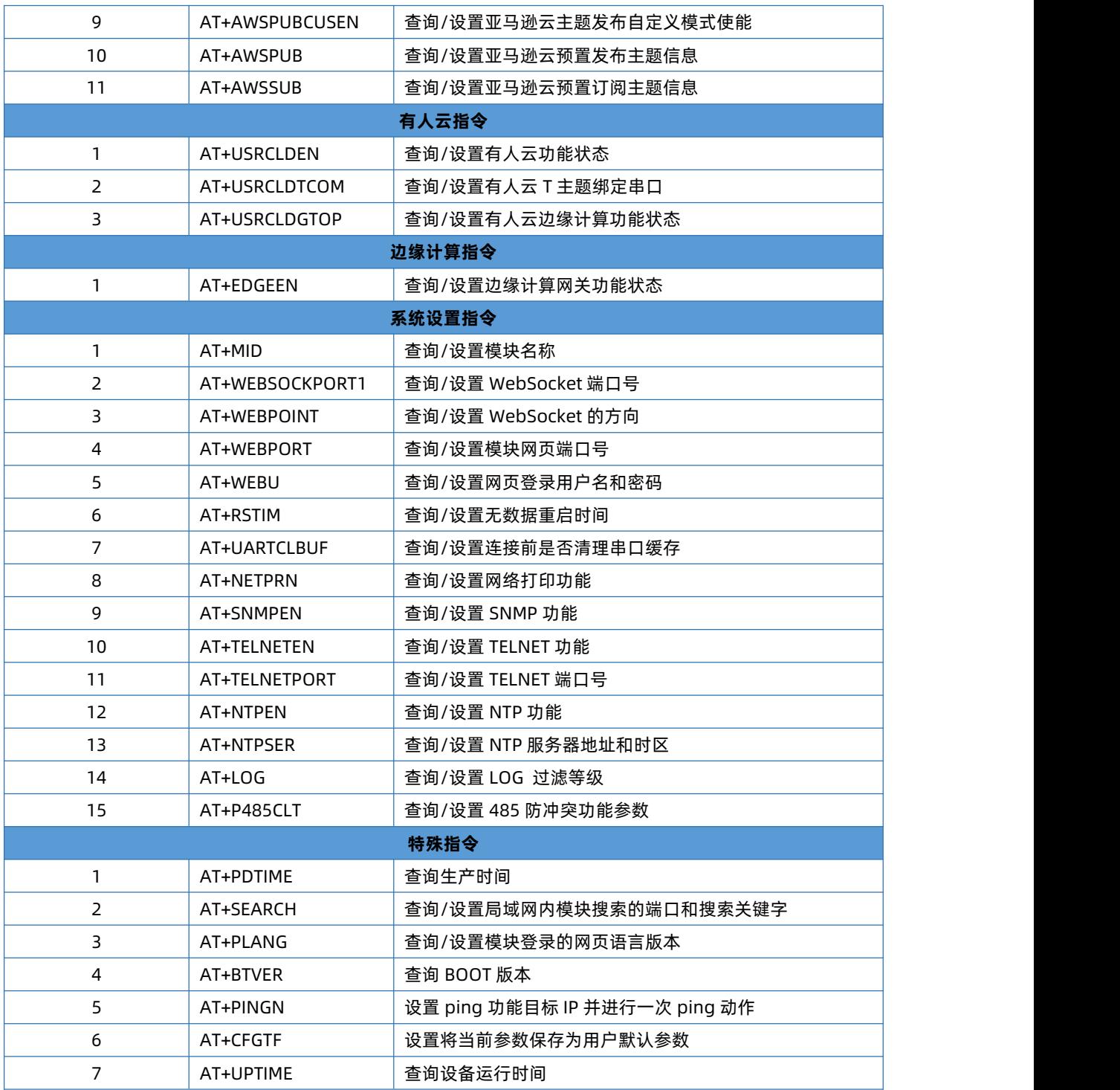

## <span id="page-14-0"></span>1.6. AT 指令详解:

## 1.6.1. AT+E

<span id="page-14-1"></span>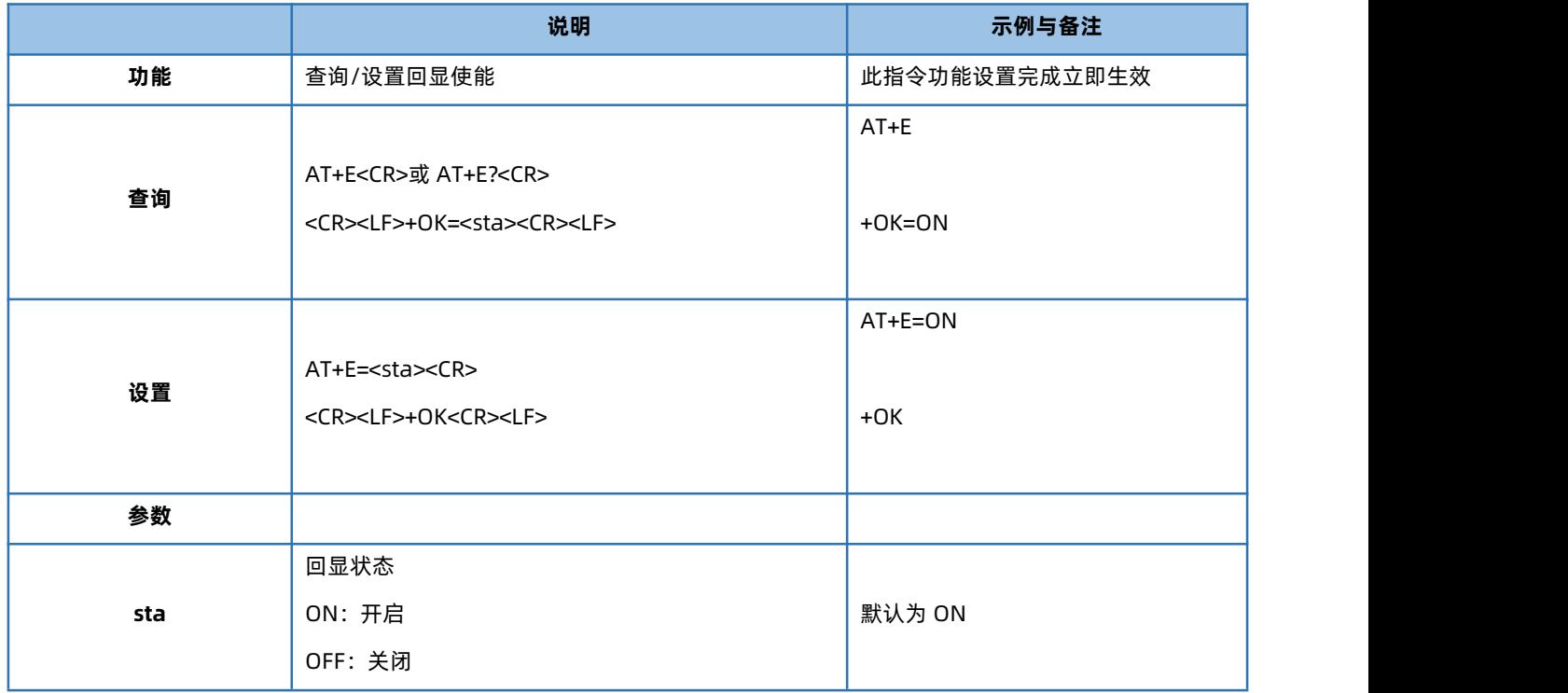

## 1.6.2. AT+H

<span id="page-14-2"></span>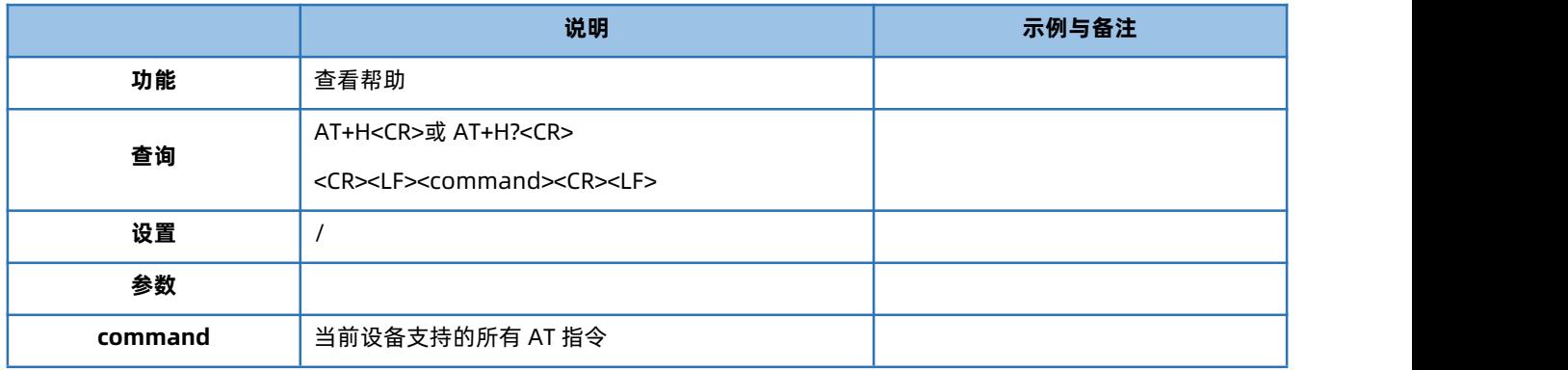

## 1.6.3. AT+Z

<span id="page-14-3"></span>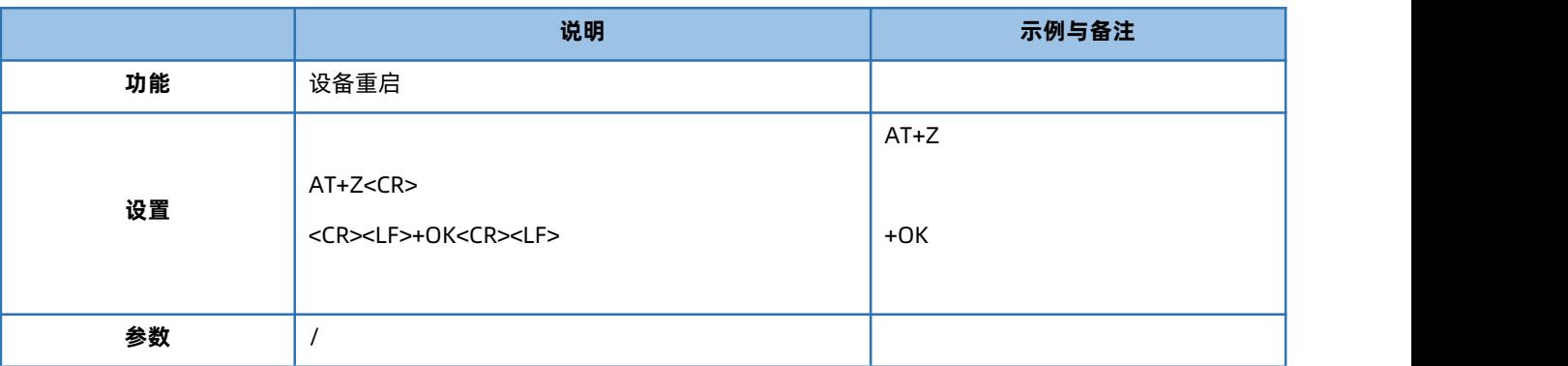

## 1.6.4. AT+REBOOT

<span id="page-15-0"></span>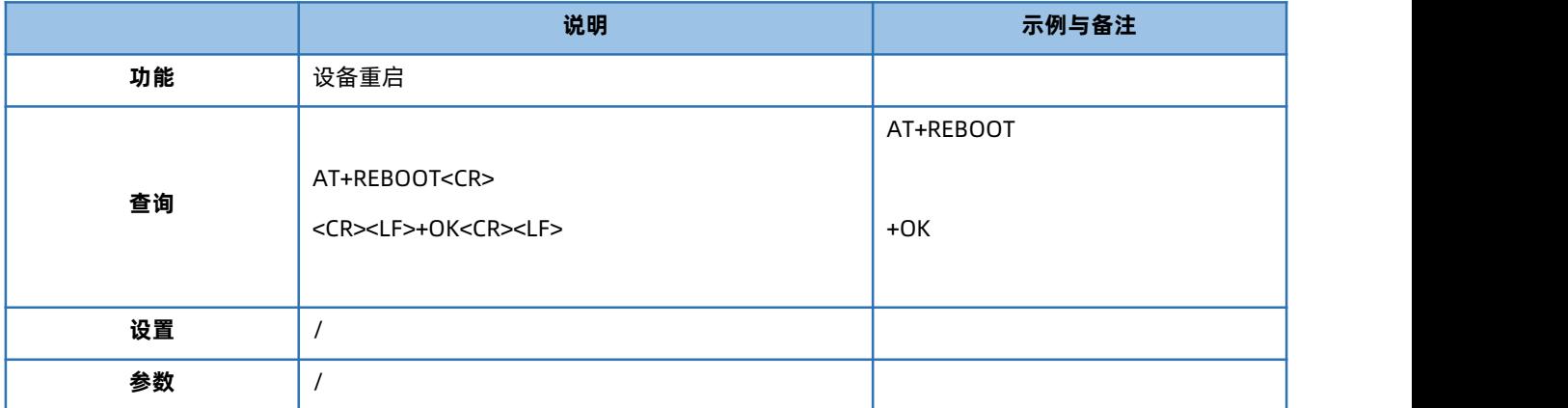

#### 1.6.5. AT+RELD

<span id="page-15-1"></span>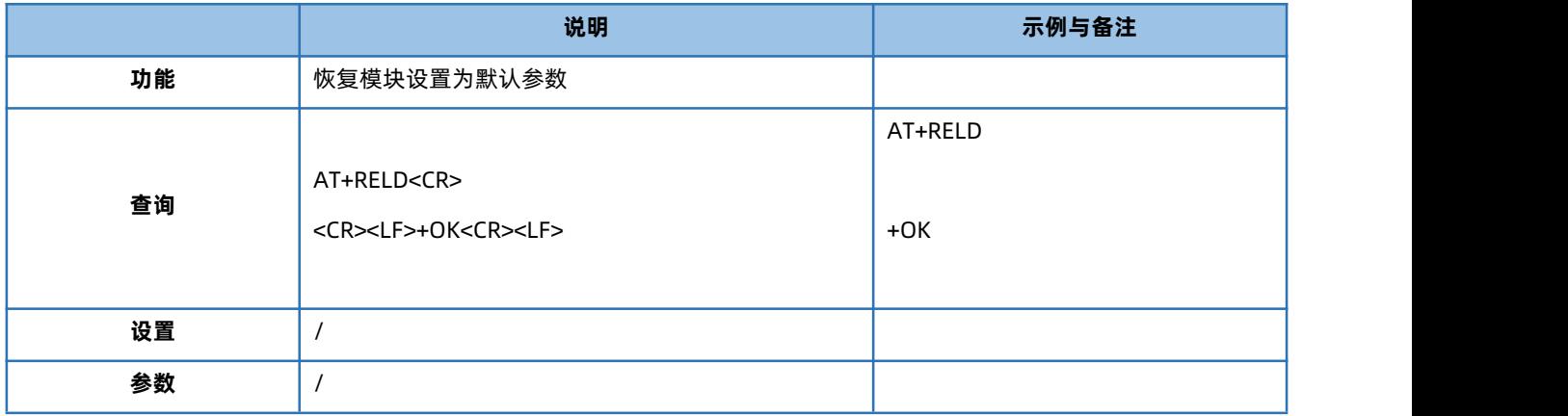

## 1.6.6. AT+CLEAR

<span id="page-15-2"></span>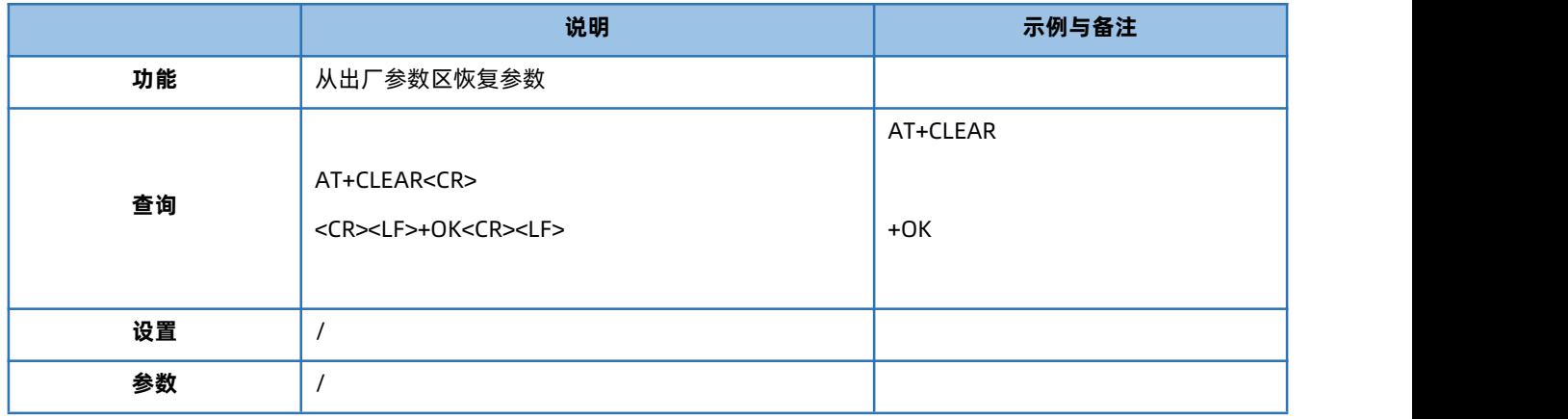

#### 1.6.7. AT+VER

<span id="page-15-3"></span>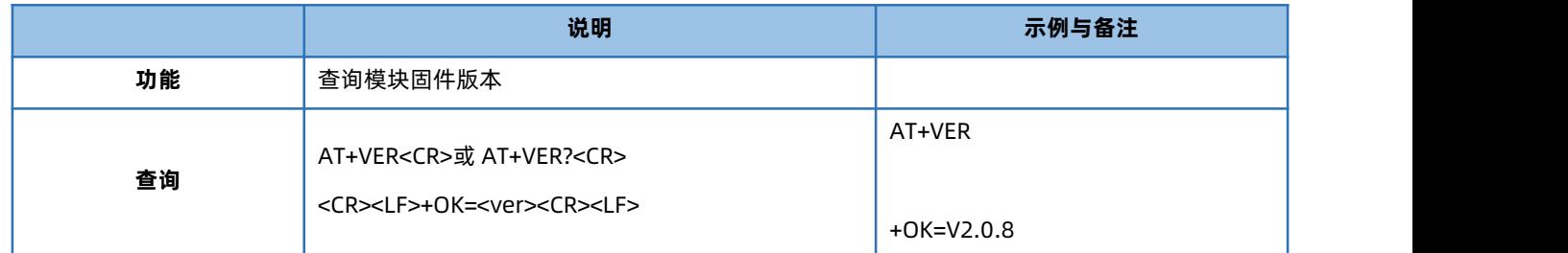

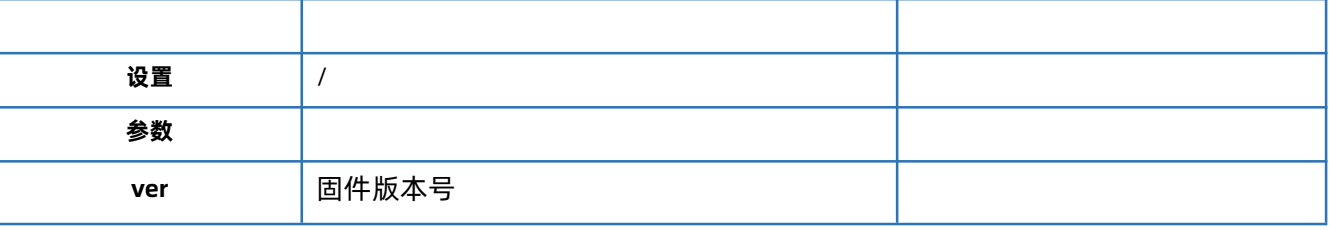

## 1.6.8. AT+ENTM

<span id="page-16-0"></span>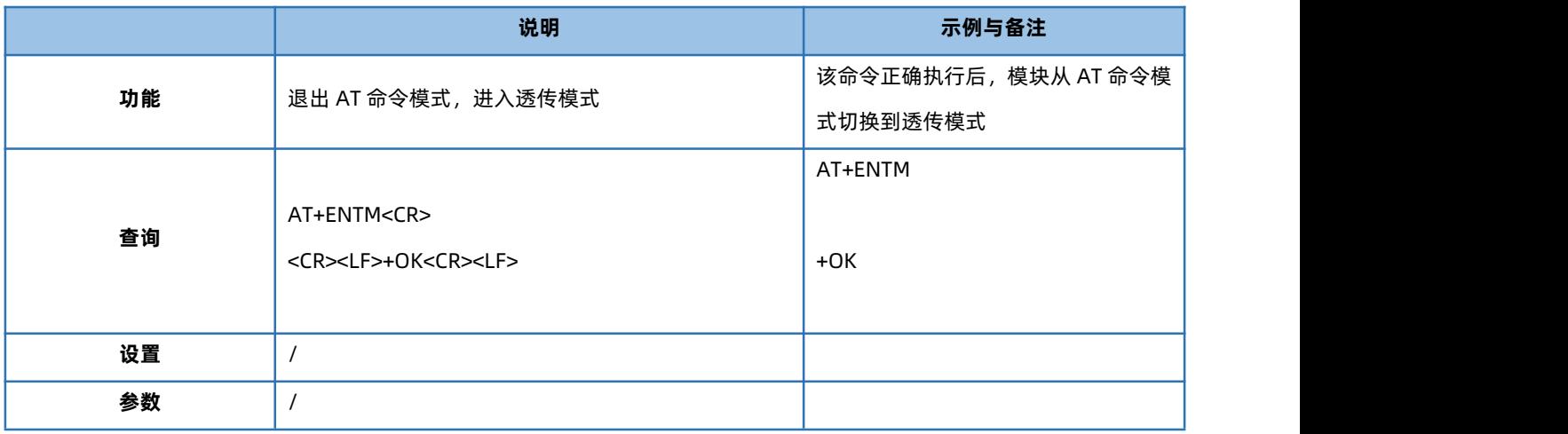

## 1.6.9. AT+MAC

<span id="page-16-1"></span>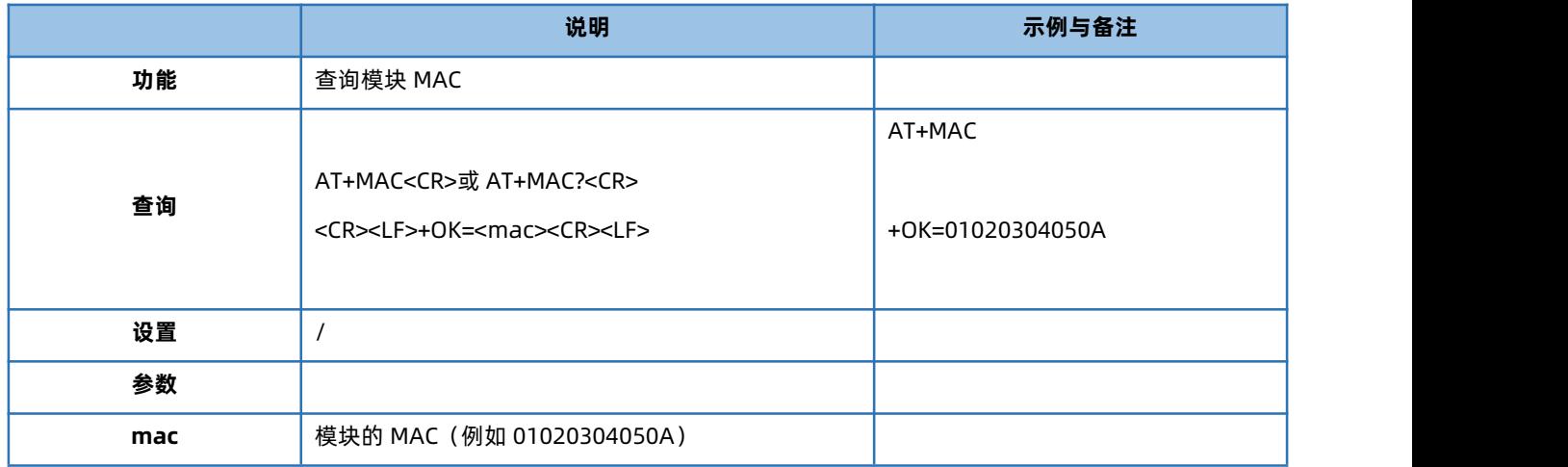

#### 1.6.10. AT+WANN

<span id="page-16-2"></span>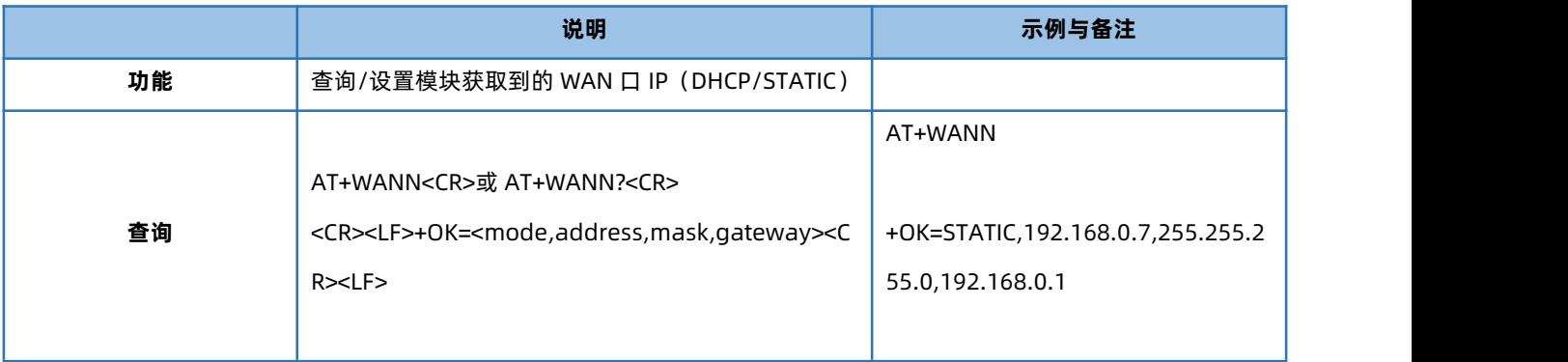

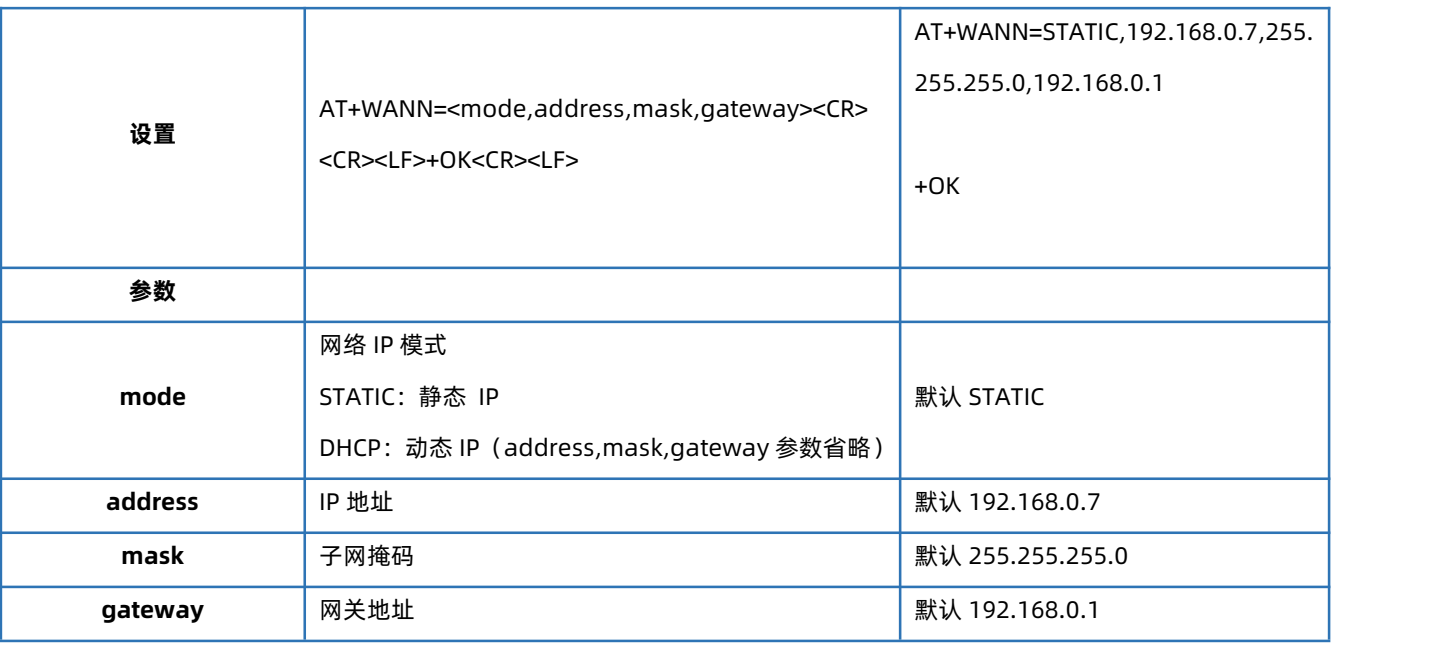

## 1.6.11. AT+DNSTYPE

<span id="page-17-0"></span>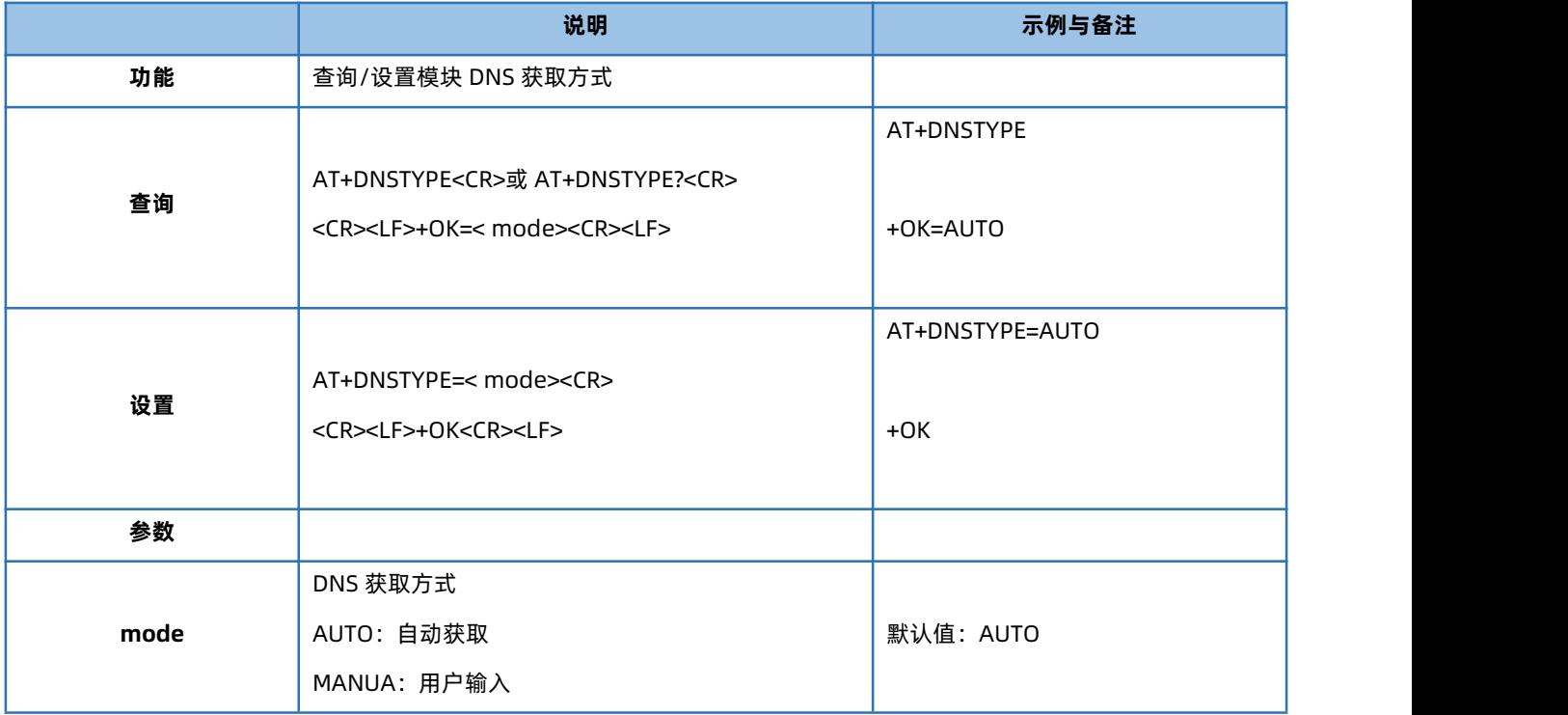

## 1.6.12. AT+DNS

<span id="page-17-1"></span>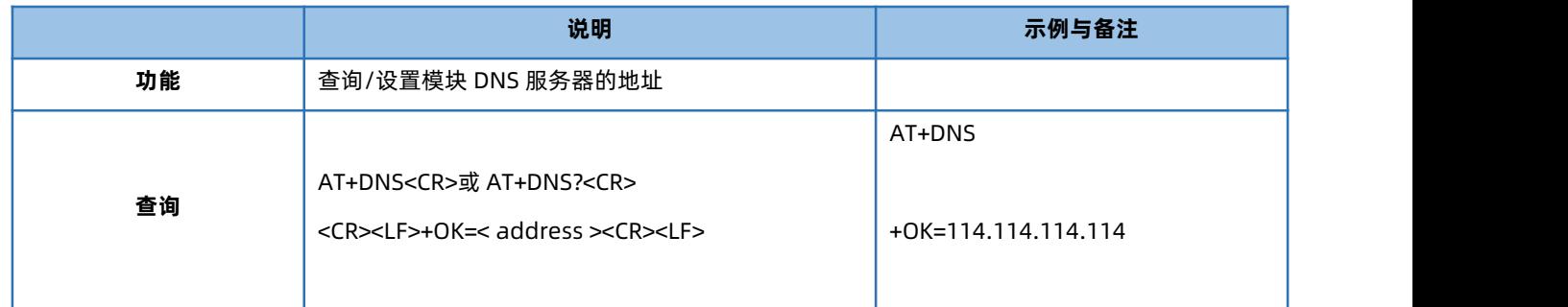

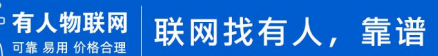

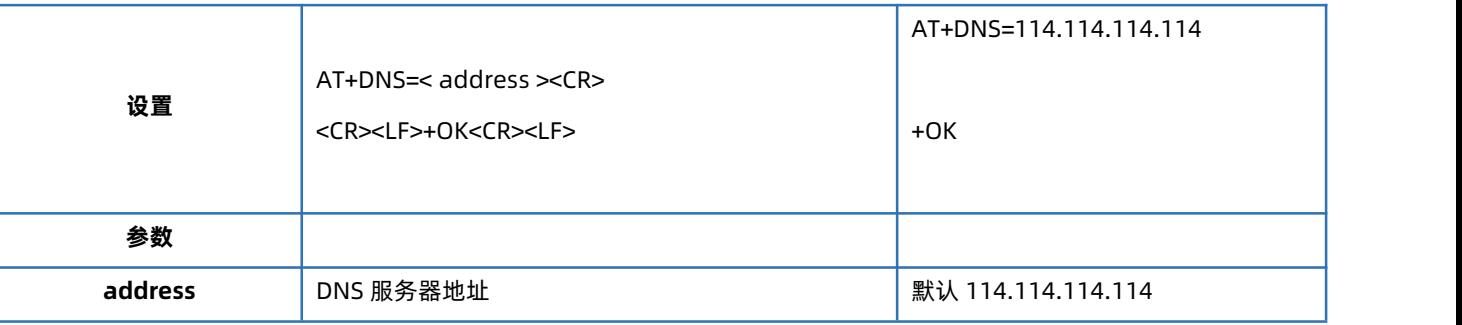

## 1.6.13. AT+SDNS

<span id="page-18-0"></span>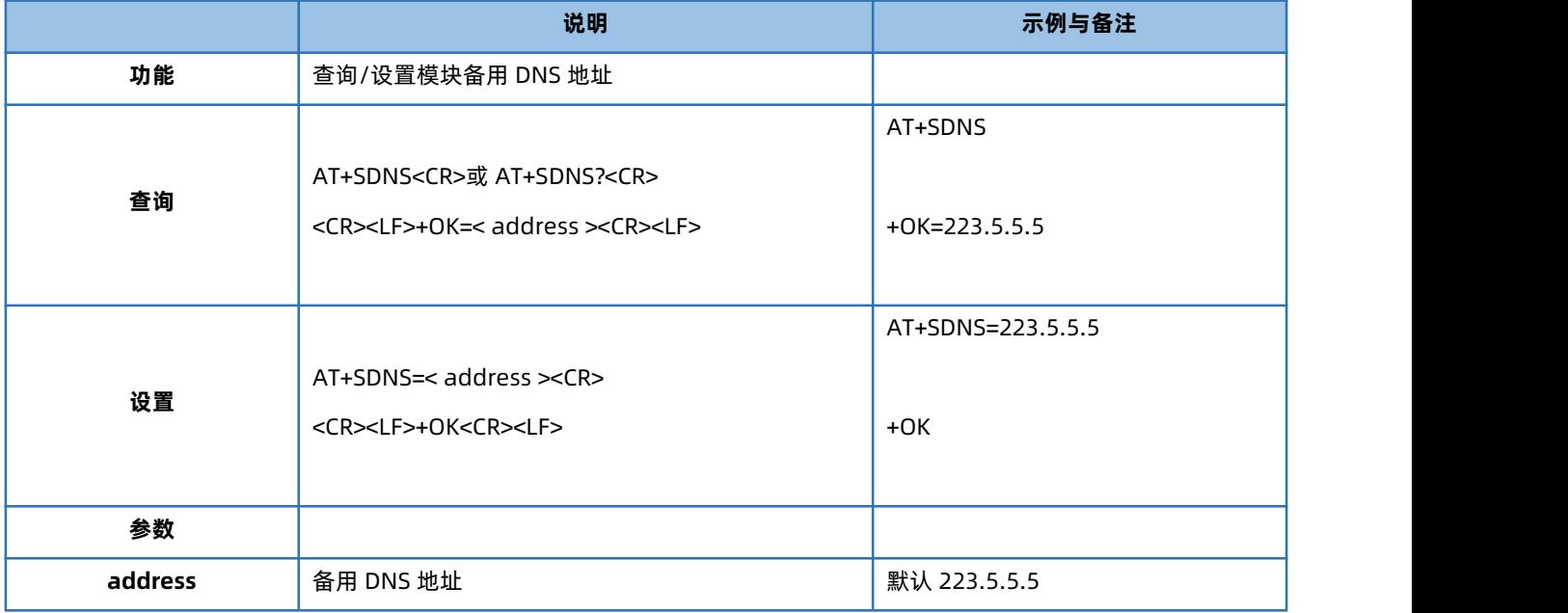

## 1.6.14. AT+UARTN

<span id="page-18-1"></span>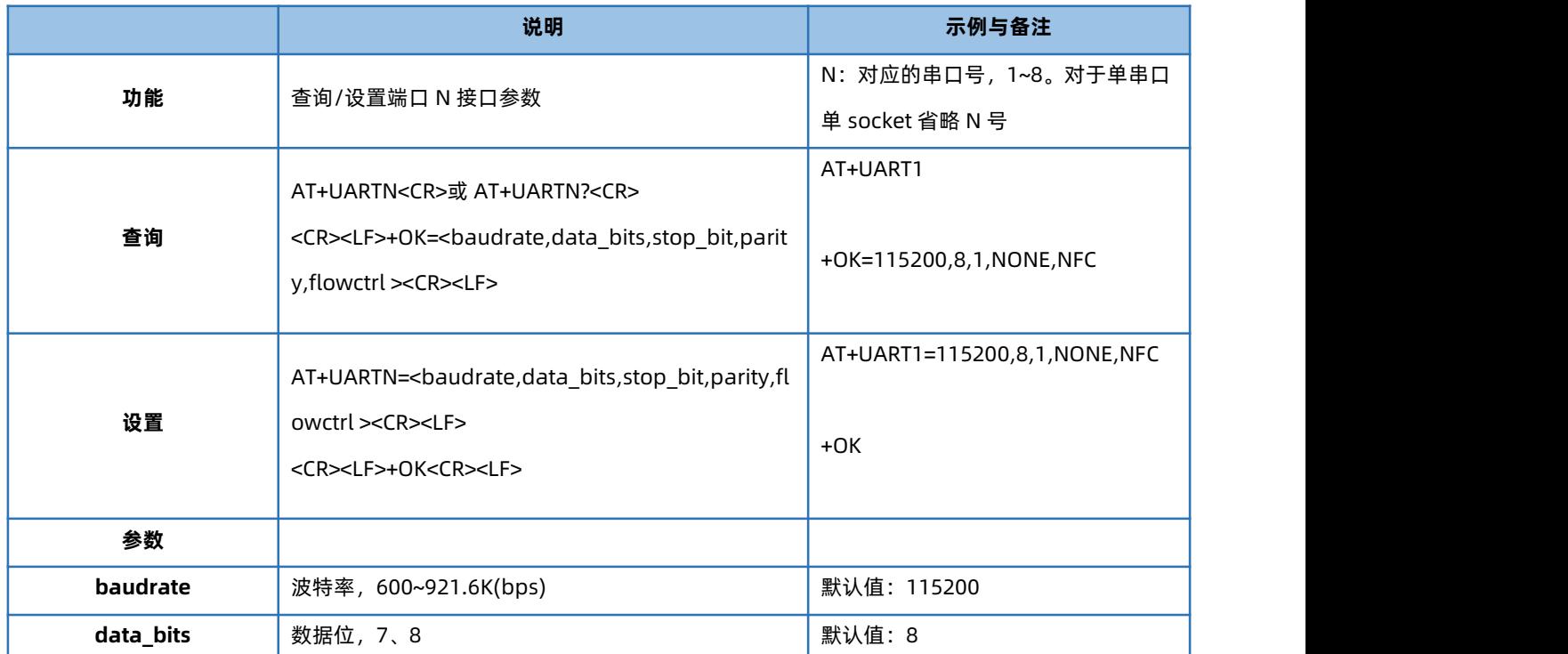

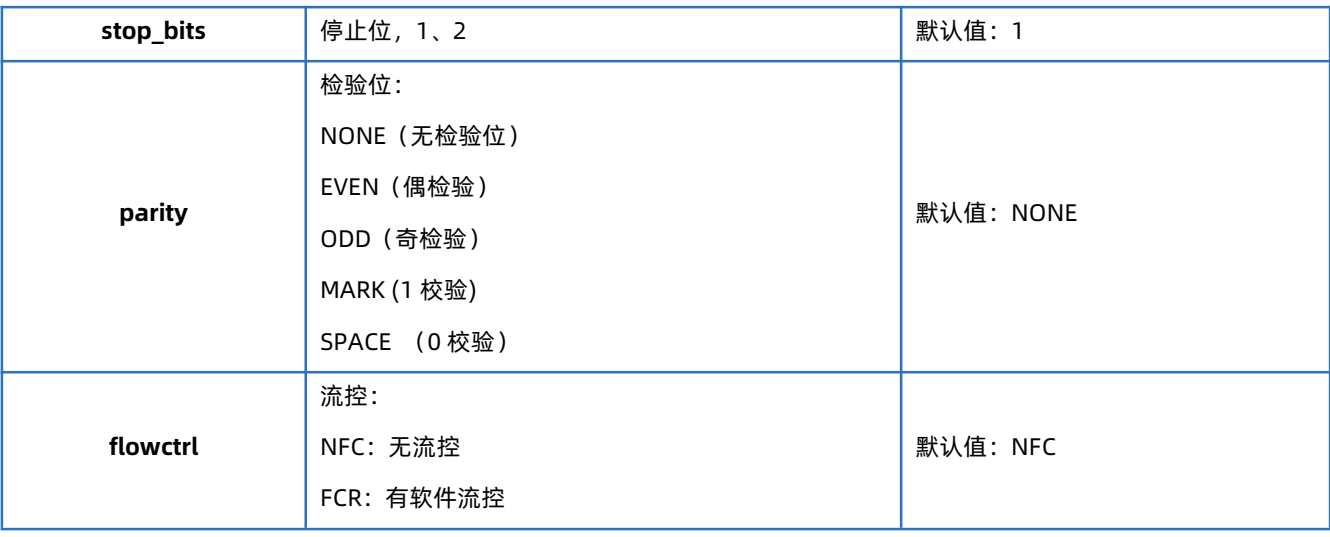

## 1.6.15. AT+UARTTLN

<span id="page-19-0"></span>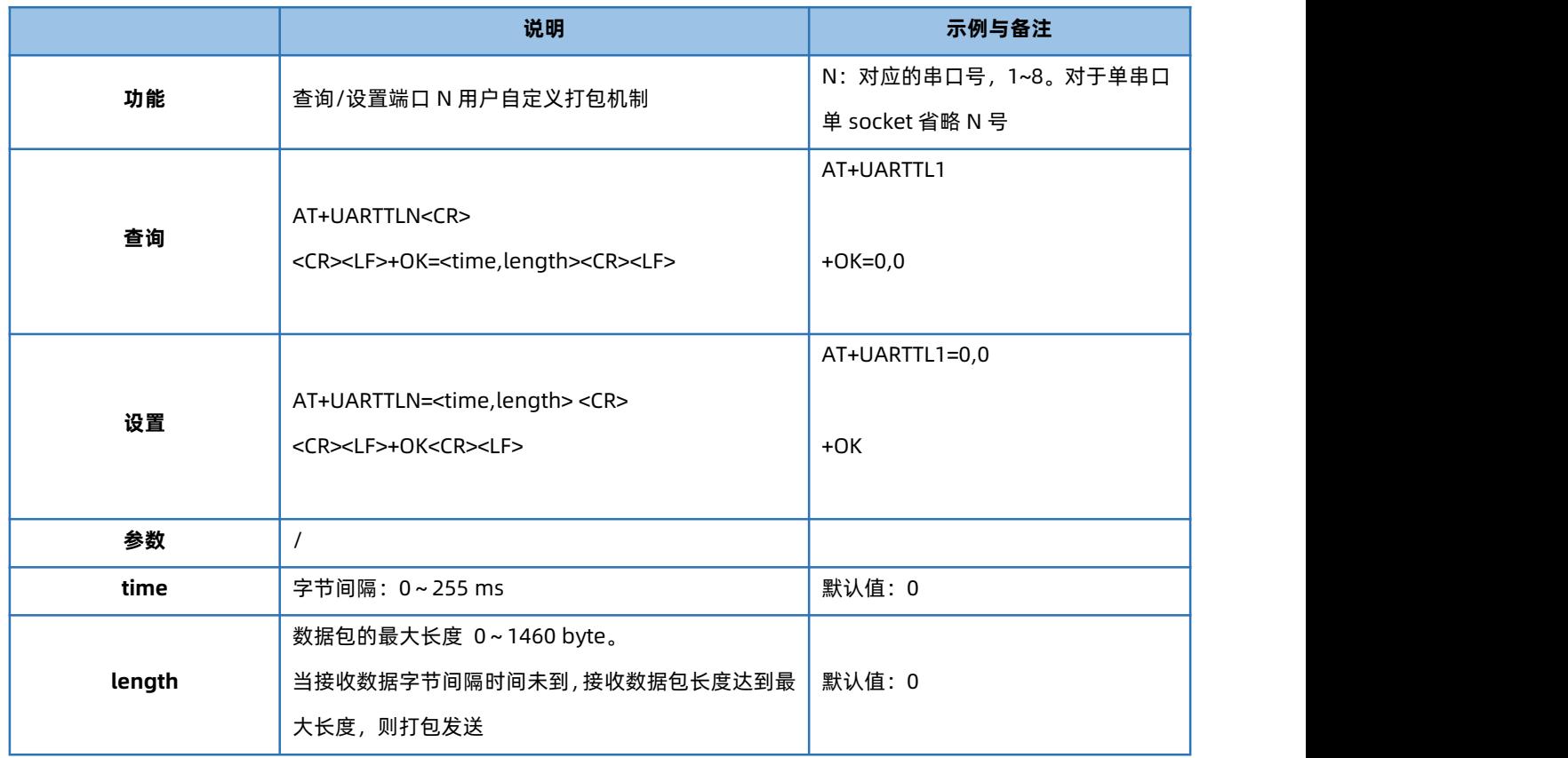

#### 1.6.16. AT+RFCENN

<span id="page-19-1"></span>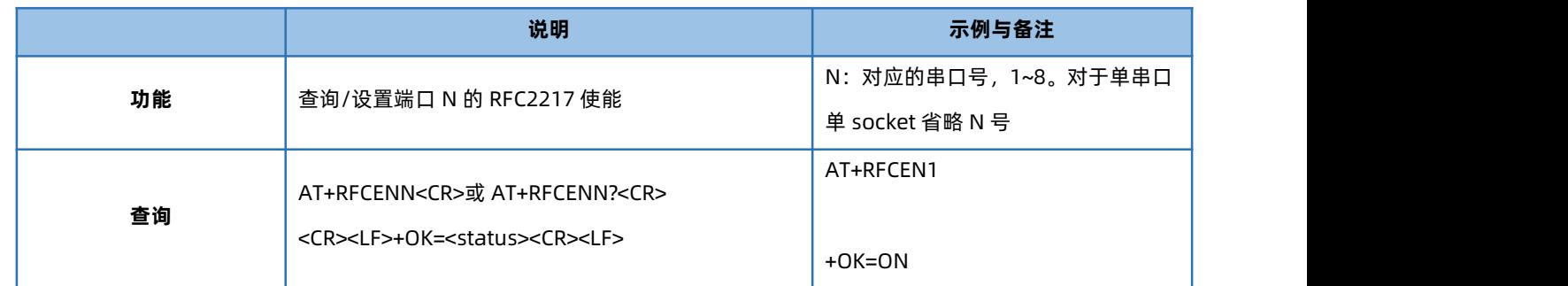

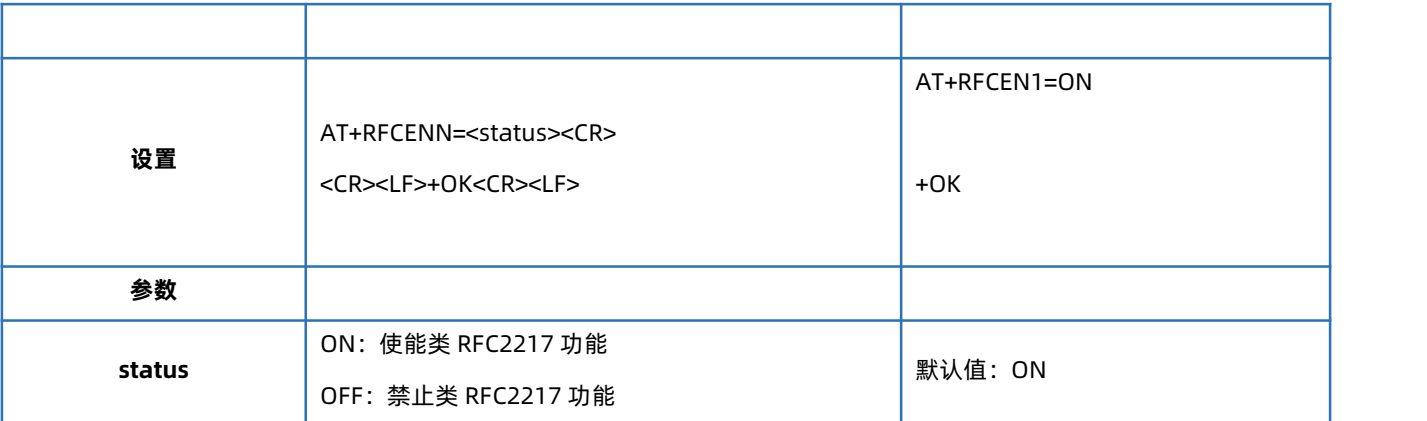

#### 1.6.17. AT+UARTMN

<span id="page-20-0"></span>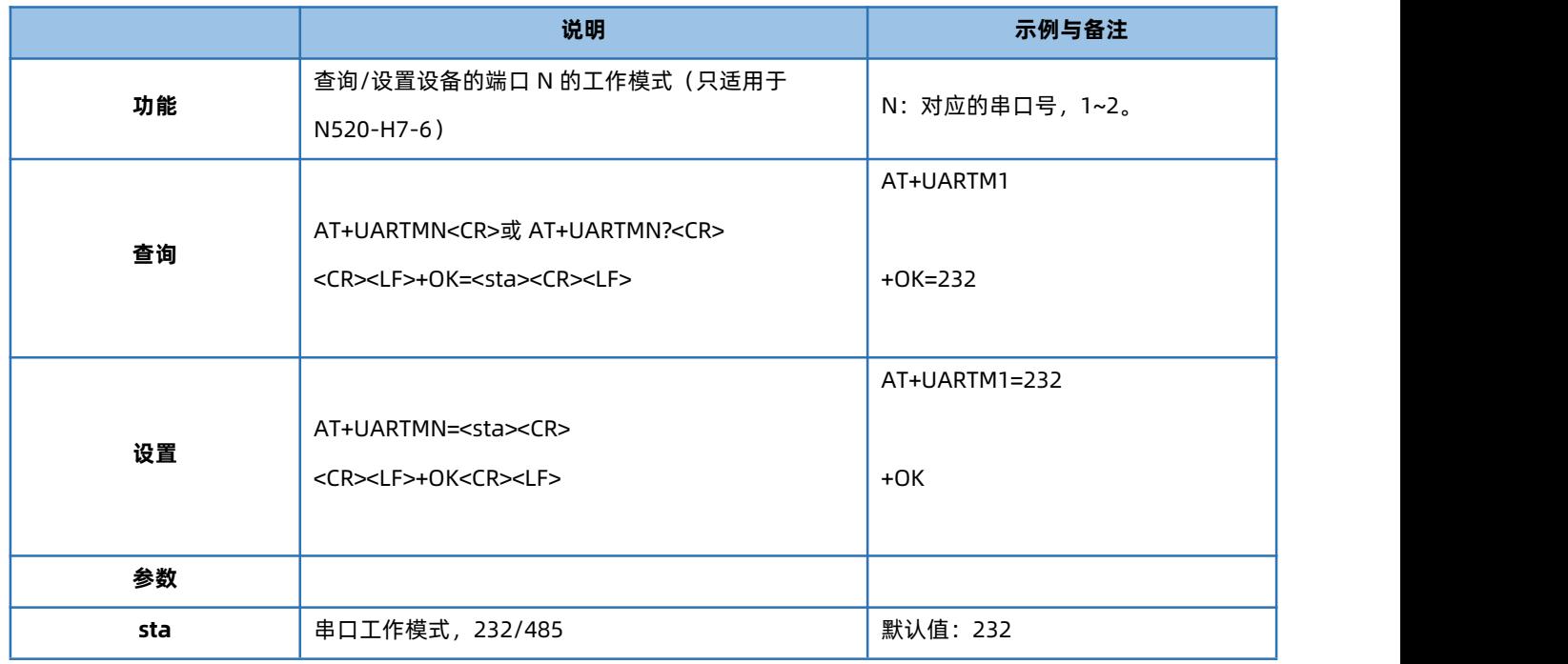

## 1.6.18. AT+REGENN

<span id="page-20-1"></span>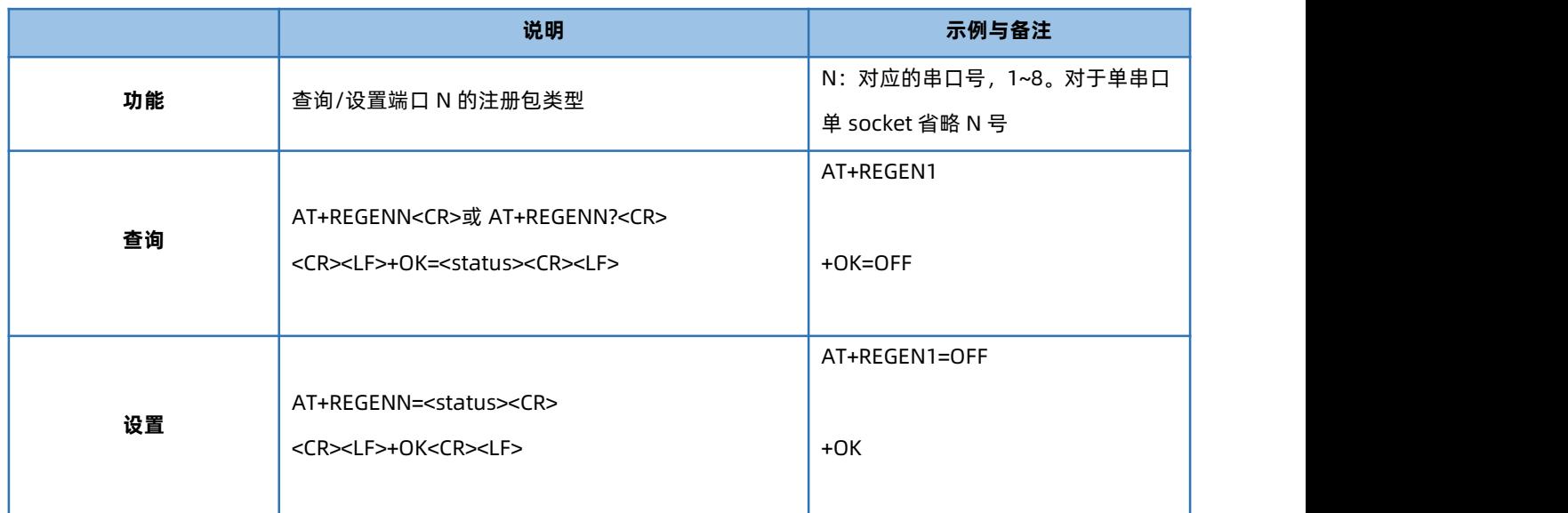

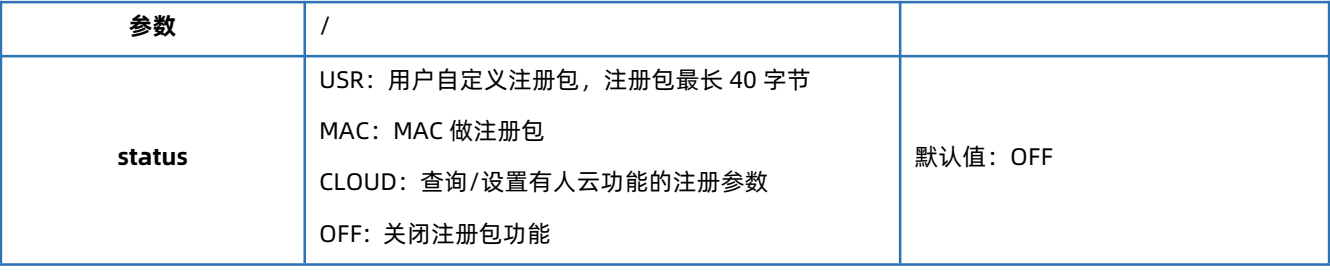

## 1.6.19. AT+REGTCPN

<span id="page-21-0"></span>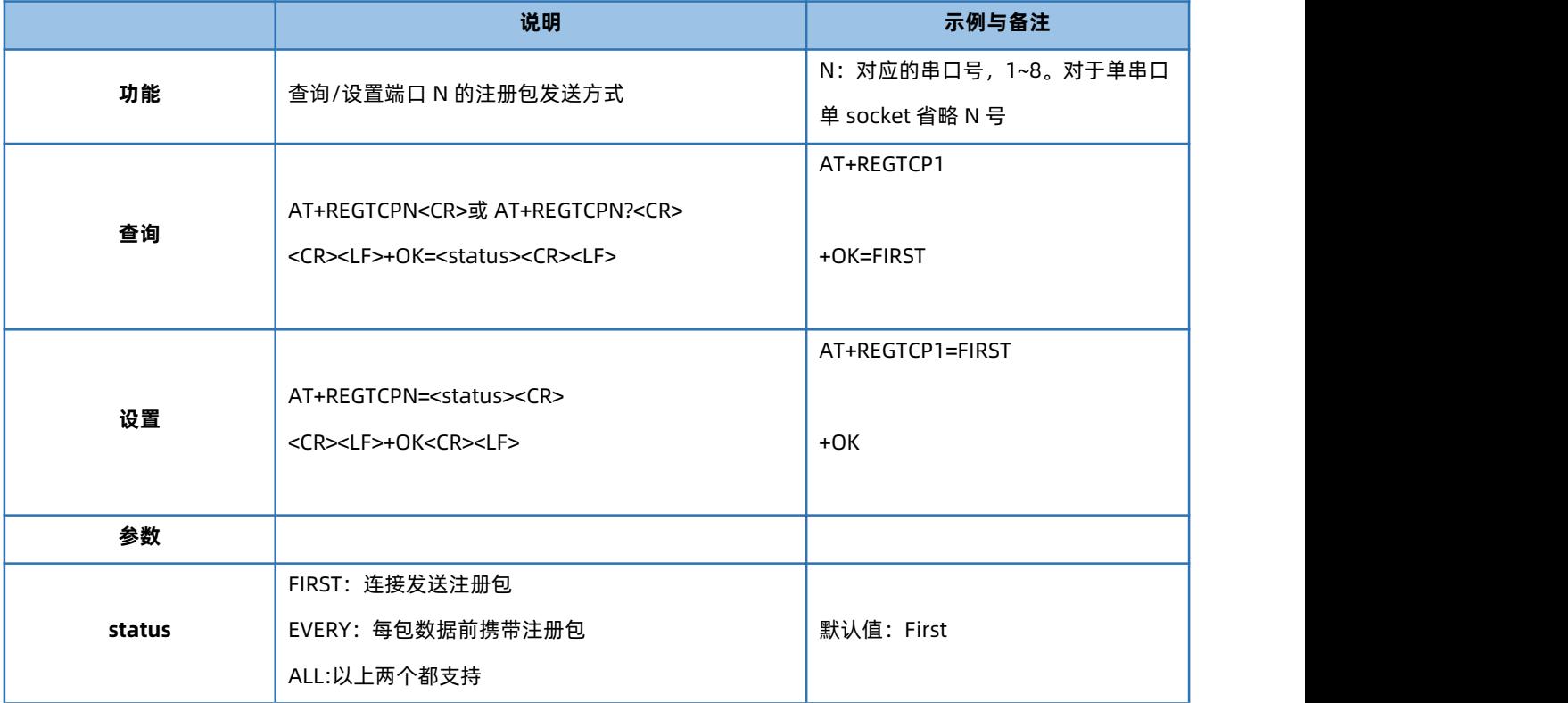

### 1.6.20. AT+REGUSRN

<span id="page-21-1"></span>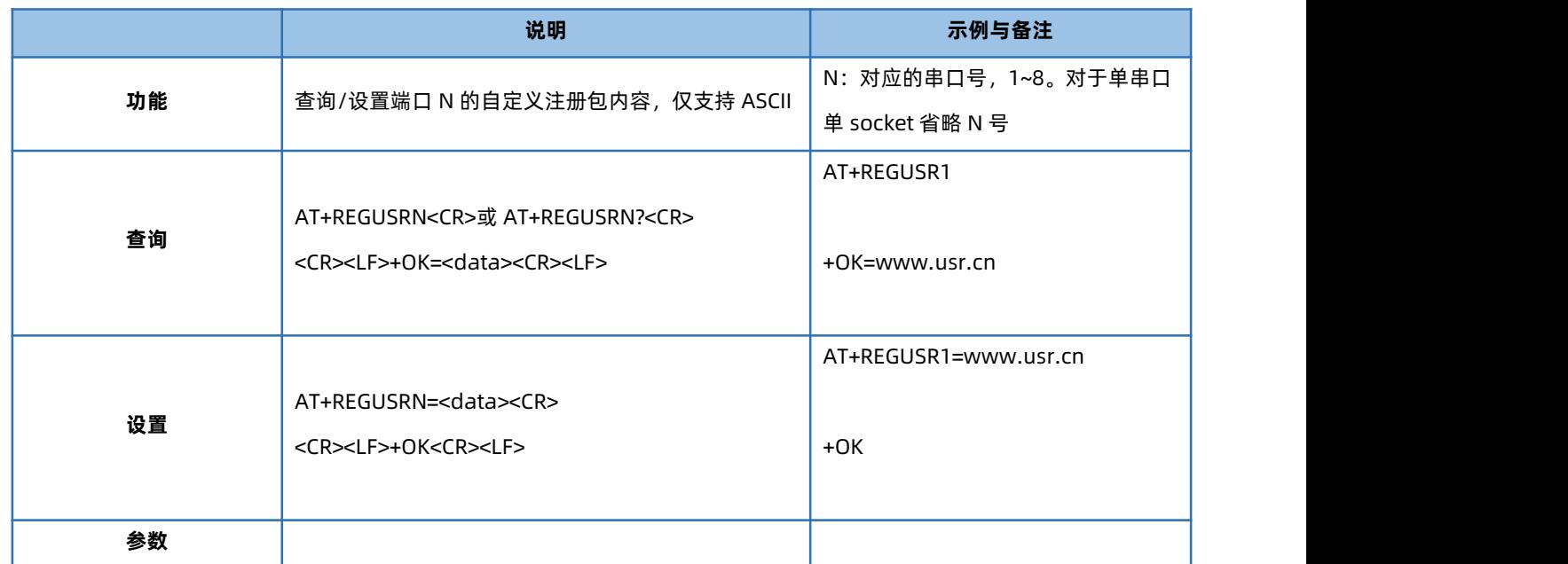

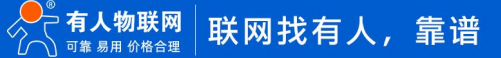

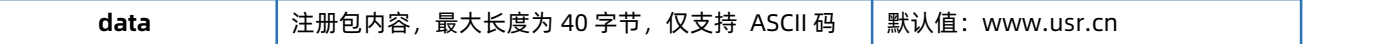

#### 1.6.21. AT+REGUSERN

<span id="page-22-0"></span>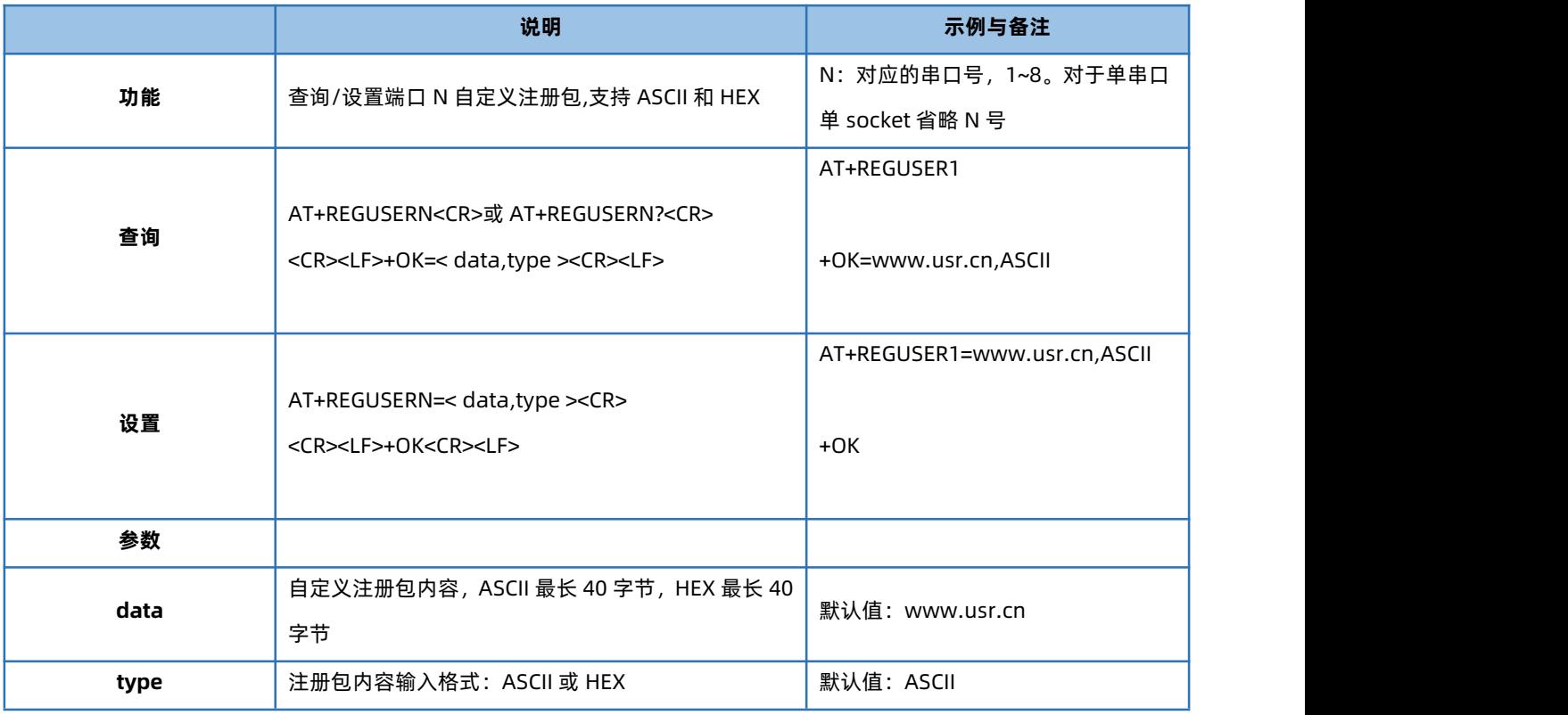

#### 1.6.22. AT+REGCLOUDN

<span id="page-22-1"></span>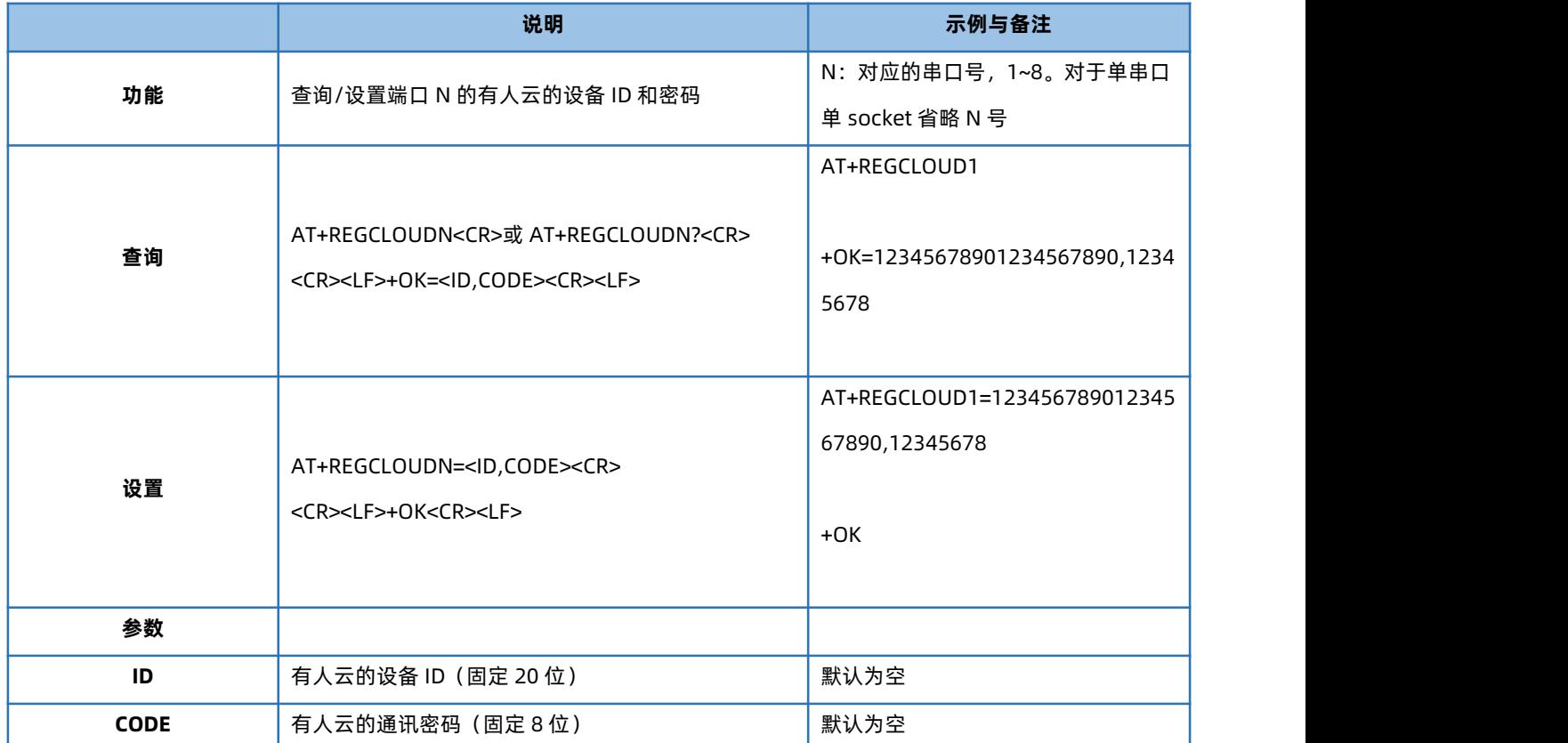

#### 1.6.23. AT+HEARTENN

<span id="page-23-0"></span>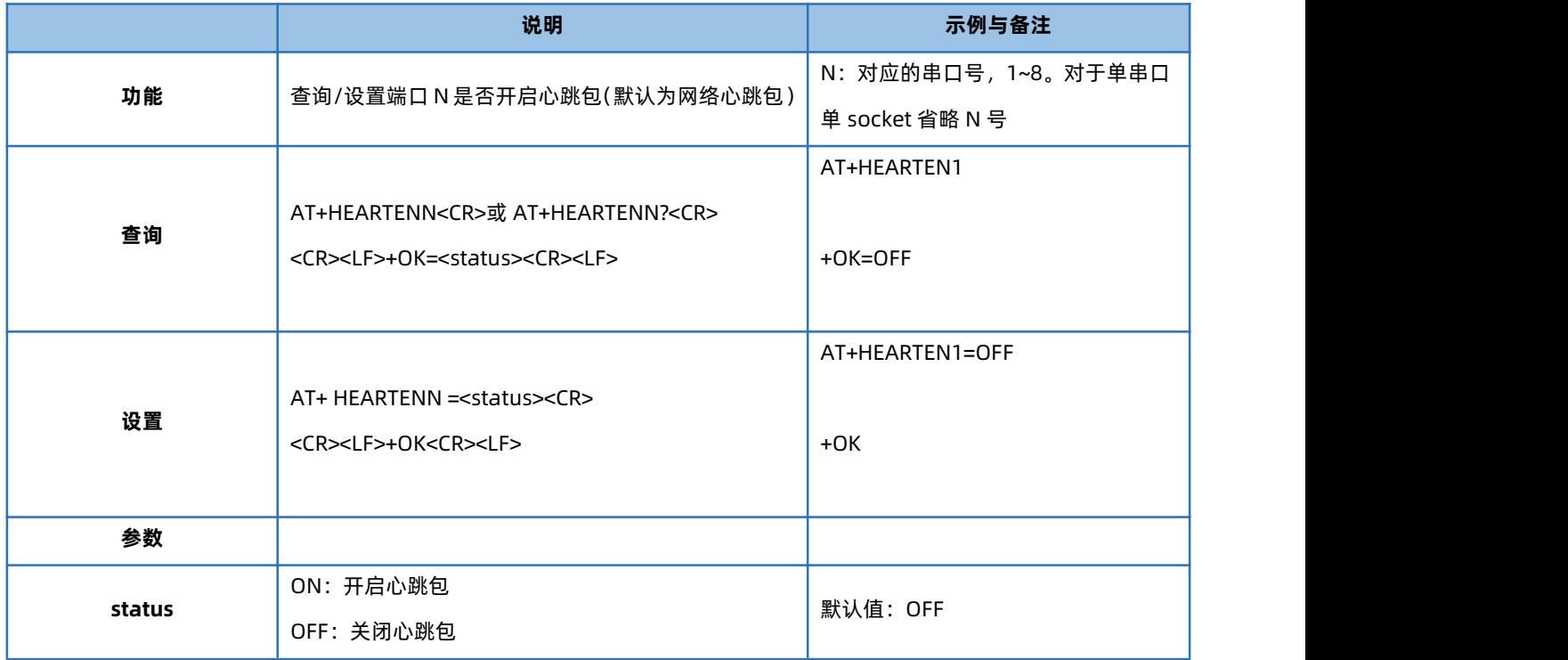

#### 1.6.24. AT+HEARTTPN

<span id="page-23-1"></span>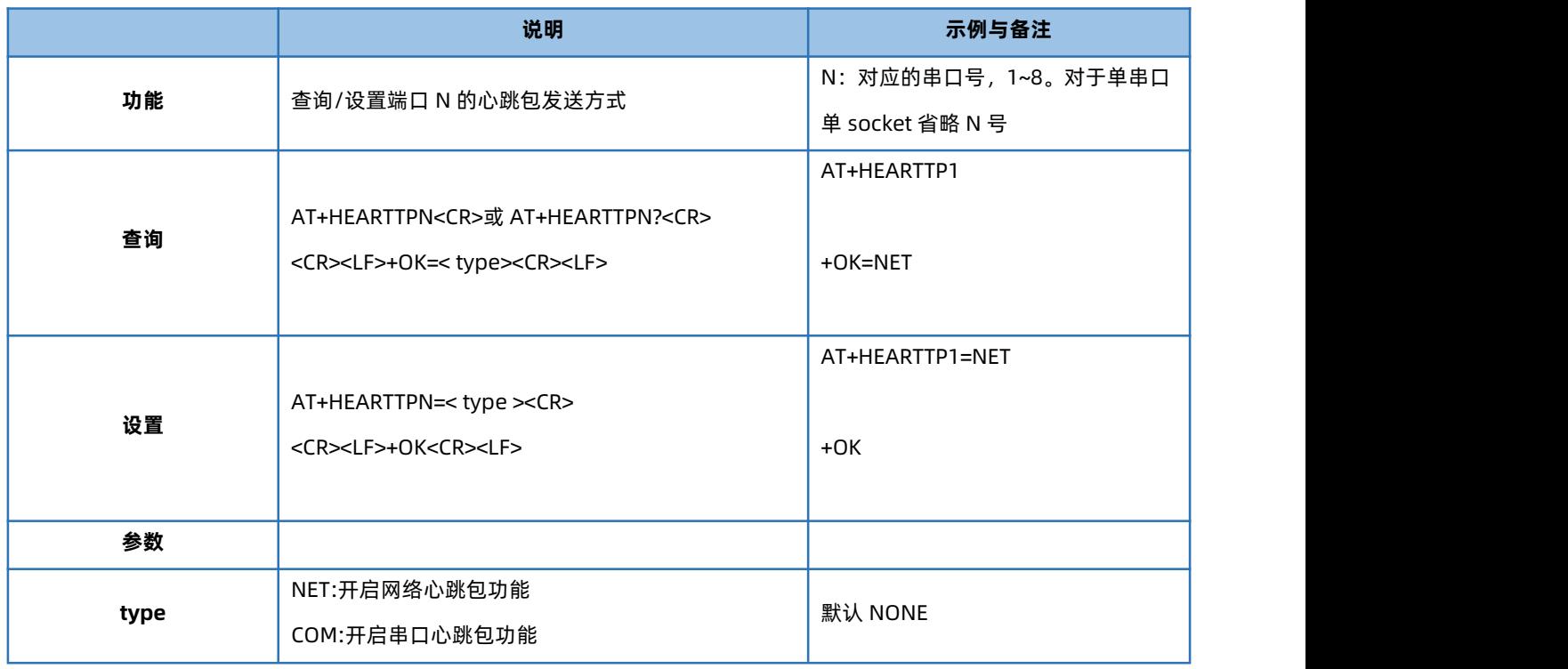

#### 1.6.25. AT+HEARTTMN

<span id="page-23-2"></span>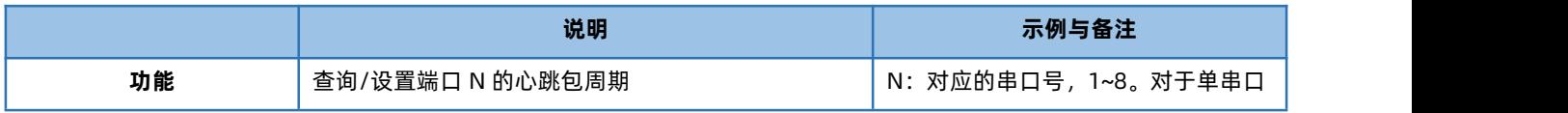

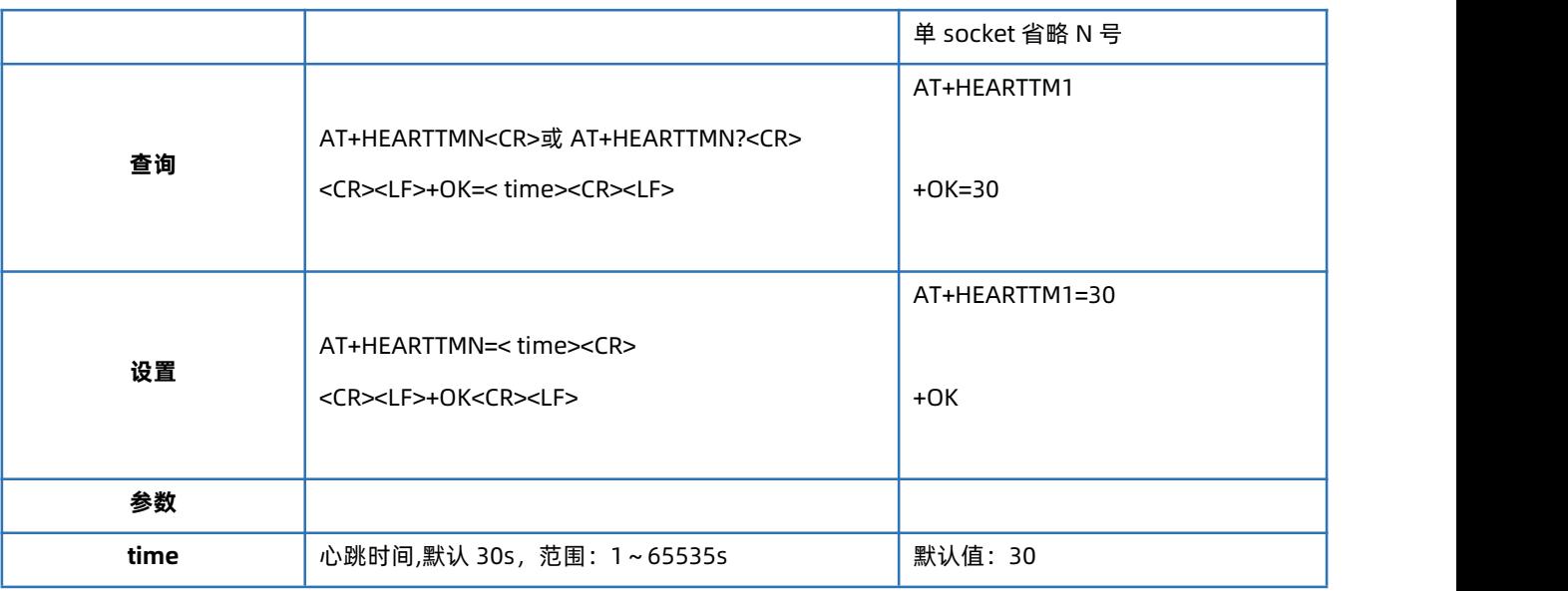

## 1.6.26. AT+HEARTDTN

<span id="page-24-0"></span>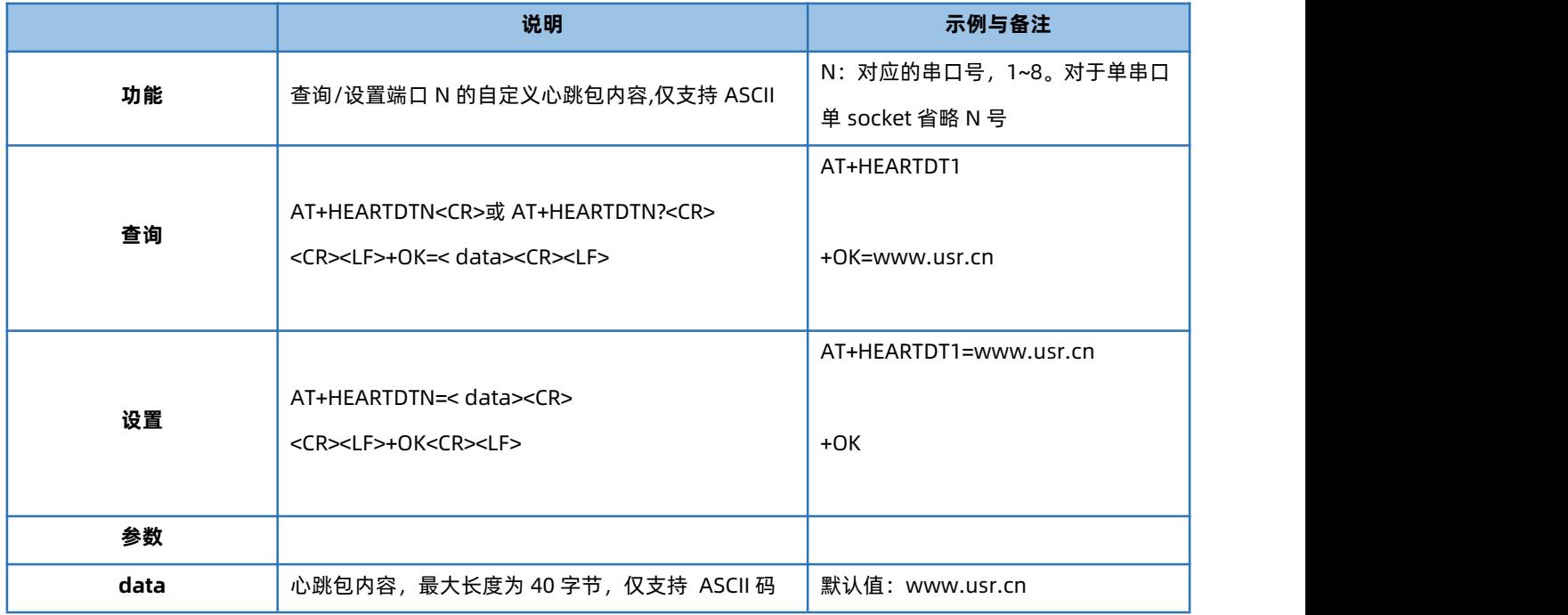

## 1.6.27. AT+HEARTUSERN

<span id="page-24-1"></span>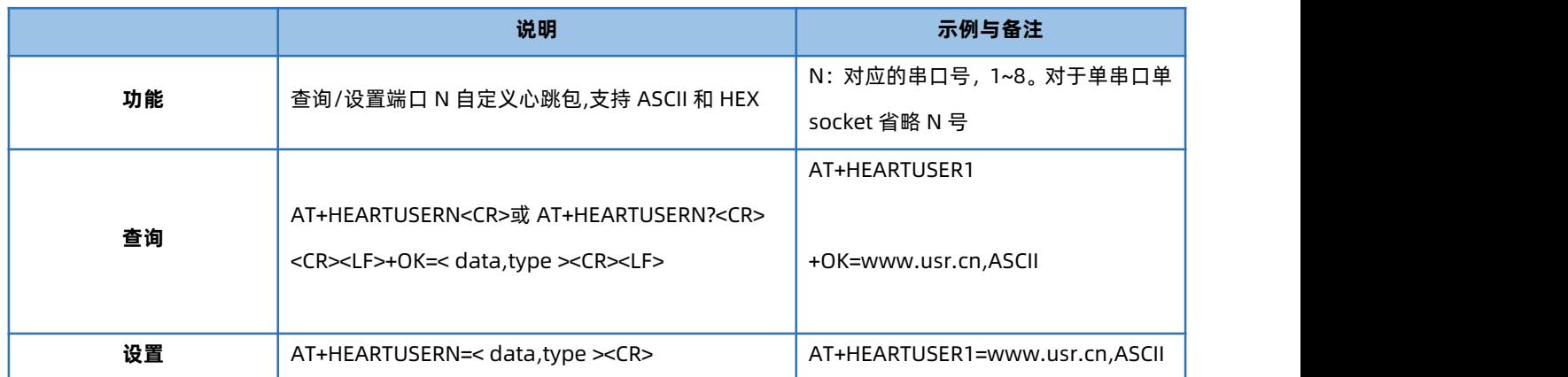

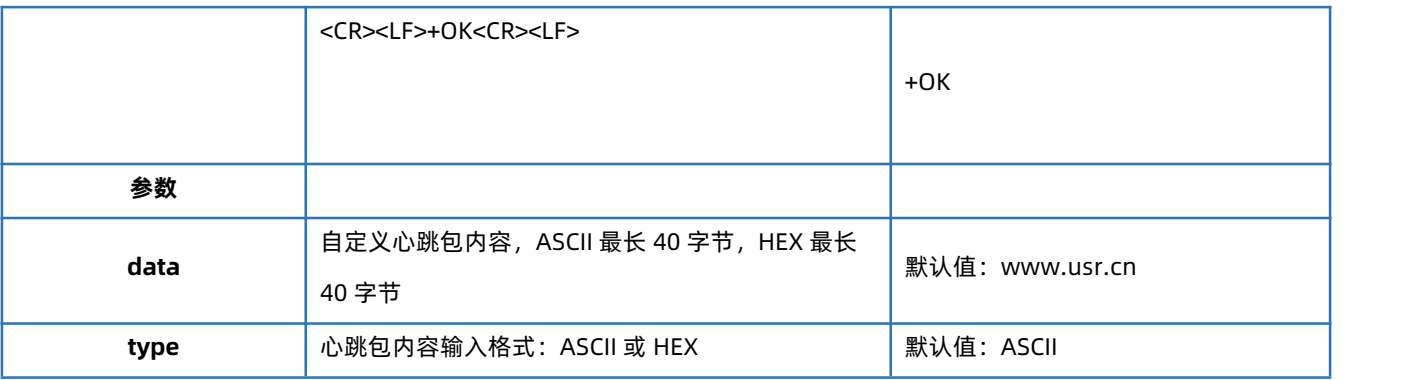

#### 1.6.28. AT+SOCKMN

<span id="page-25-0"></span>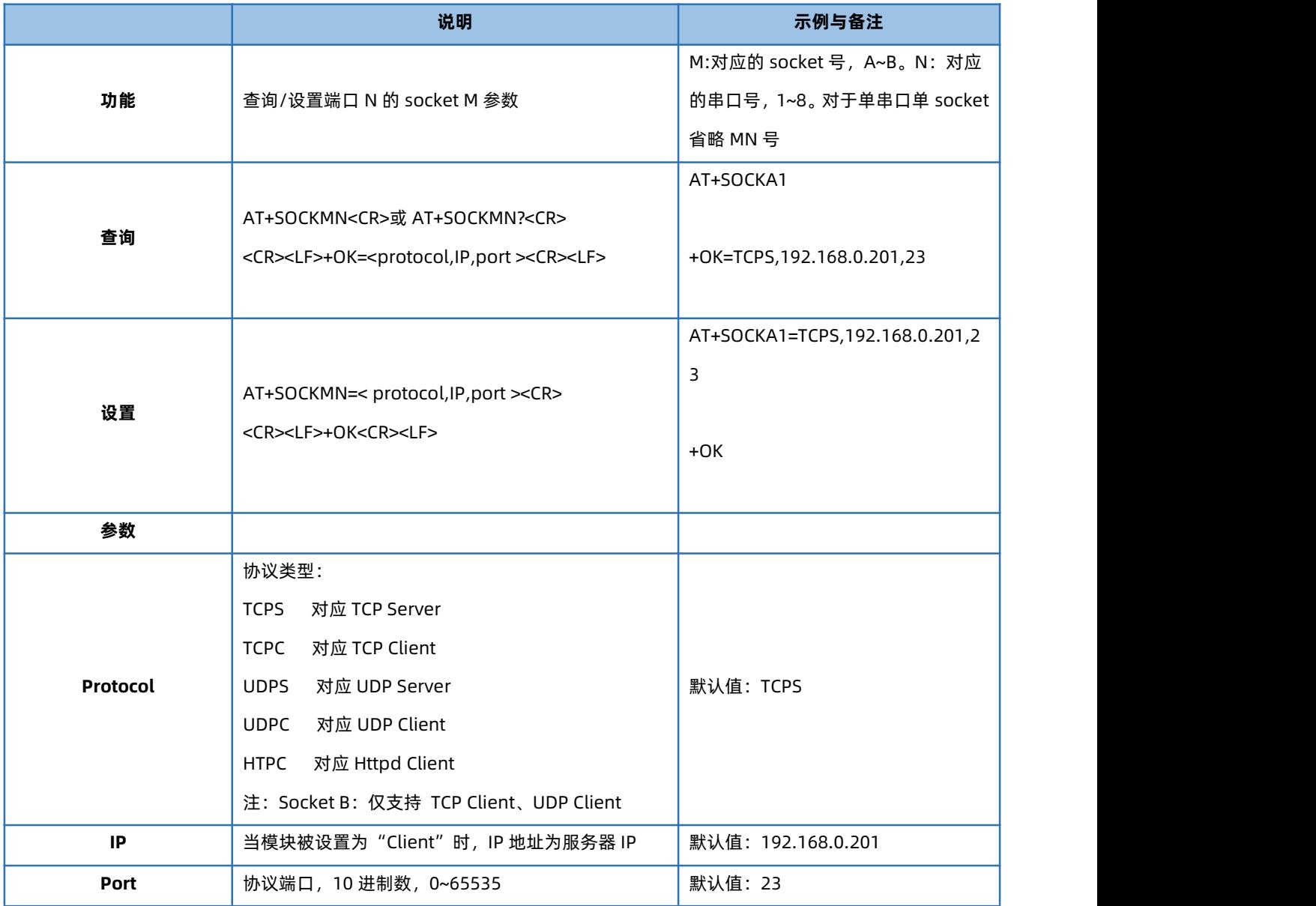

## 1.6.29. AT+SOCKLKMN

<span id="page-25-1"></span>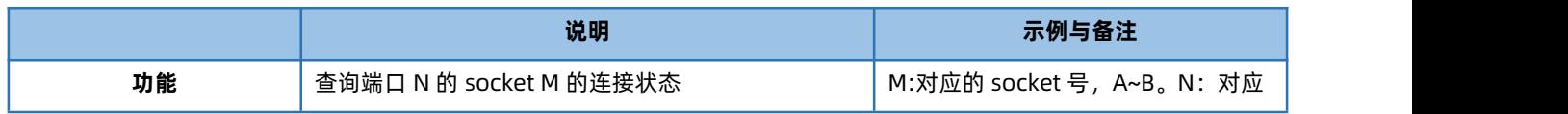

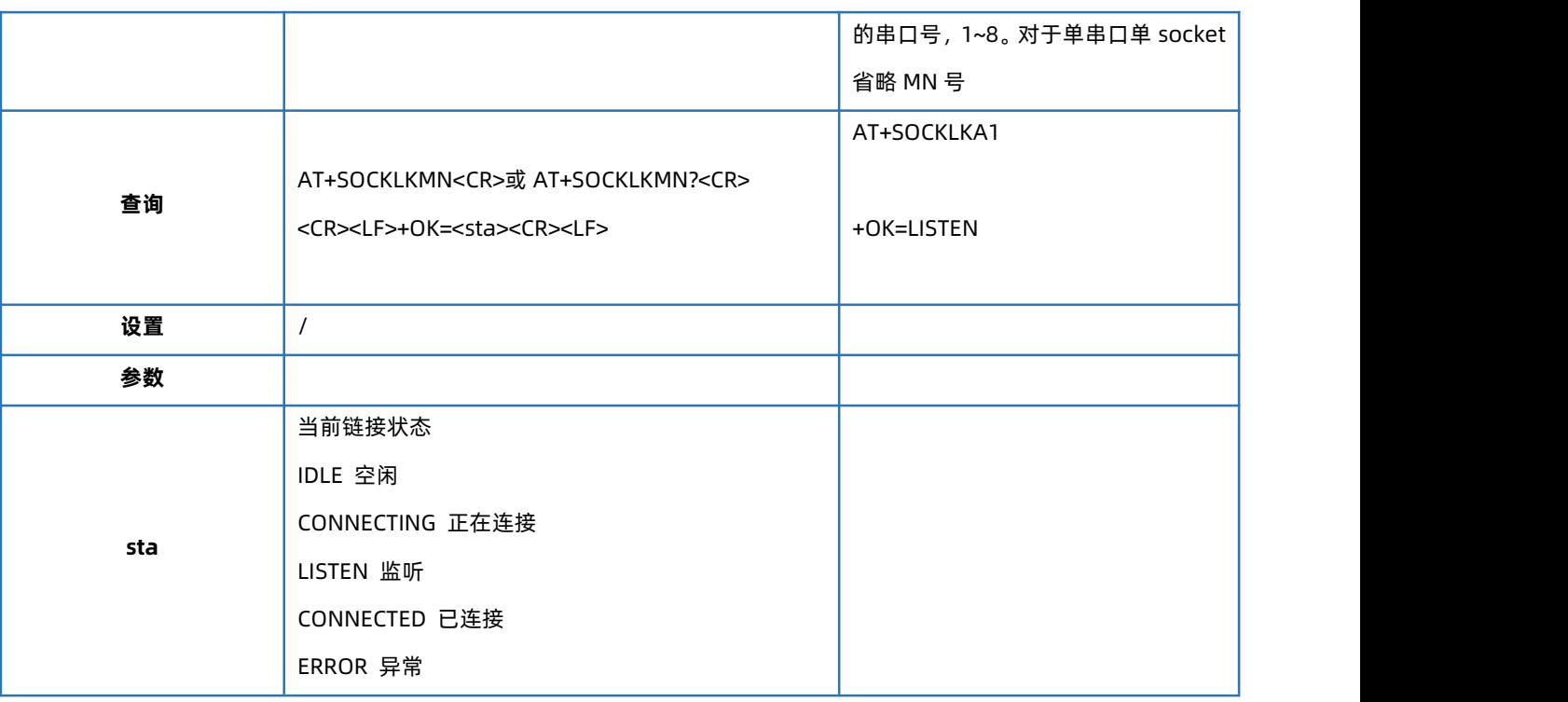

#### 1.6.30. AT+MAXSKN

<span id="page-26-0"></span>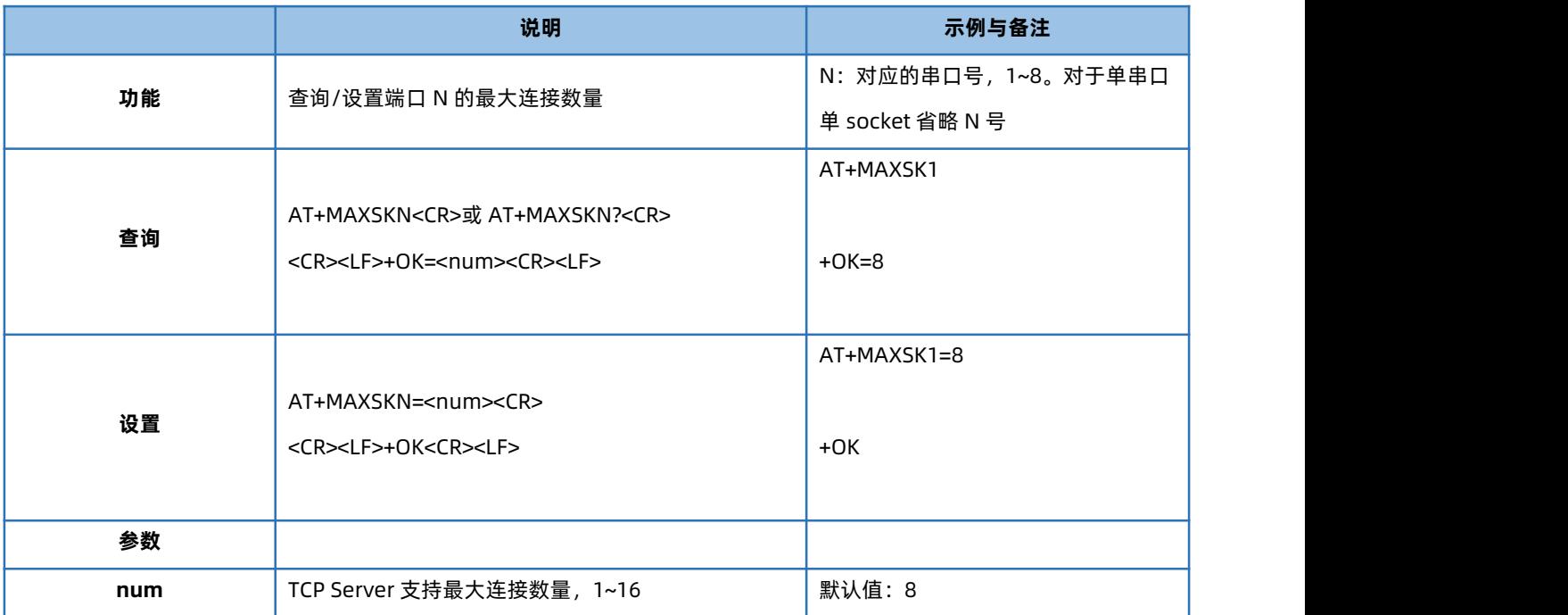

#### 1.6.31. AT+TCPSEN

<span id="page-26-1"></span>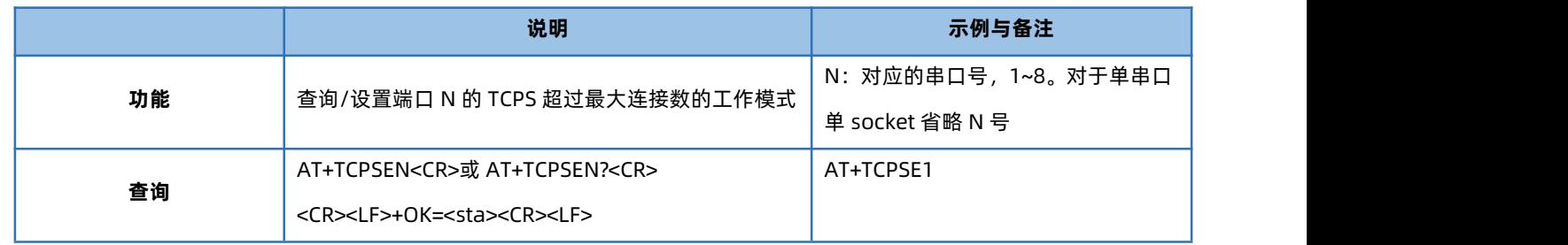

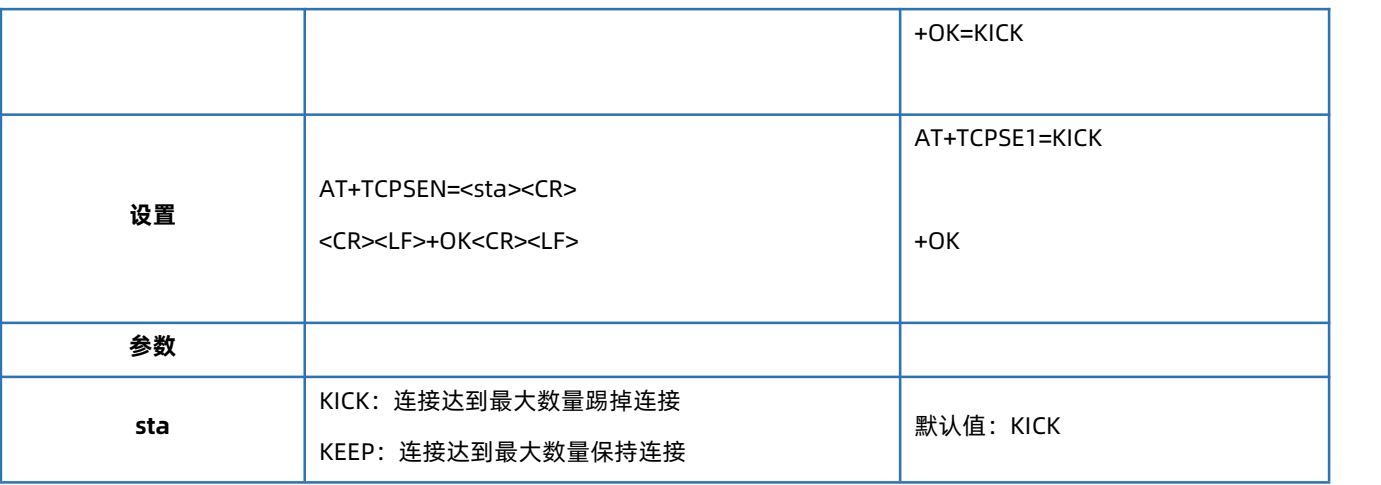

## 1.6.32. AT+SOCKPORTAN

<span id="page-27-0"></span>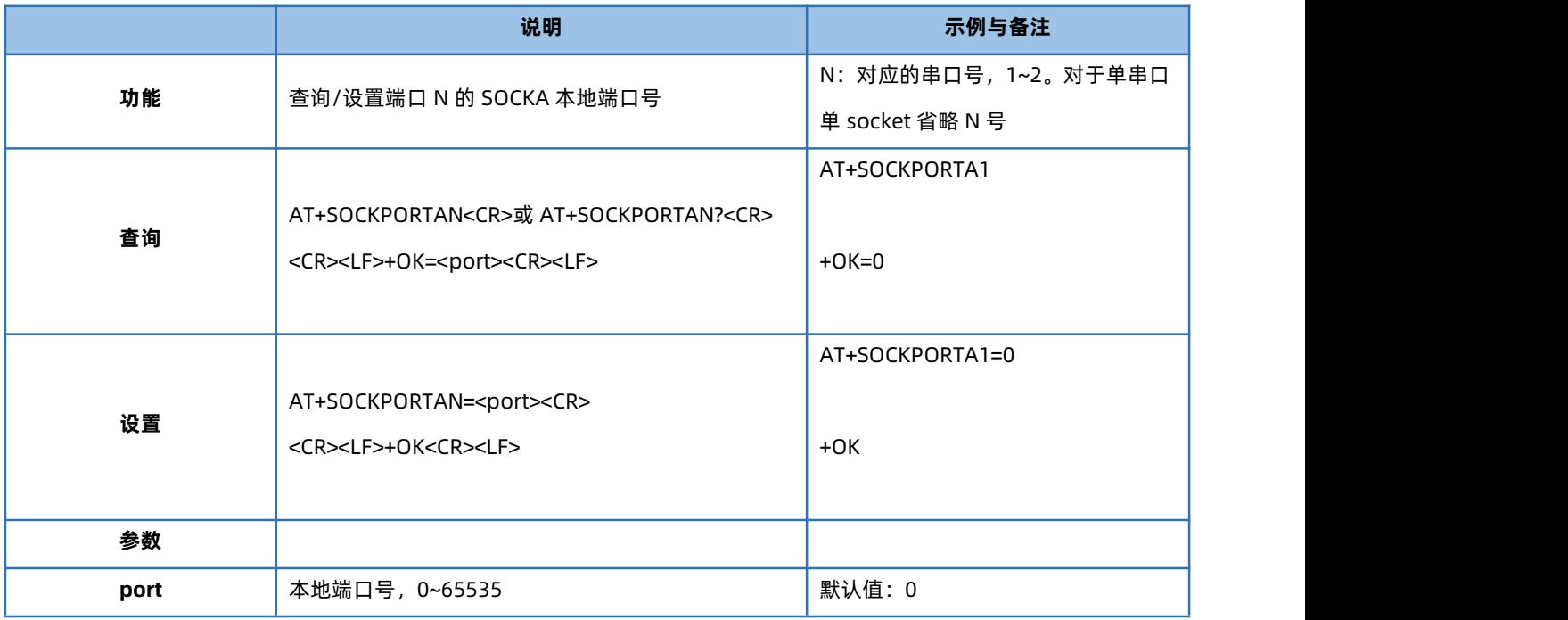

#### 1.6.33. AT+UDPONN

<span id="page-27-1"></span>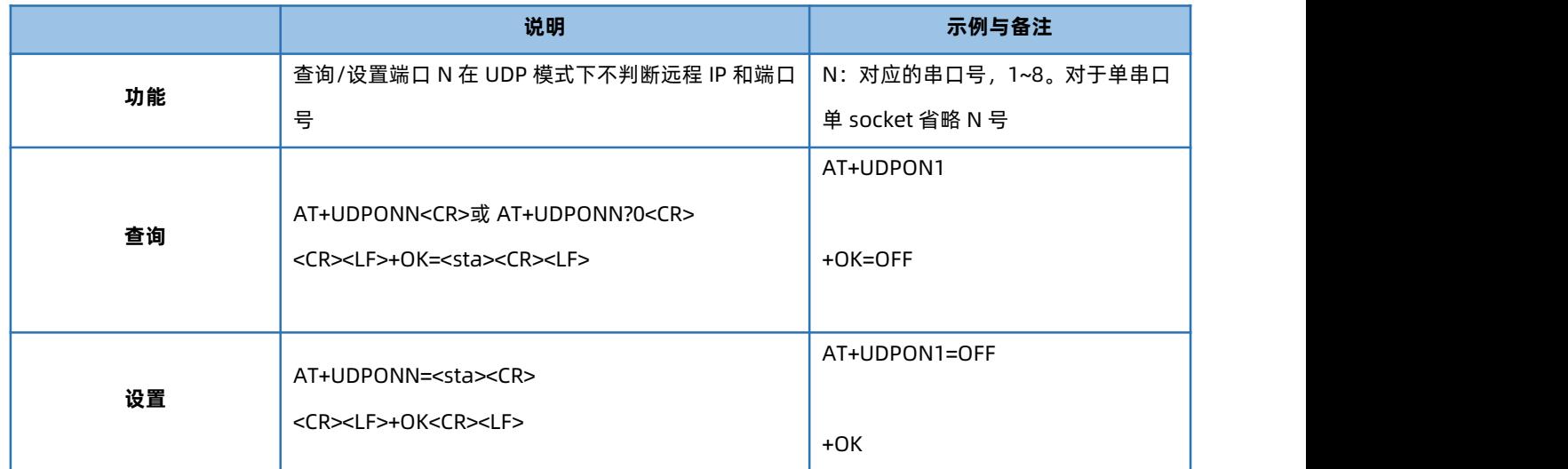

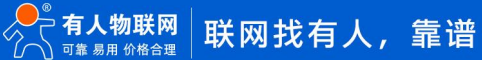

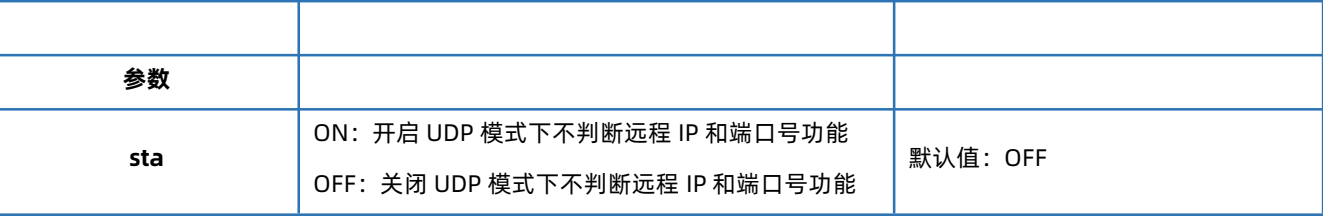

## 1.6.34. AT+MULTIENN

<span id="page-28-0"></span>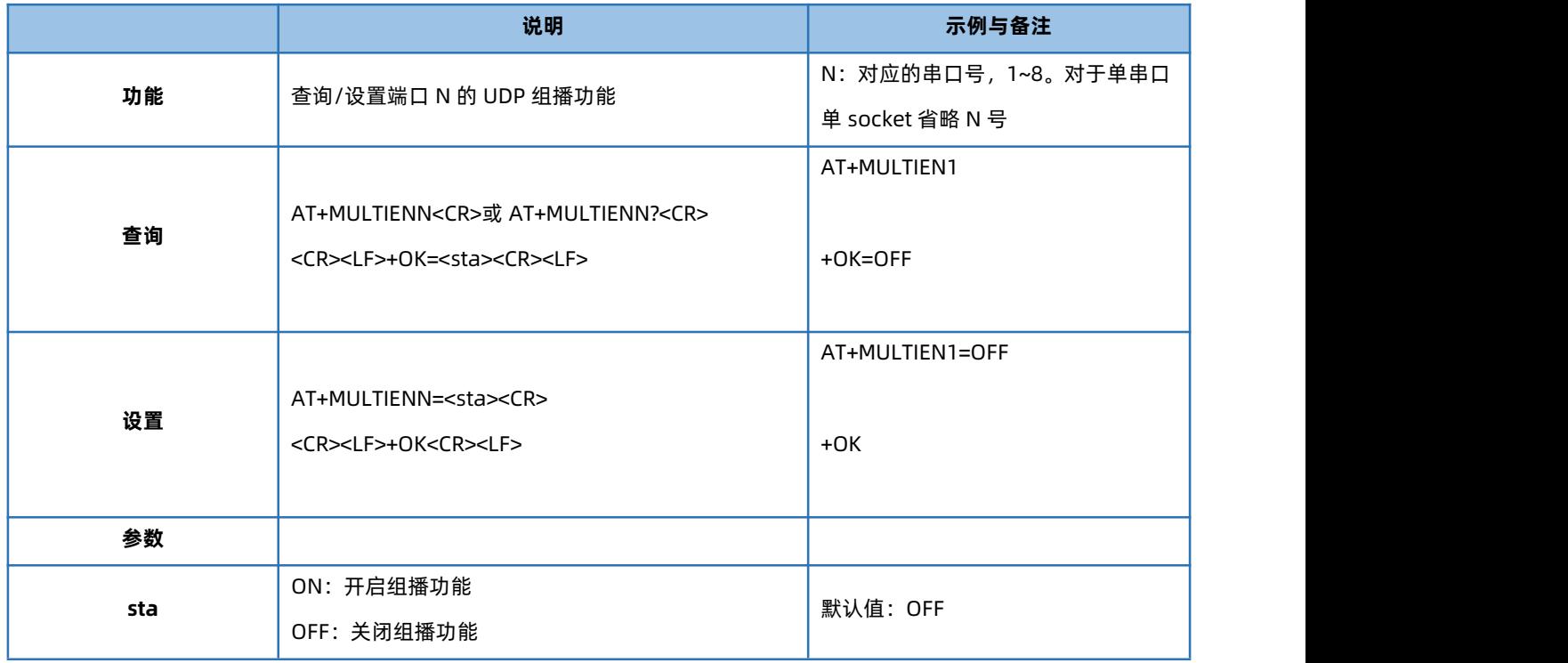

## 1.6.35. AT+SOCKSLN

<span id="page-28-1"></span>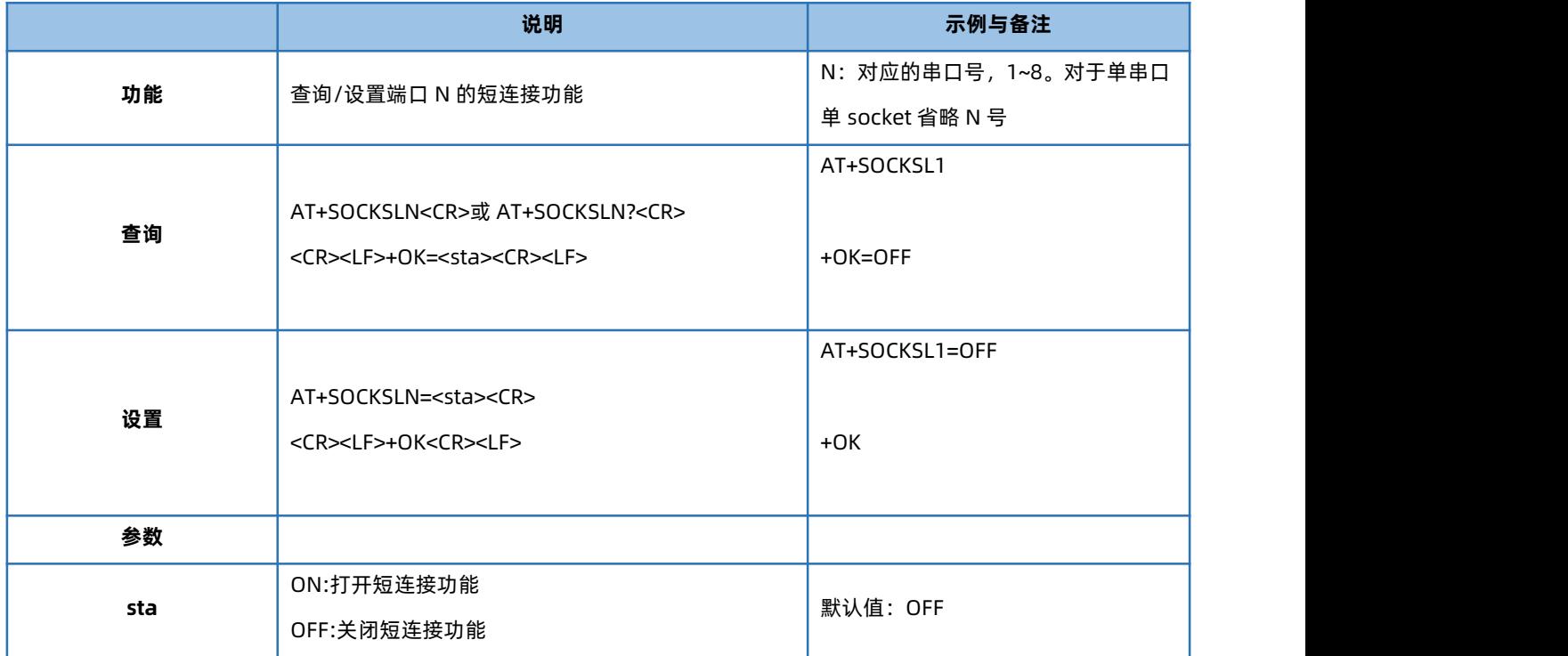

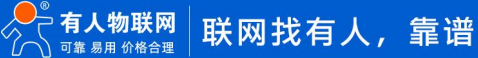

#### 1.6.36. AT+SHORTON

<span id="page-29-0"></span>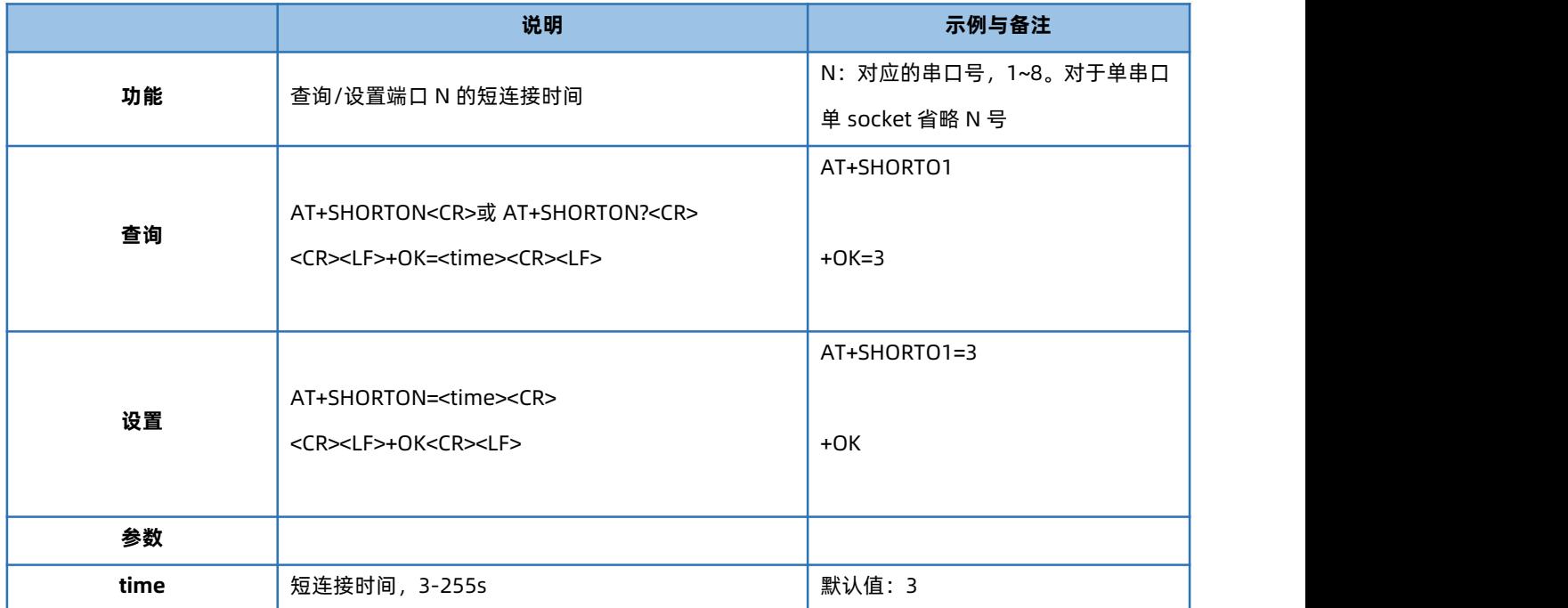

## 1.6.37. AT+SOCKTONN

<span id="page-29-1"></span>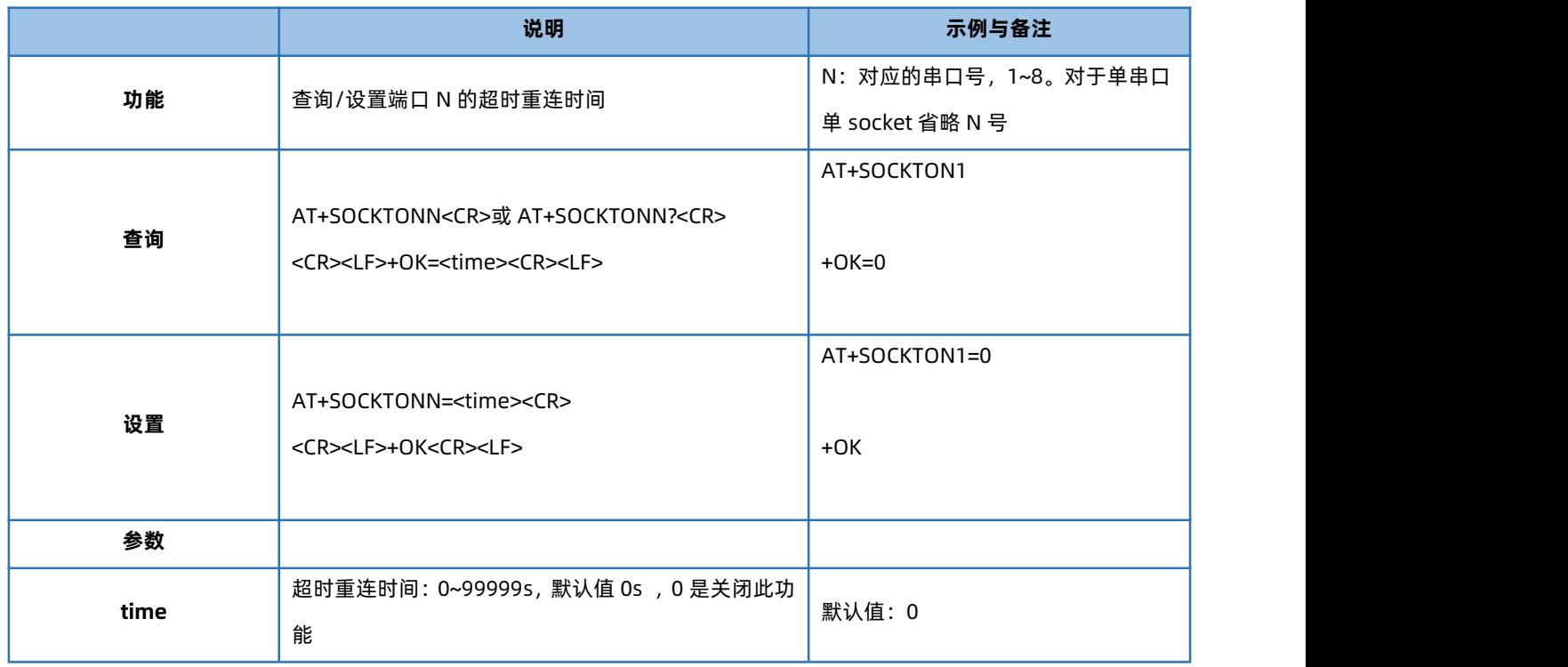

## 1.6.38. AT+HTPTPN

<span id="page-29-2"></span>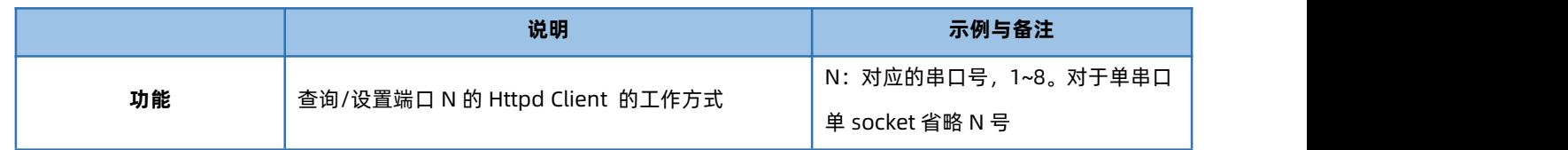

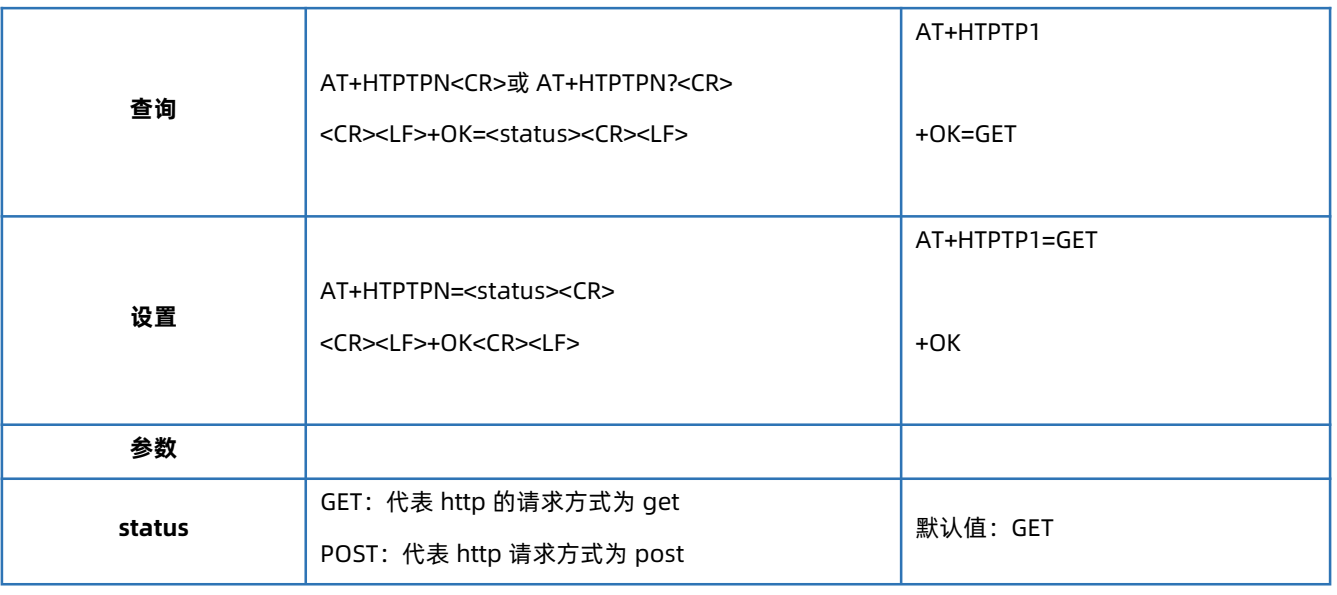

## 1.6.39. AT+HTPURLN

<span id="page-30-0"></span>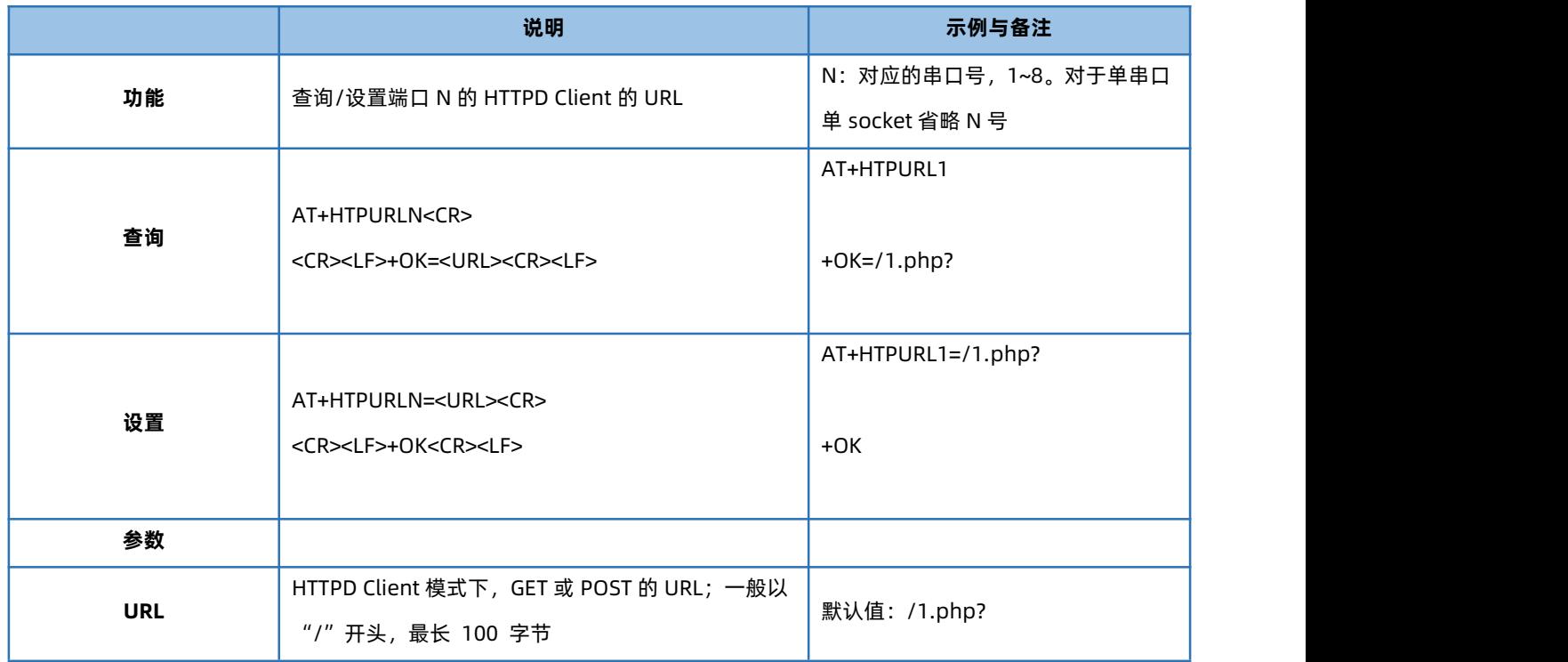

## 1.6.40. AT+HTPHEADN

<span id="page-30-1"></span>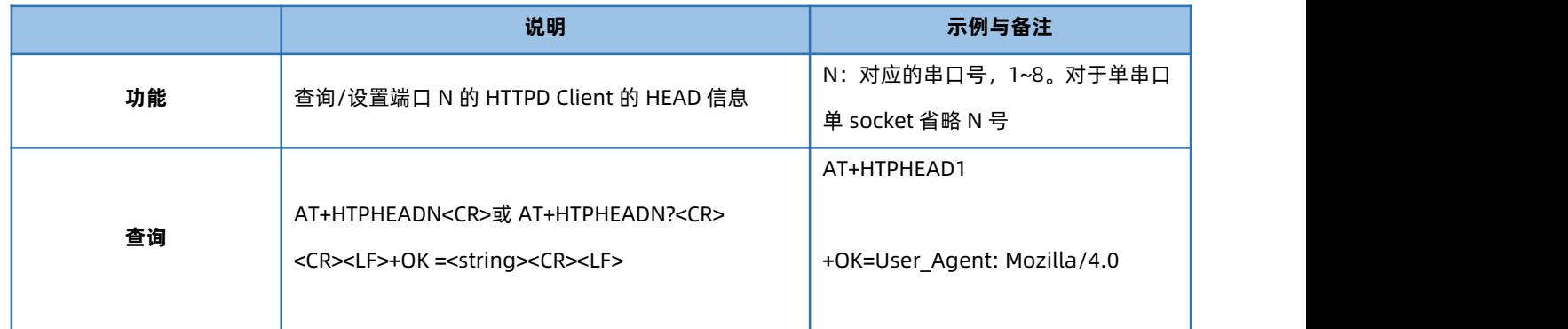

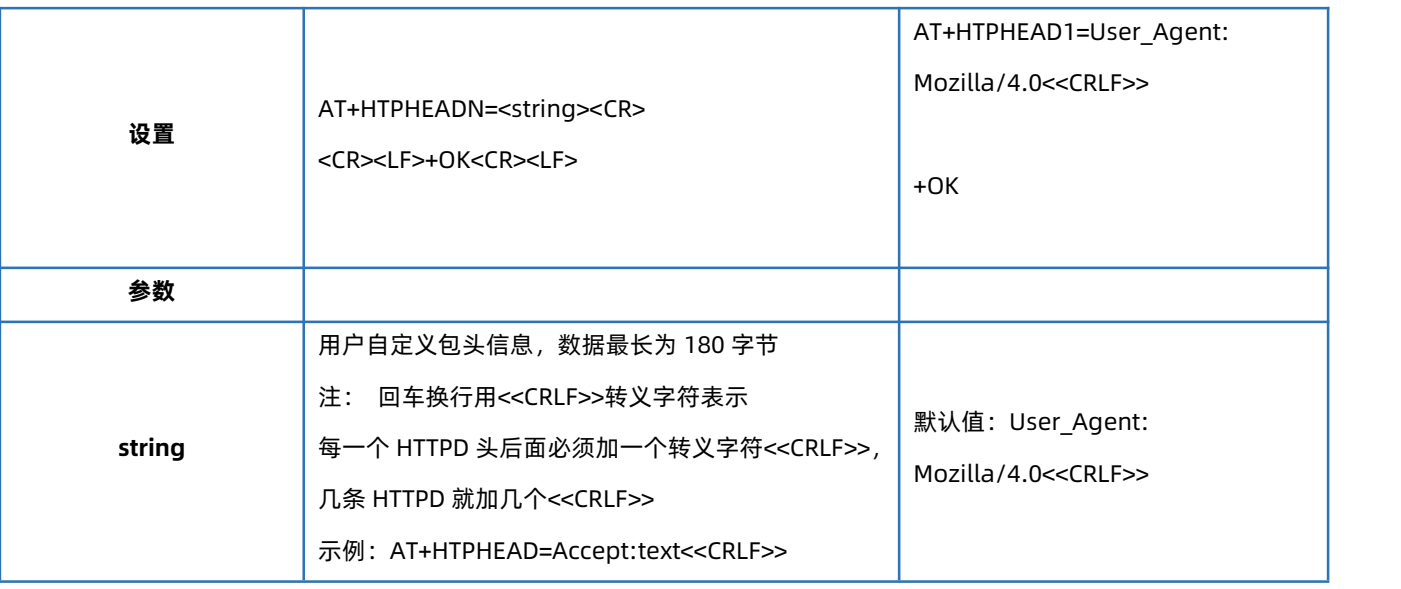

## 1.6.41. AT+HTPCHDN

<span id="page-31-0"></span>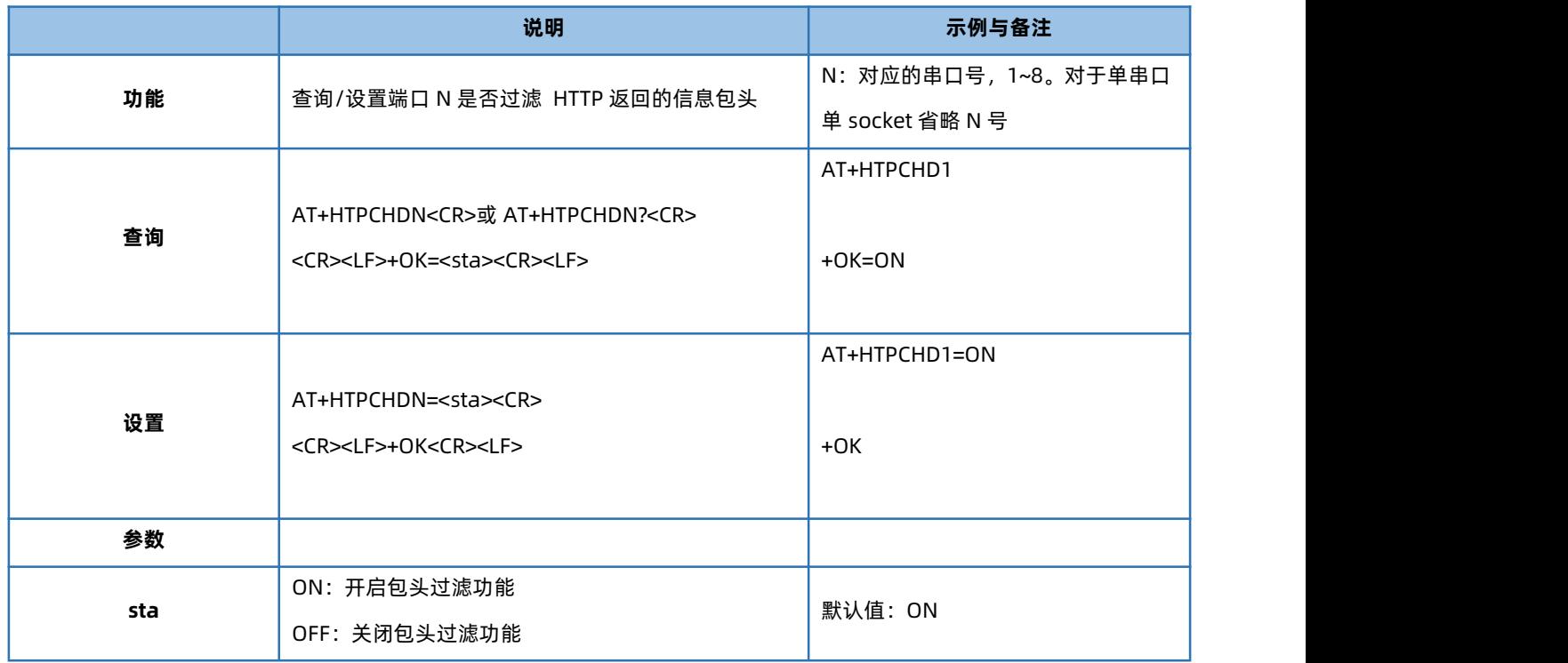

## 1.6.42. AT+HTPTON

<span id="page-31-1"></span>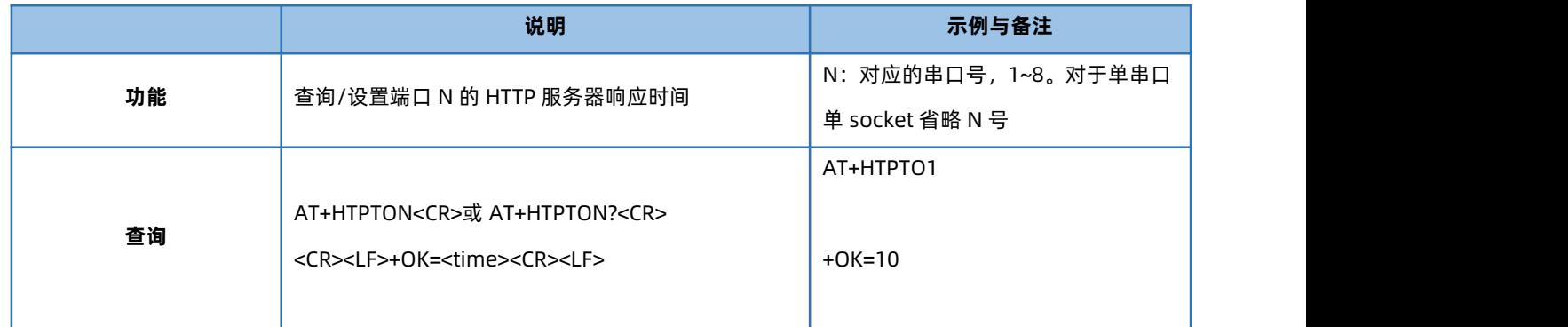

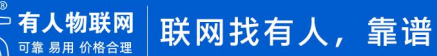

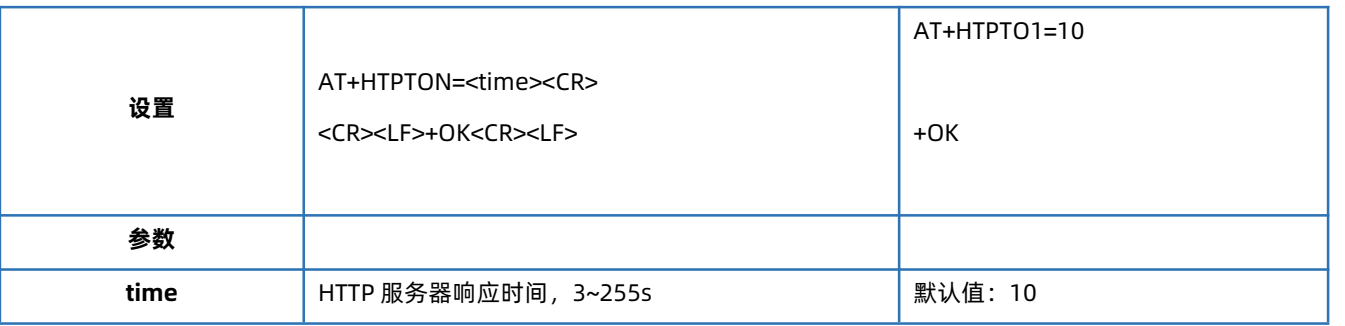

## 1.6.43. AT+MODTCPN

<span id="page-32-0"></span>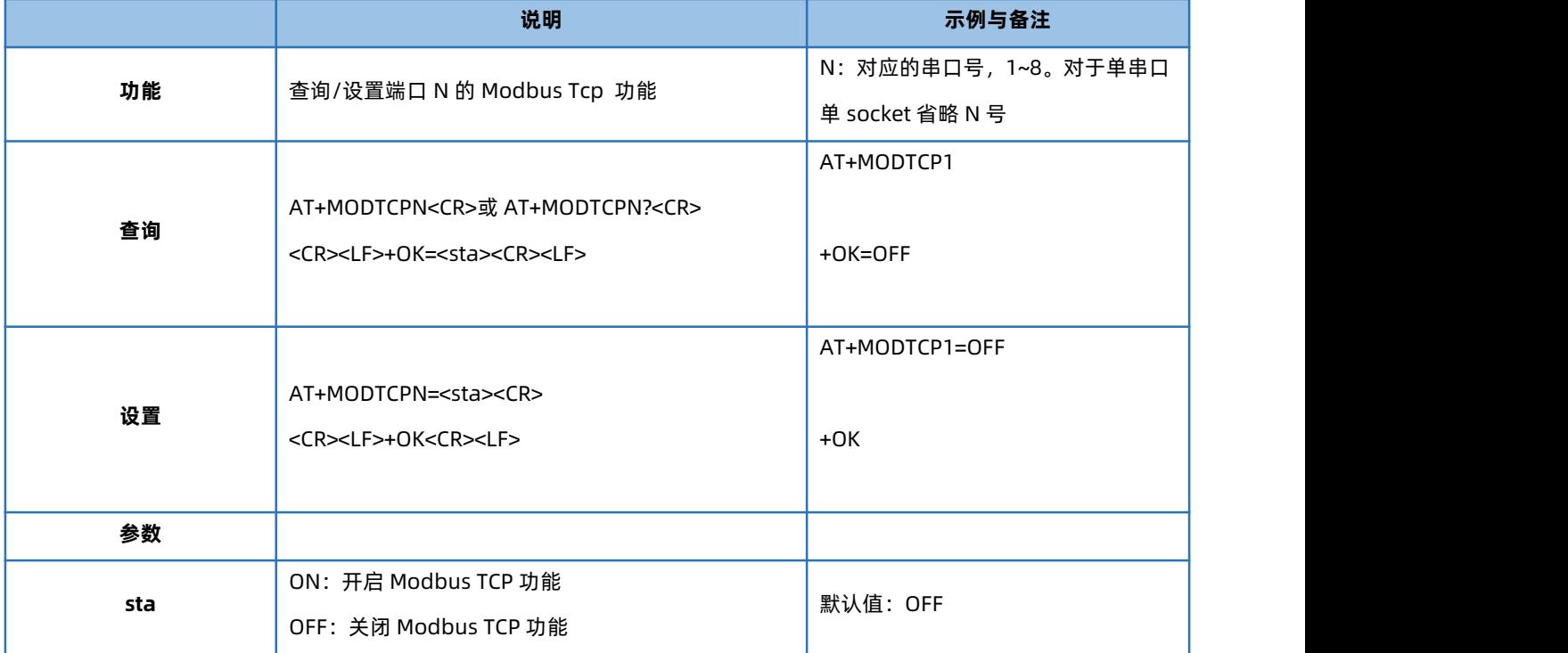

#### 1.6.44. AT+MODPOLLN

<span id="page-32-1"></span>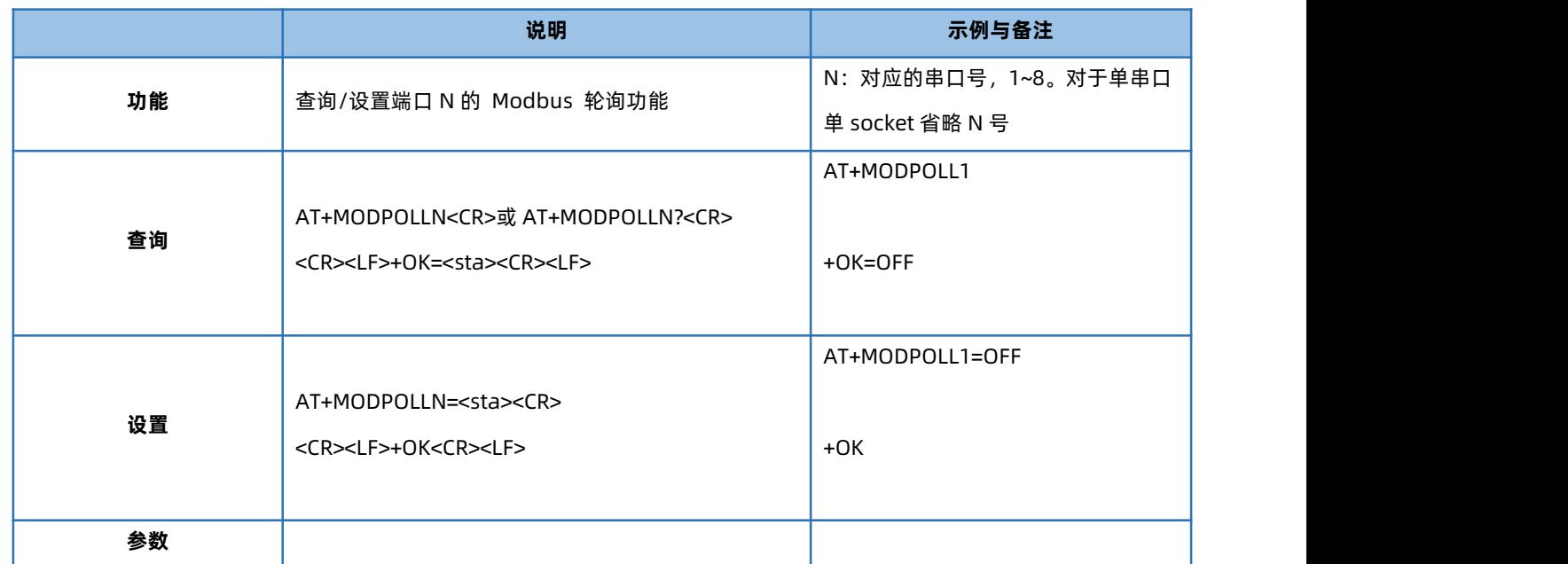

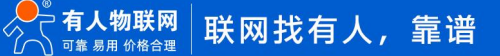

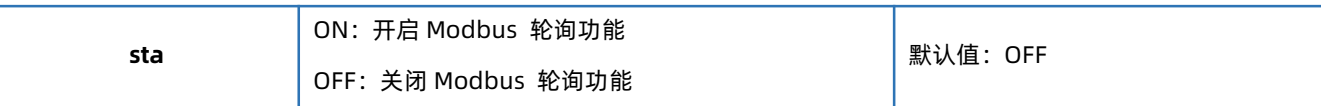

#### 1.6.45. AT+MODTON

<span id="page-33-0"></span>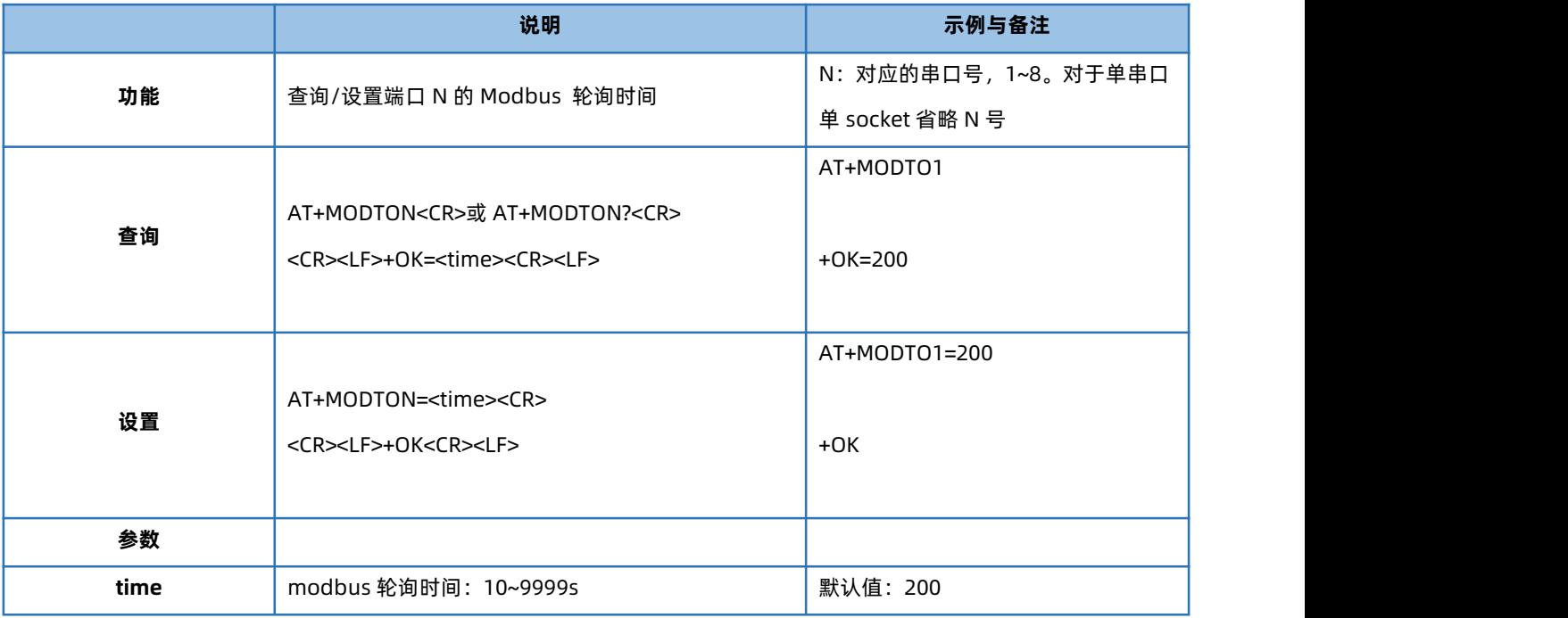

#### 1.6.46. AT+MQTTEN

<span id="page-33-1"></span>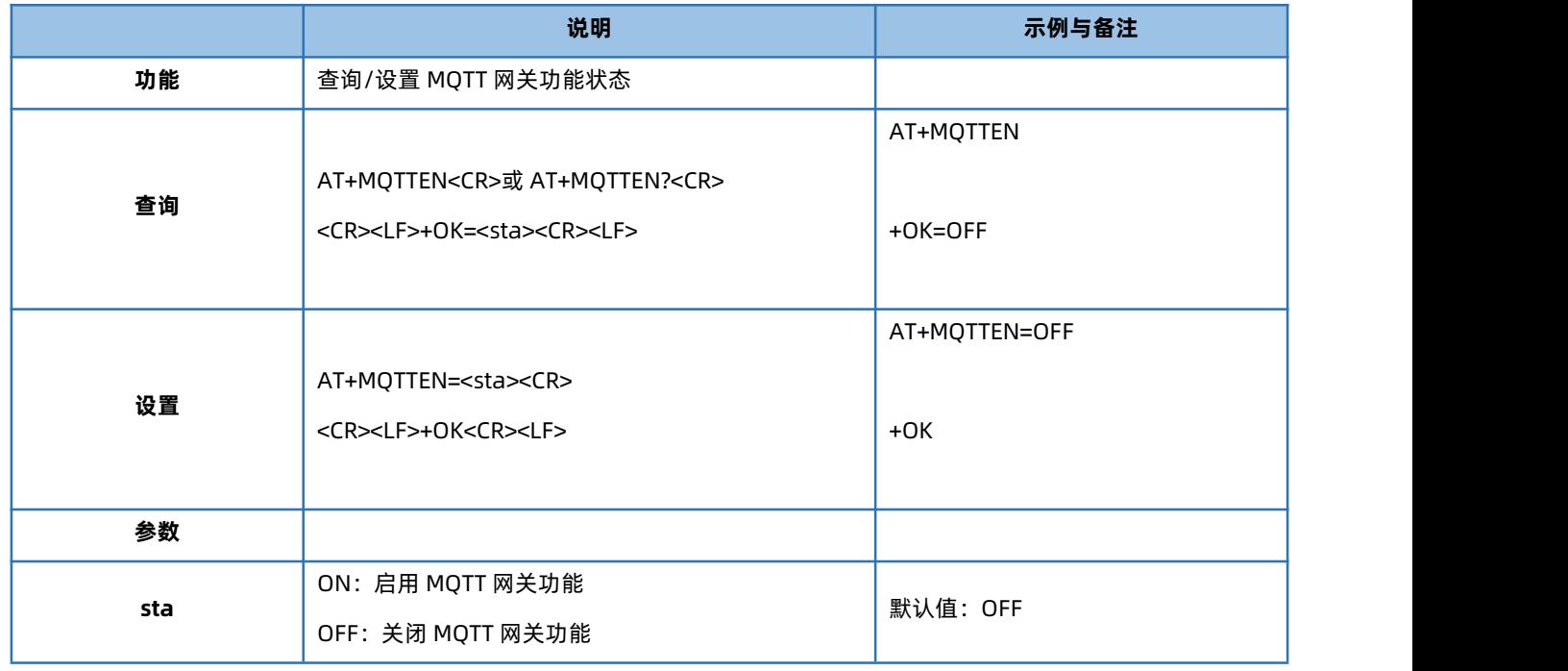

## 1.6.47. AT+MQTTVER

<span id="page-33-2"></span>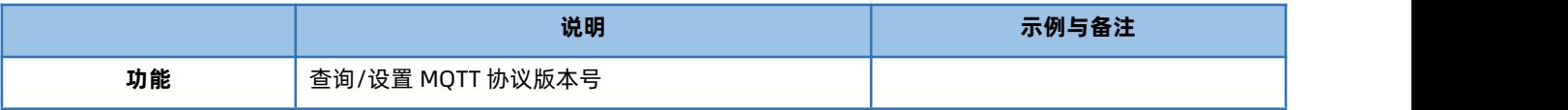

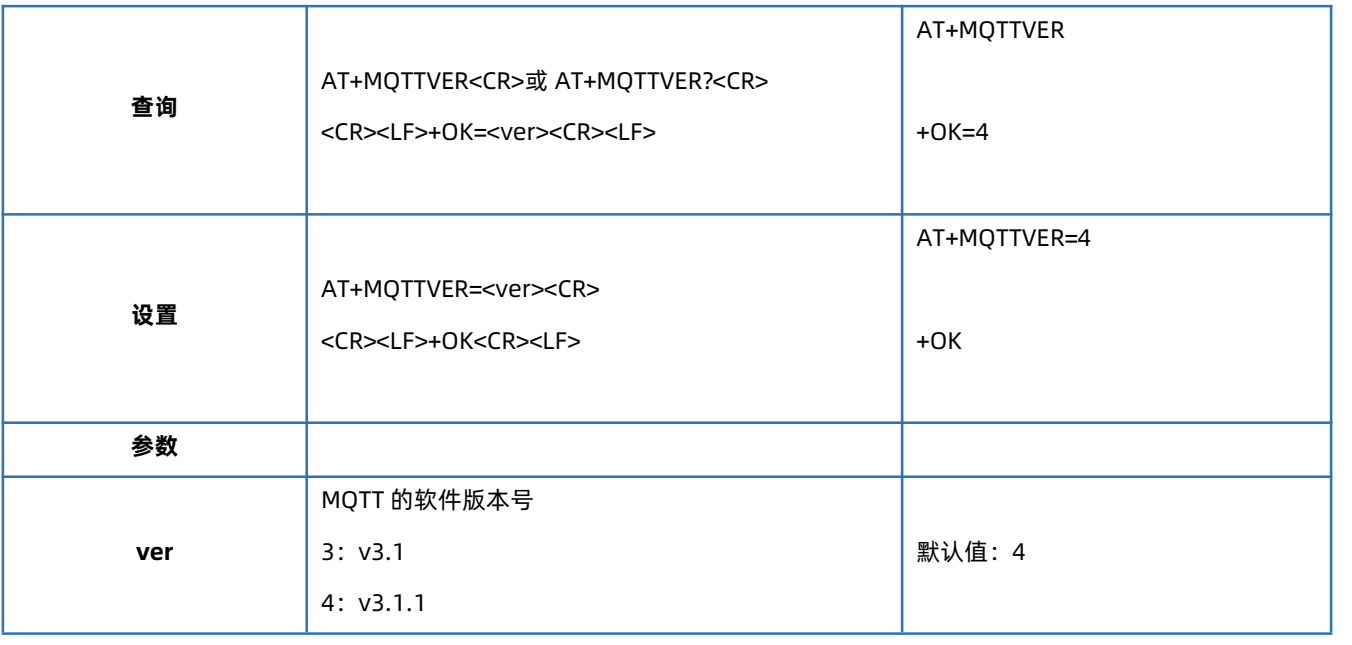

## 1.6.48. AT+MQTTCID

<span id="page-34-0"></span>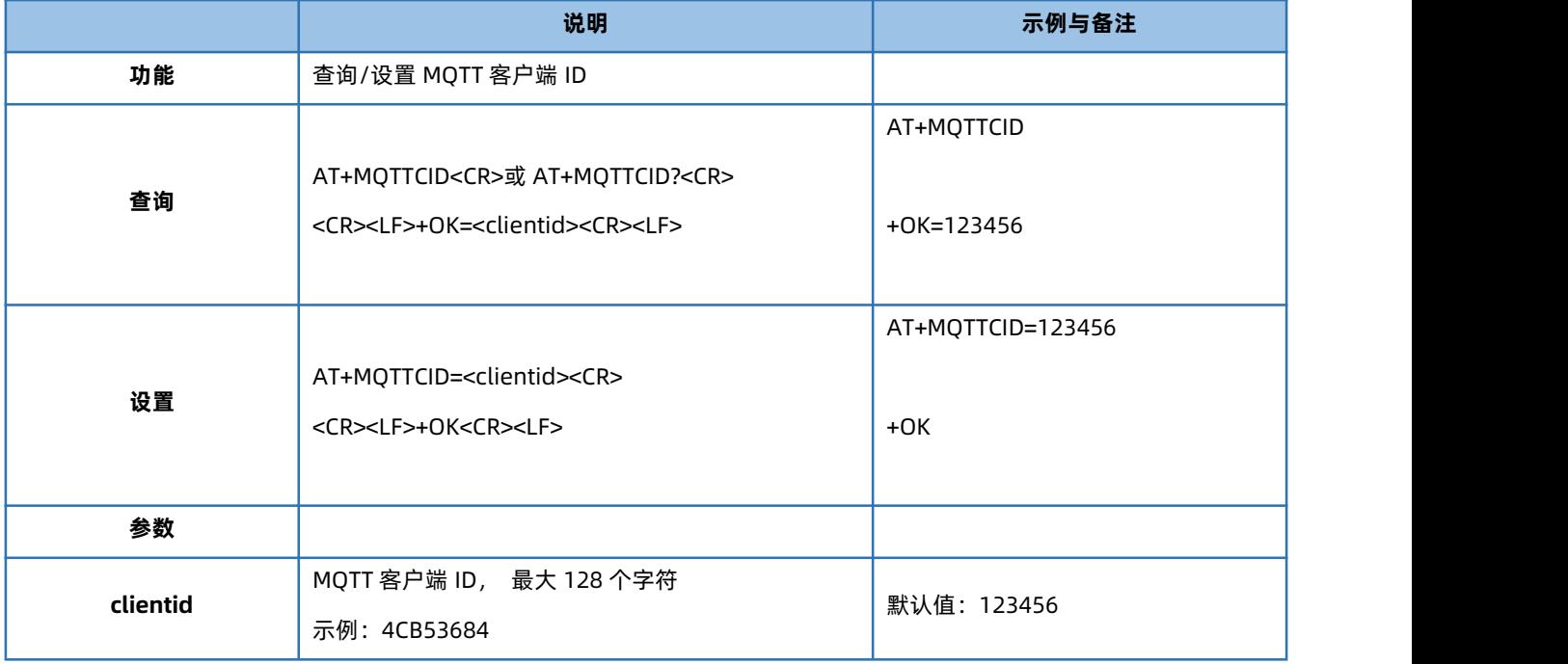

## 1.6.49. AT+MQTTSER

<span id="page-34-1"></span>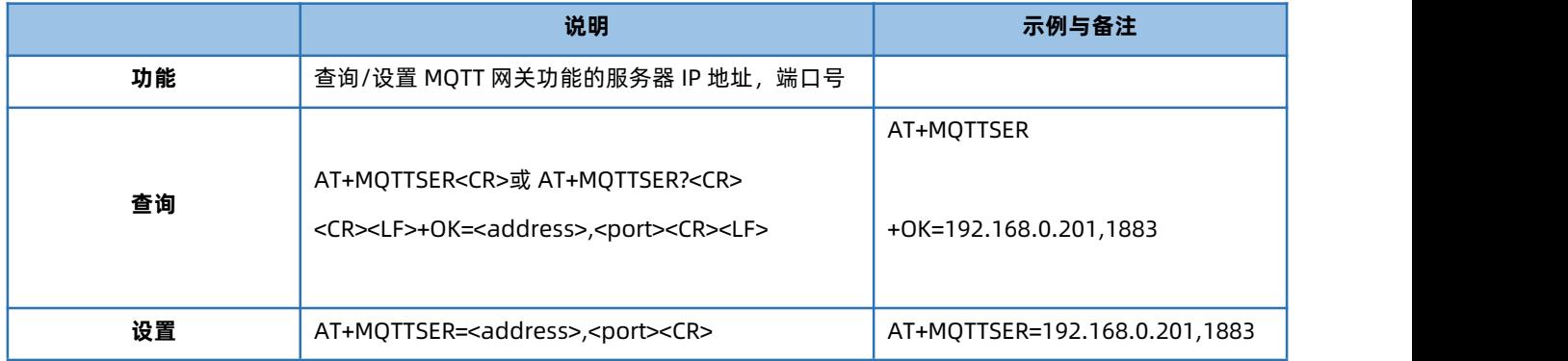

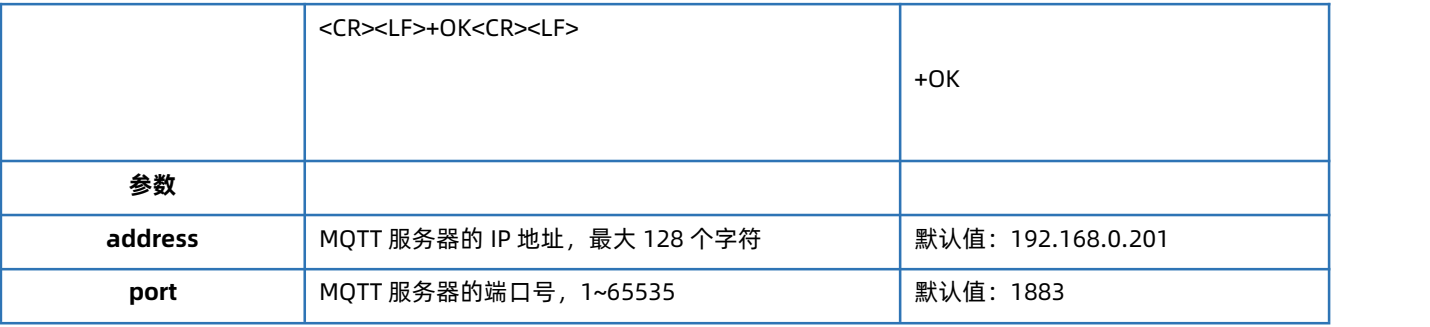

## 1.6.50. AT+MQTTLPORT

<span id="page-35-0"></span>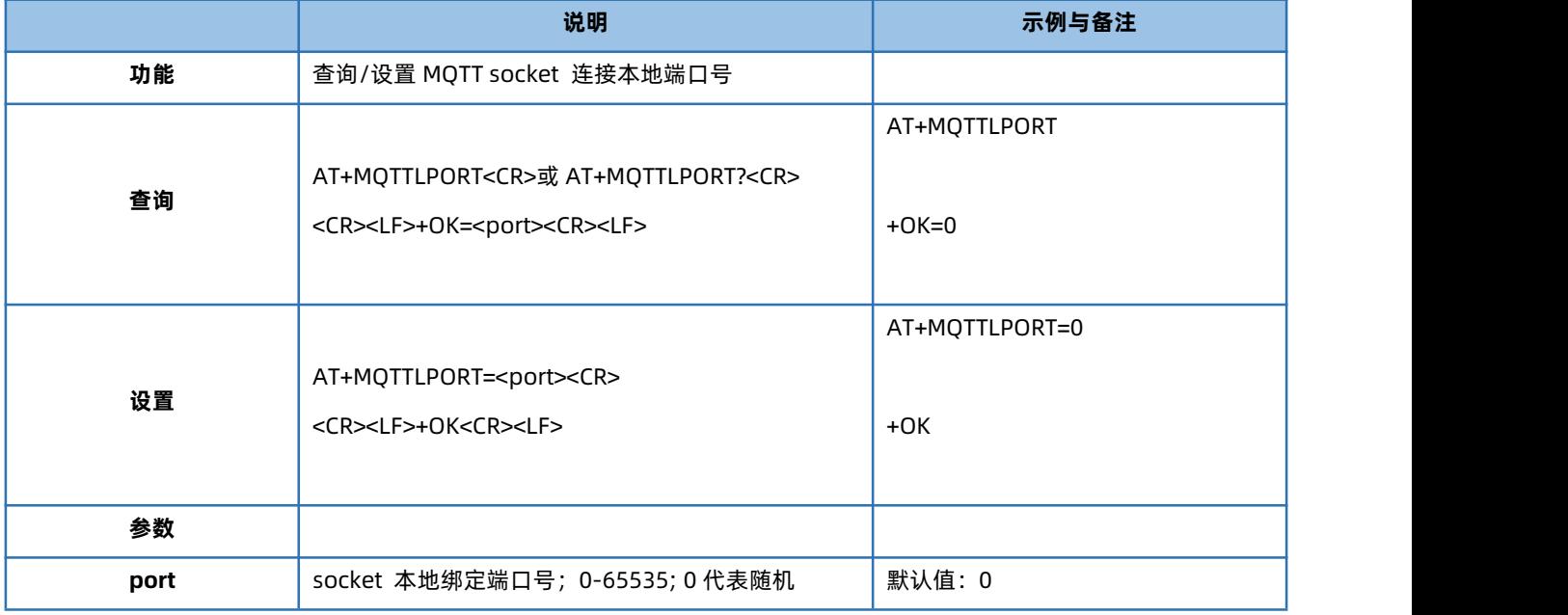

## 1.6.51. AT+MQTTHEARTTM

<span id="page-35-1"></span>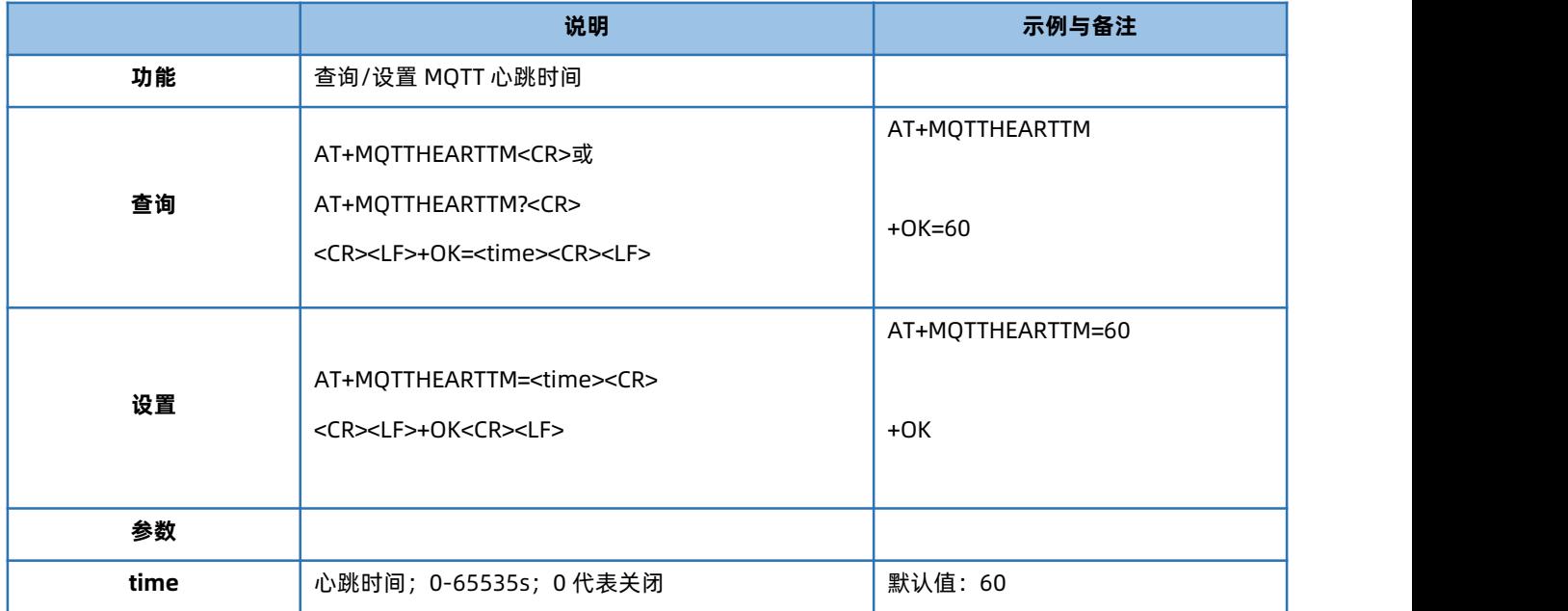

## 1.6.52. AT+MQTTRECTM

<span id="page-36-0"></span>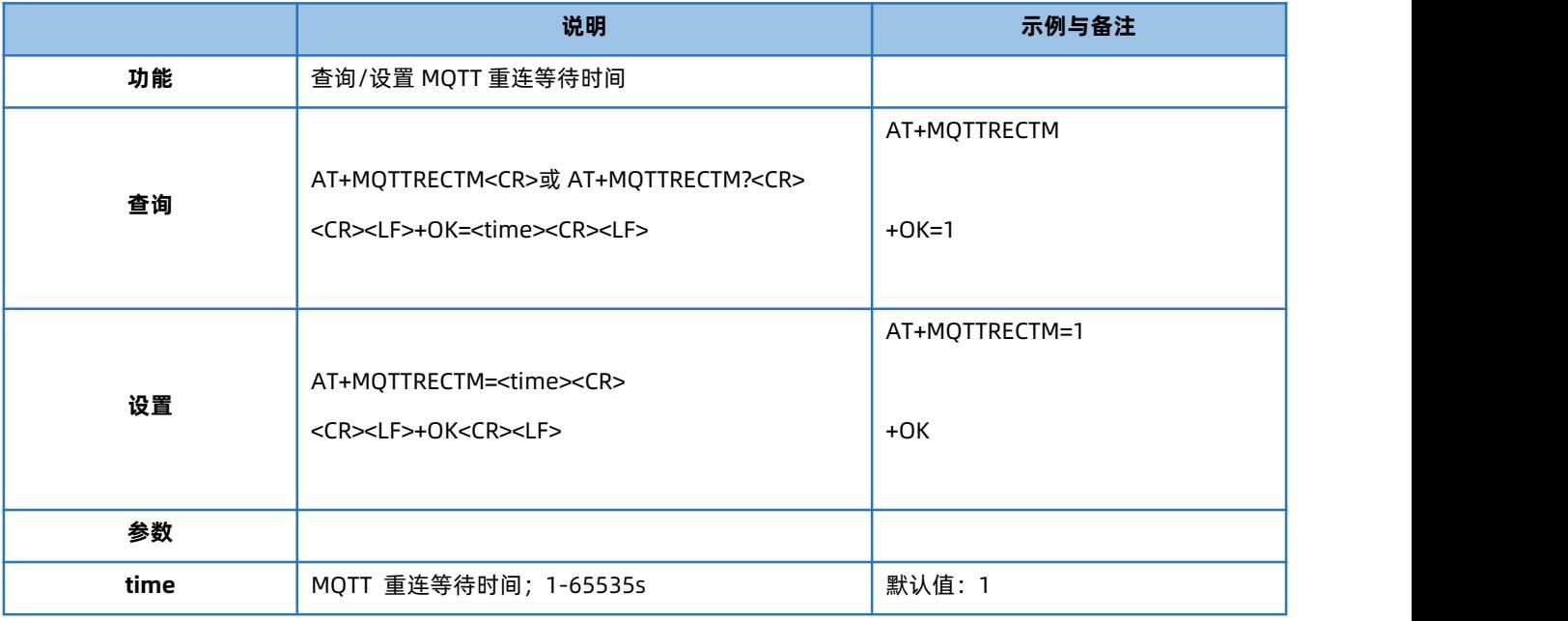

## 1.6.53. AT+MQTTNDTRECTM

<span id="page-36-1"></span>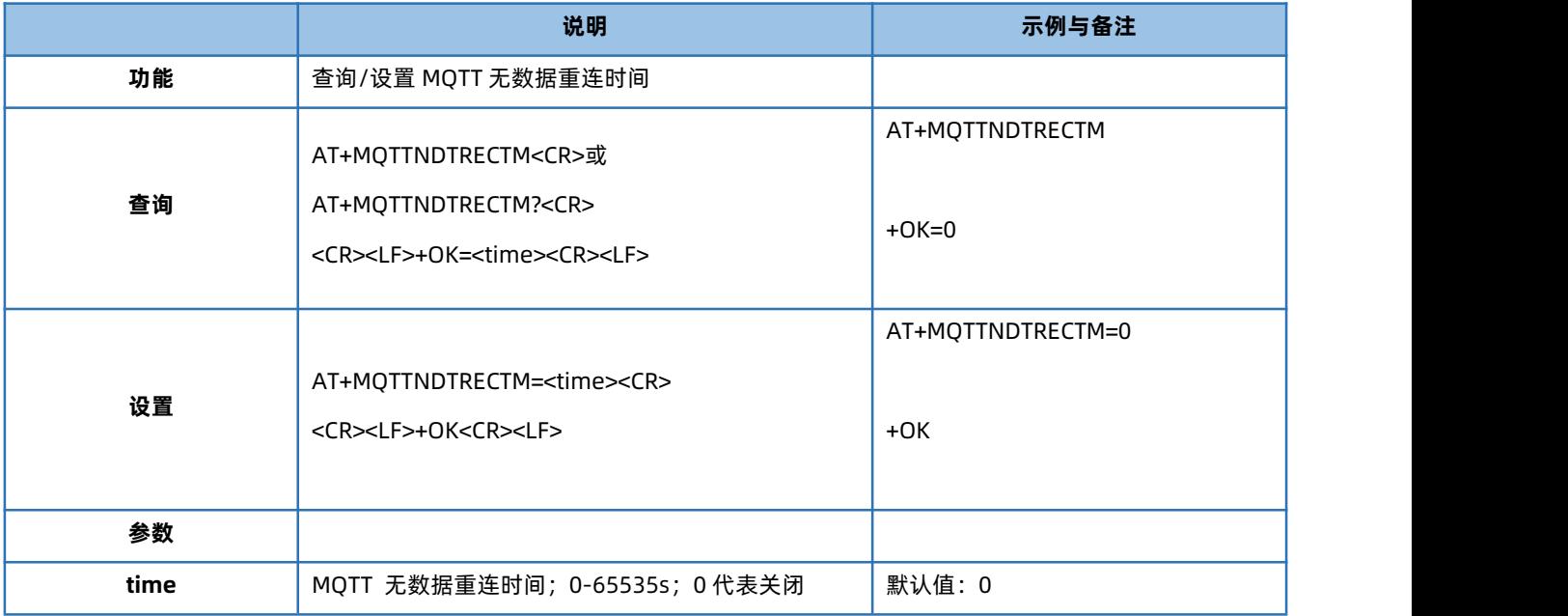

## 1.6.54. AT+MQTTCS

<span id="page-36-2"></span>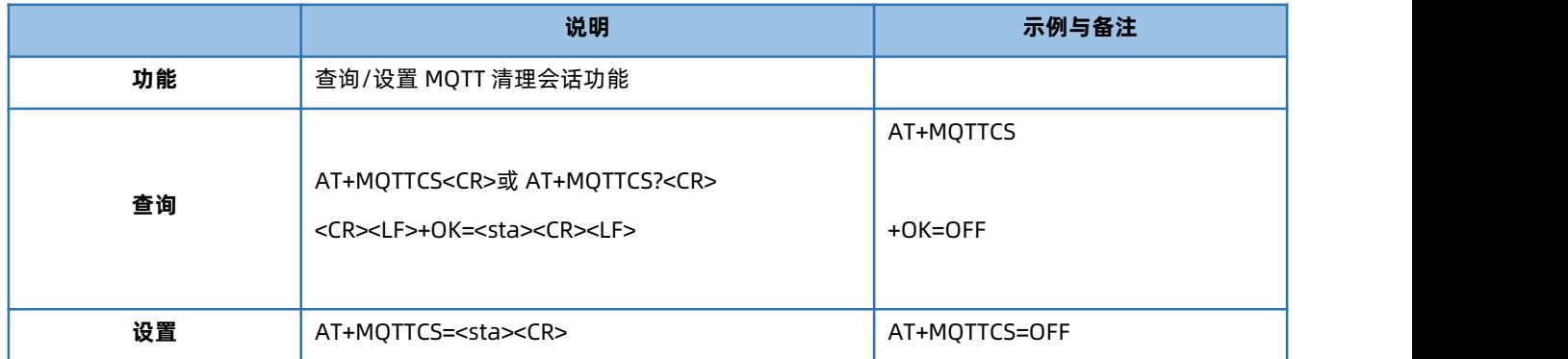

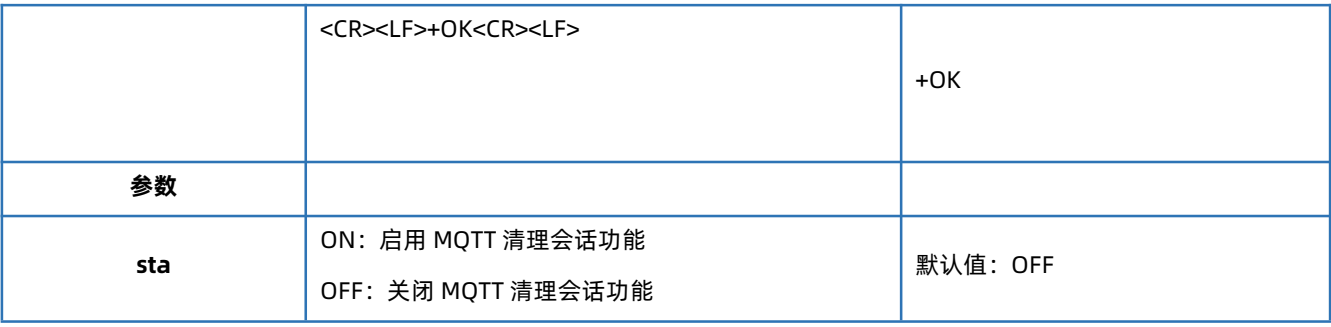

## 1.6.55. AT+MQTTAUTH

<span id="page-37-0"></span>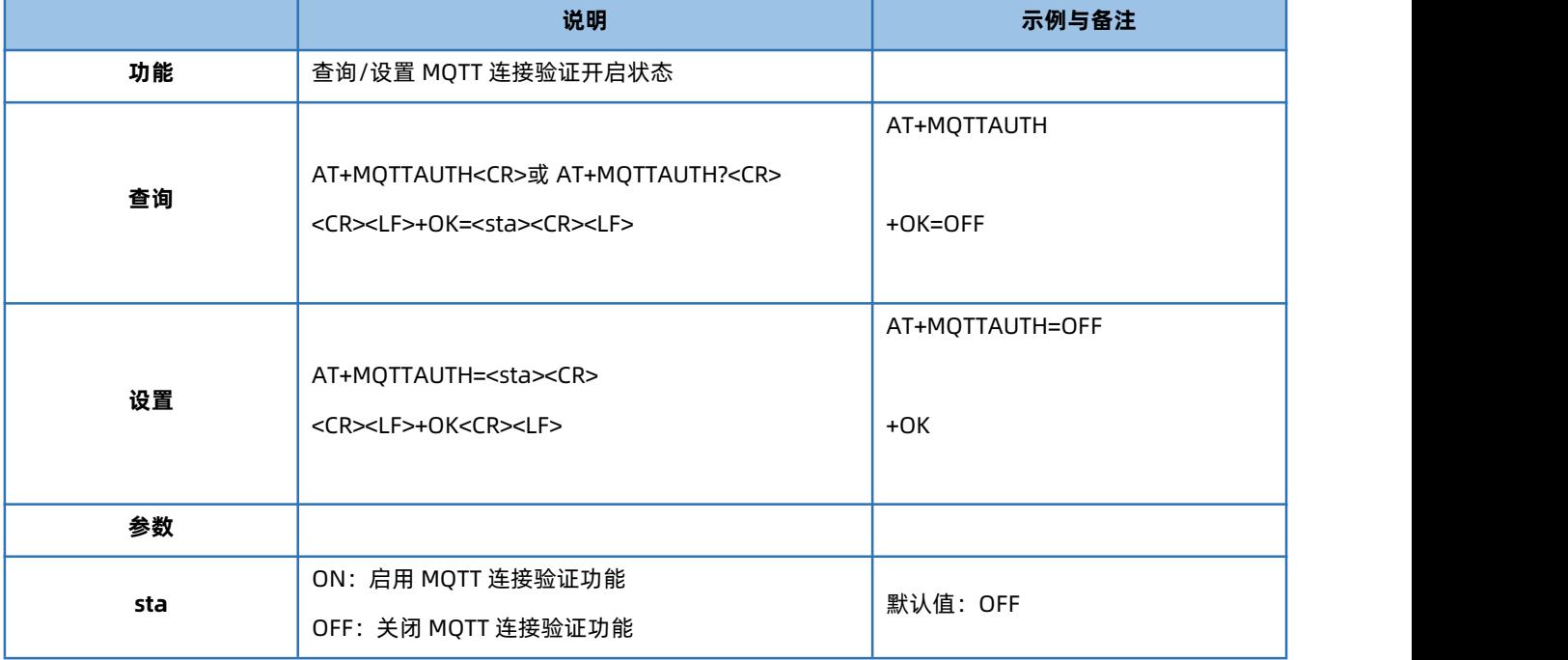

## 1.6.56. AT+MQTTUSER

<span id="page-37-1"></span>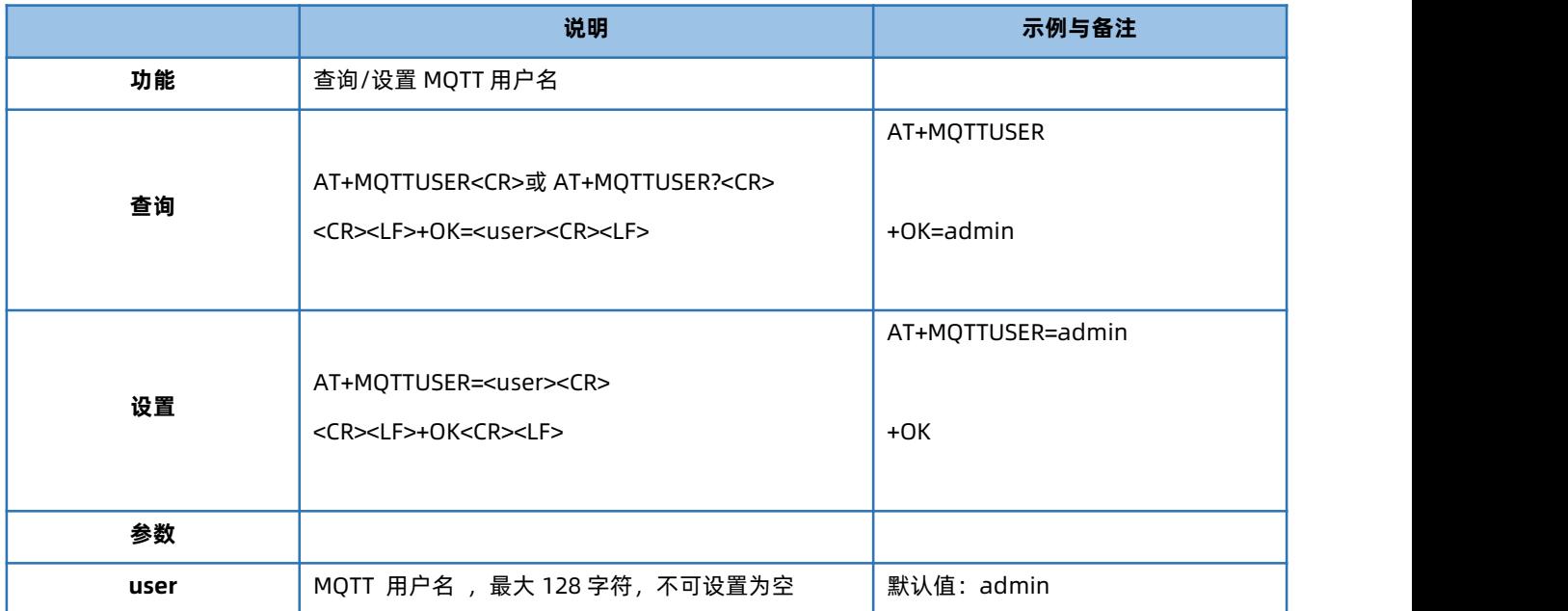

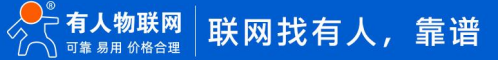

## 1.6.57. AT+MQTTPSW

<span id="page-38-0"></span>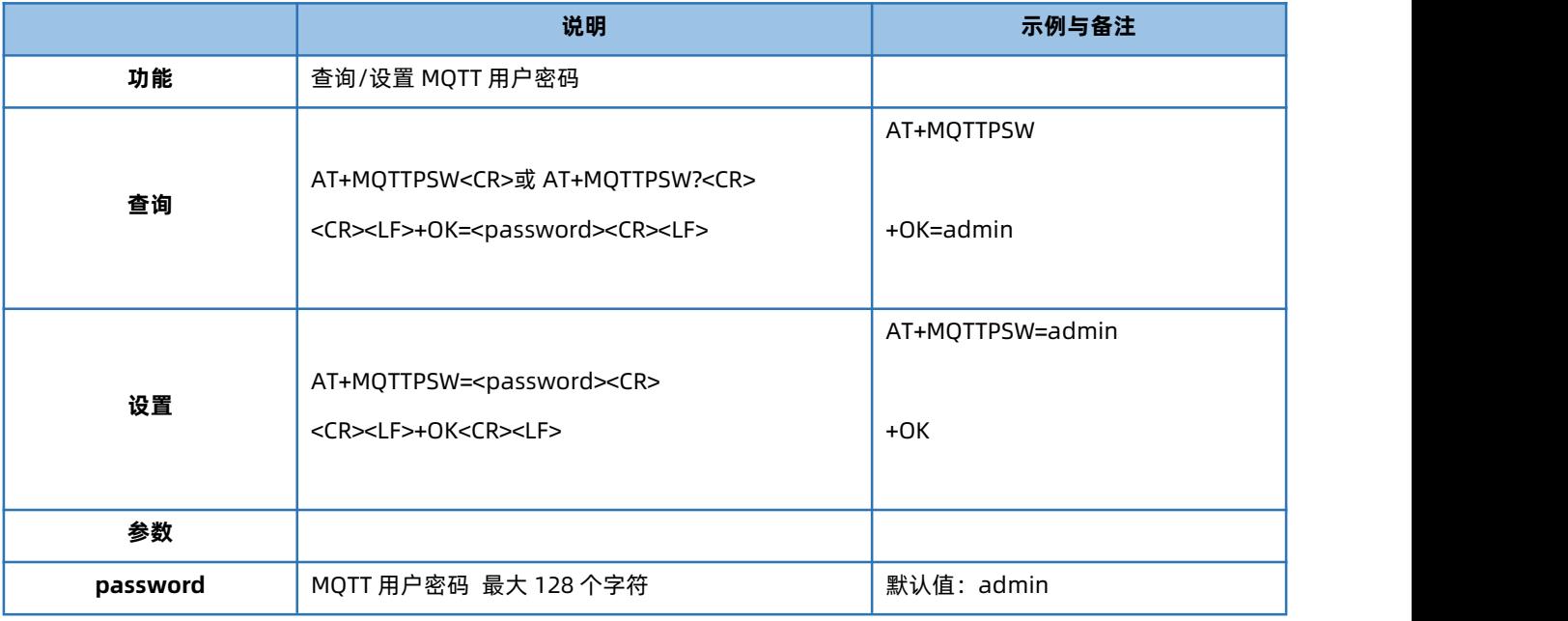

## 1.6.58. AT+MQTTLWTEN

<span id="page-38-1"></span>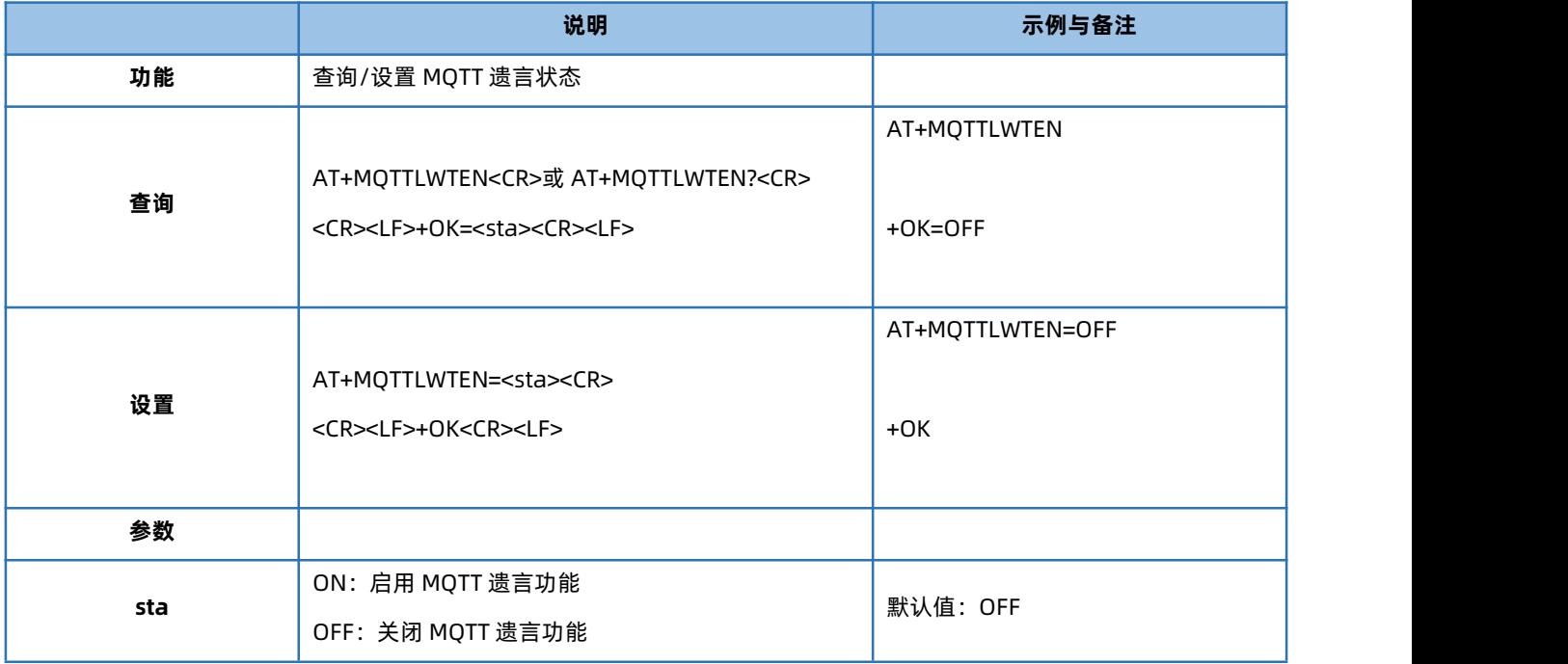

#### 1.6.59. AT+MQTTLWTCFG

<span id="page-38-2"></span>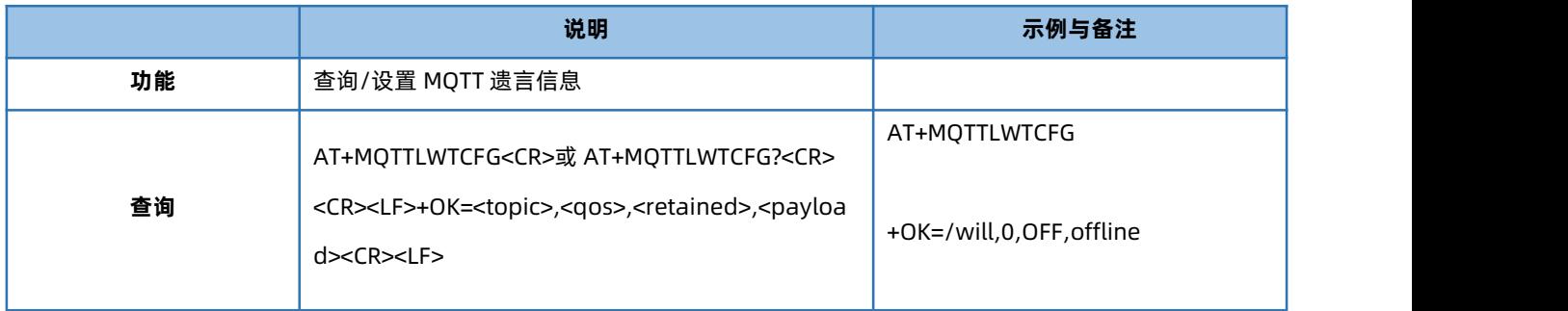

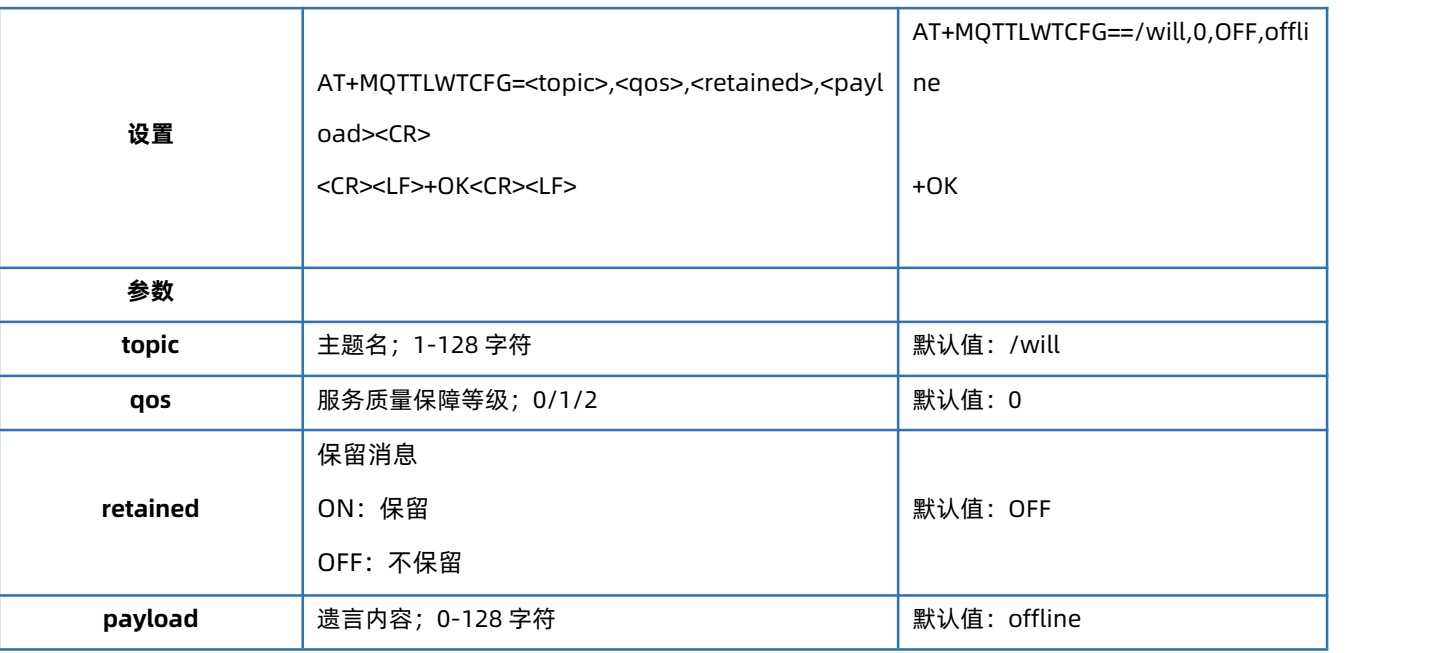

## 1.6.60. AT+MQTTSSL

<span id="page-39-0"></span>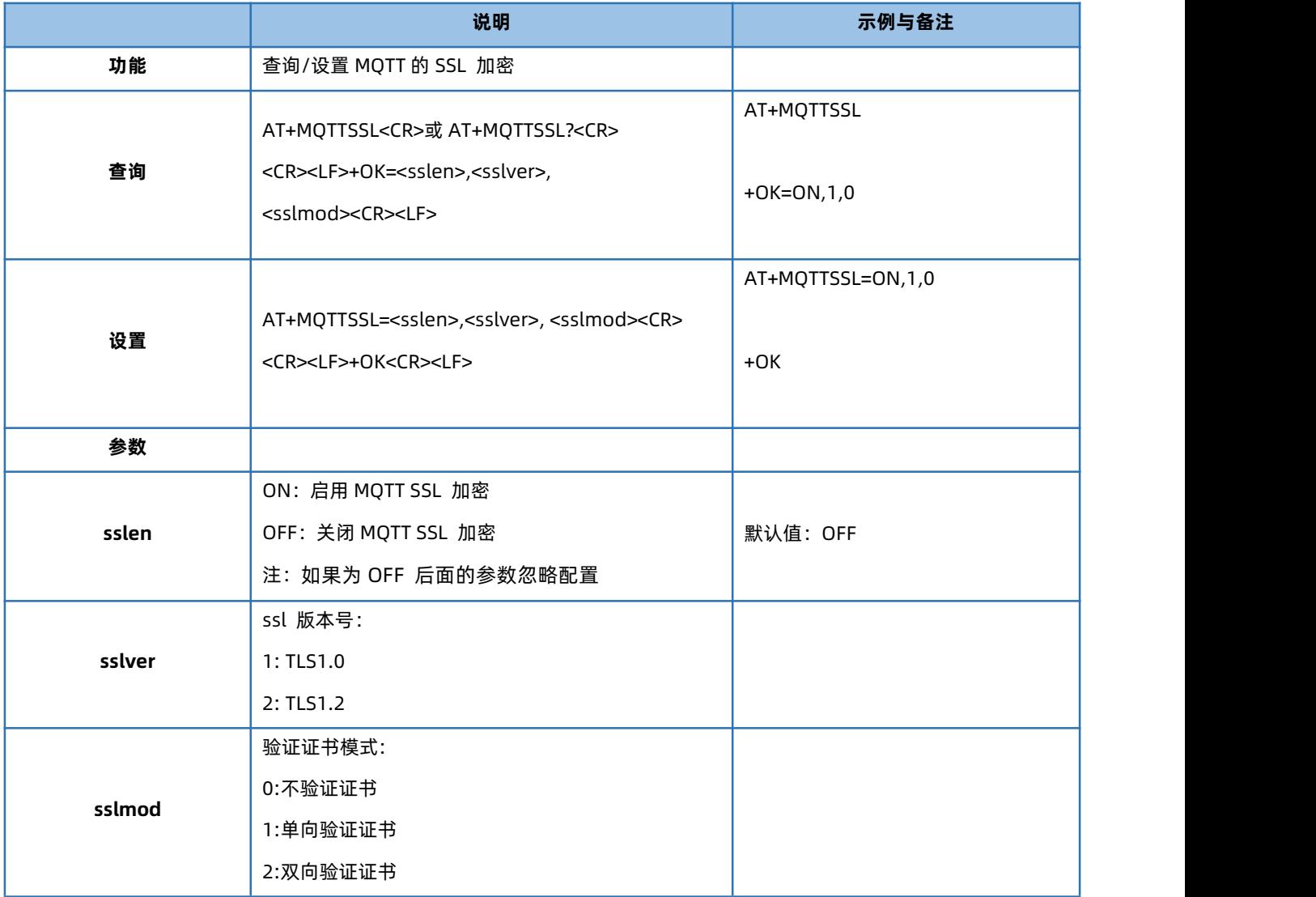

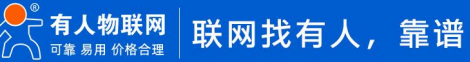

#### 1.6.61. AT+MQTTPUBCUSEN

<span id="page-40-0"></span>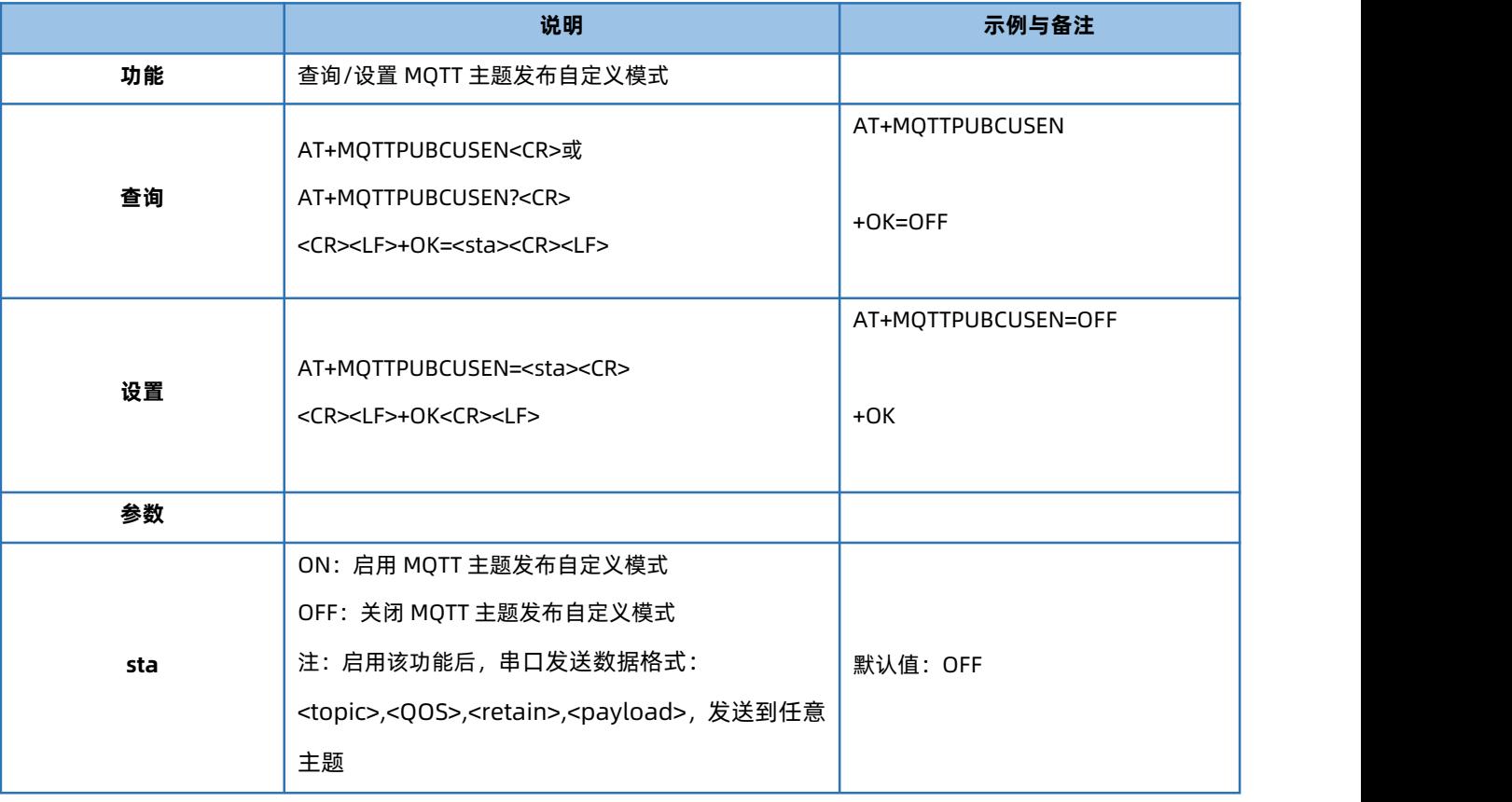

#### 1.6.62. AT+MQTTPUB

<span id="page-40-1"></span>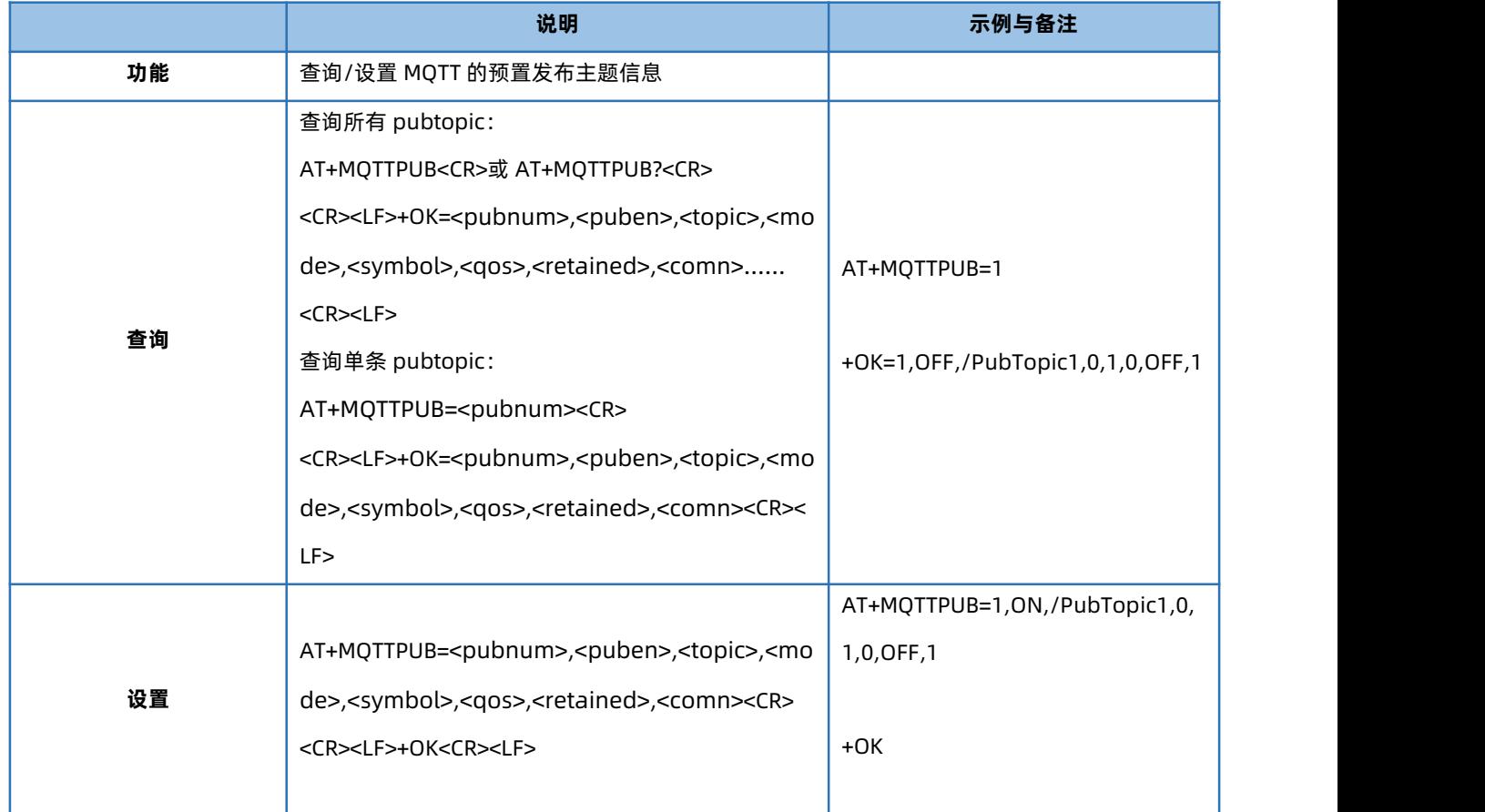

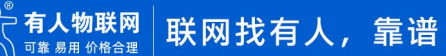

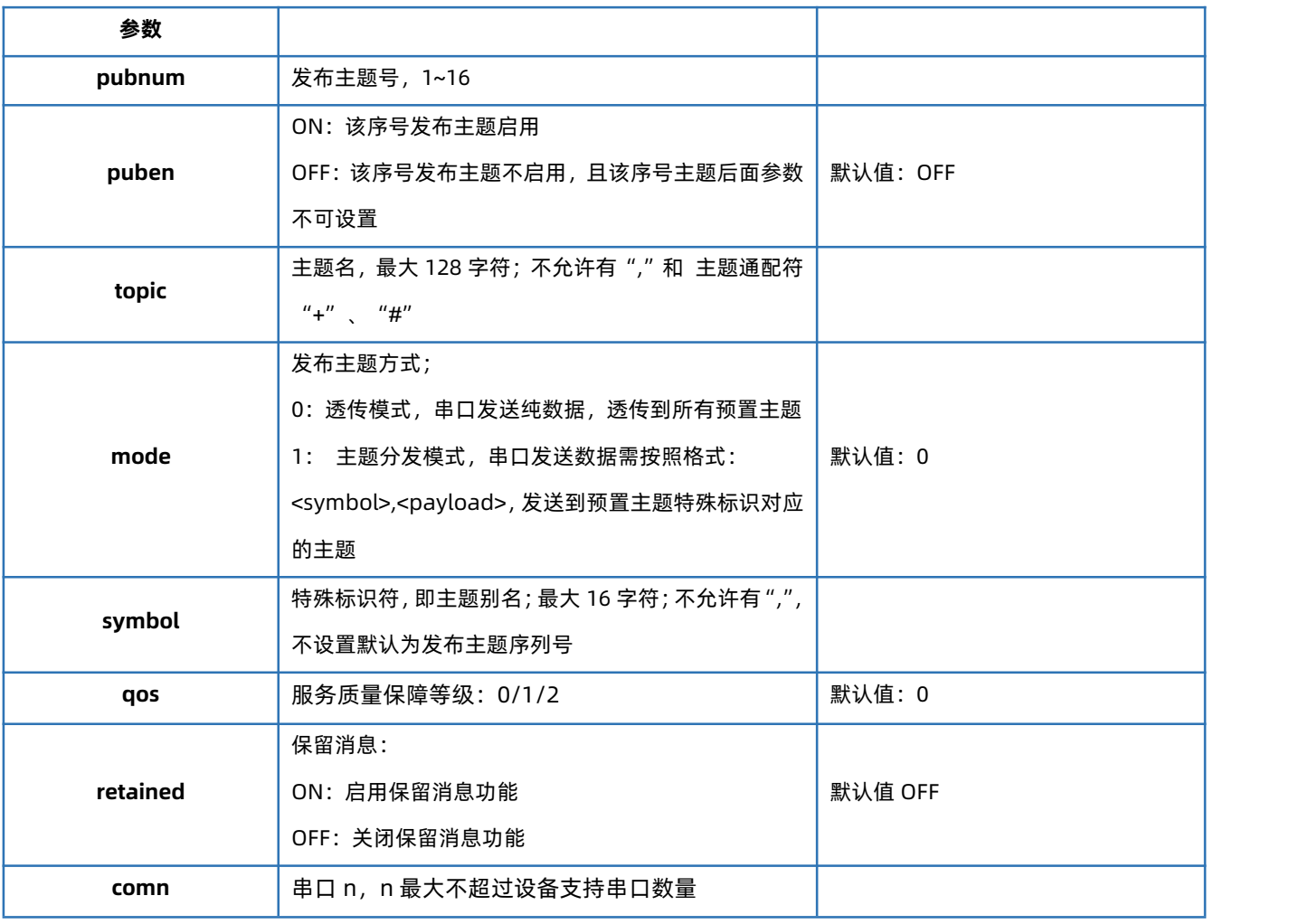

#### 1.6.63. AT+MQTTSUB

<span id="page-41-0"></span>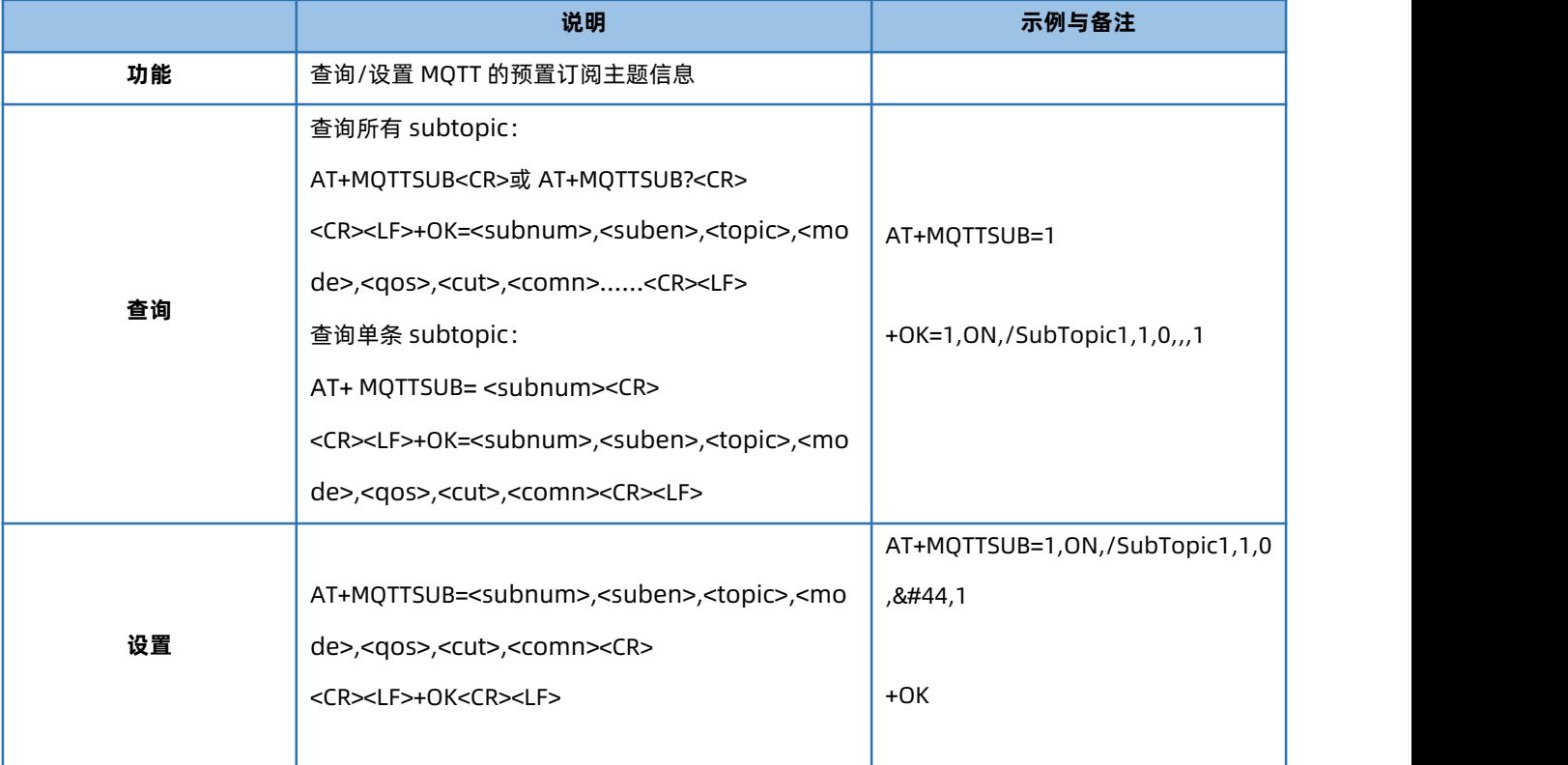

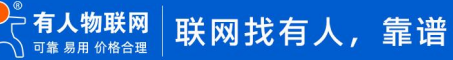

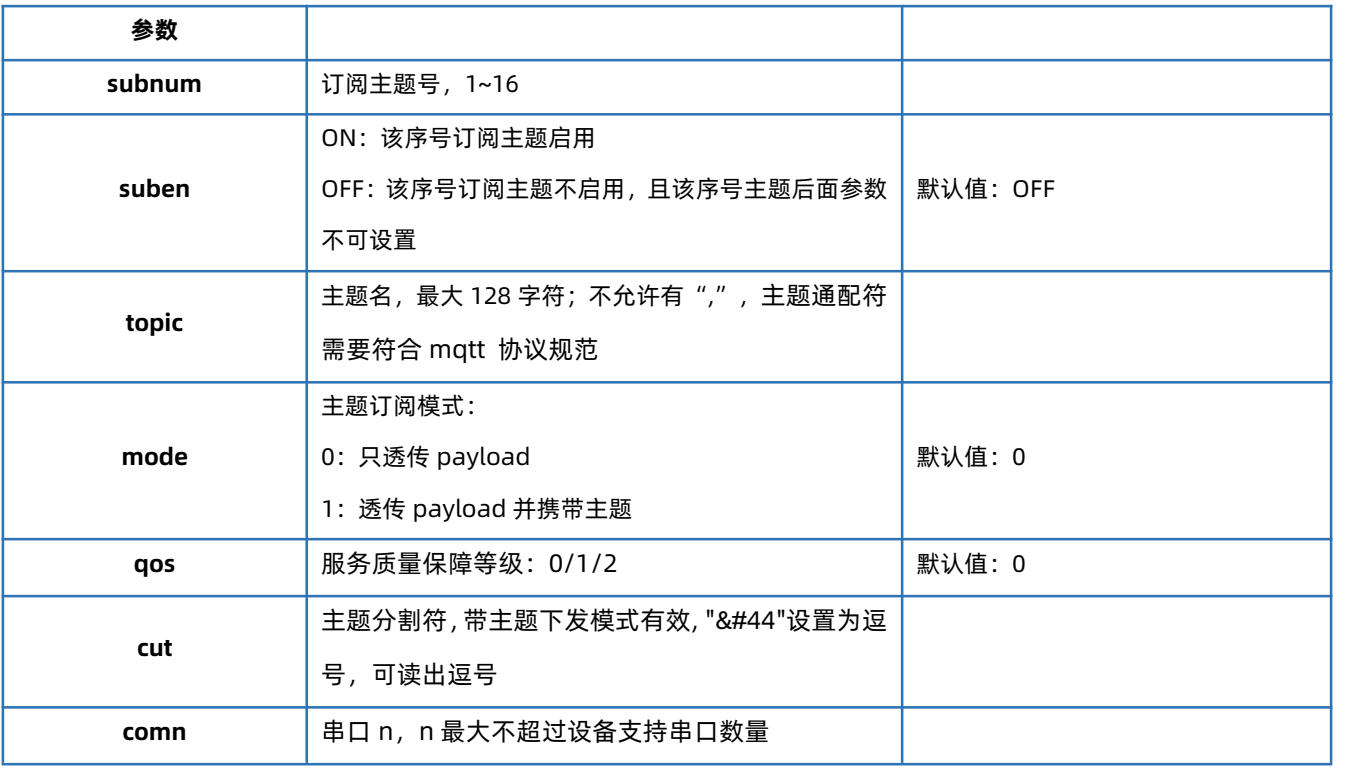

## 1.6.64. AT+ALIEN

<span id="page-42-0"></span>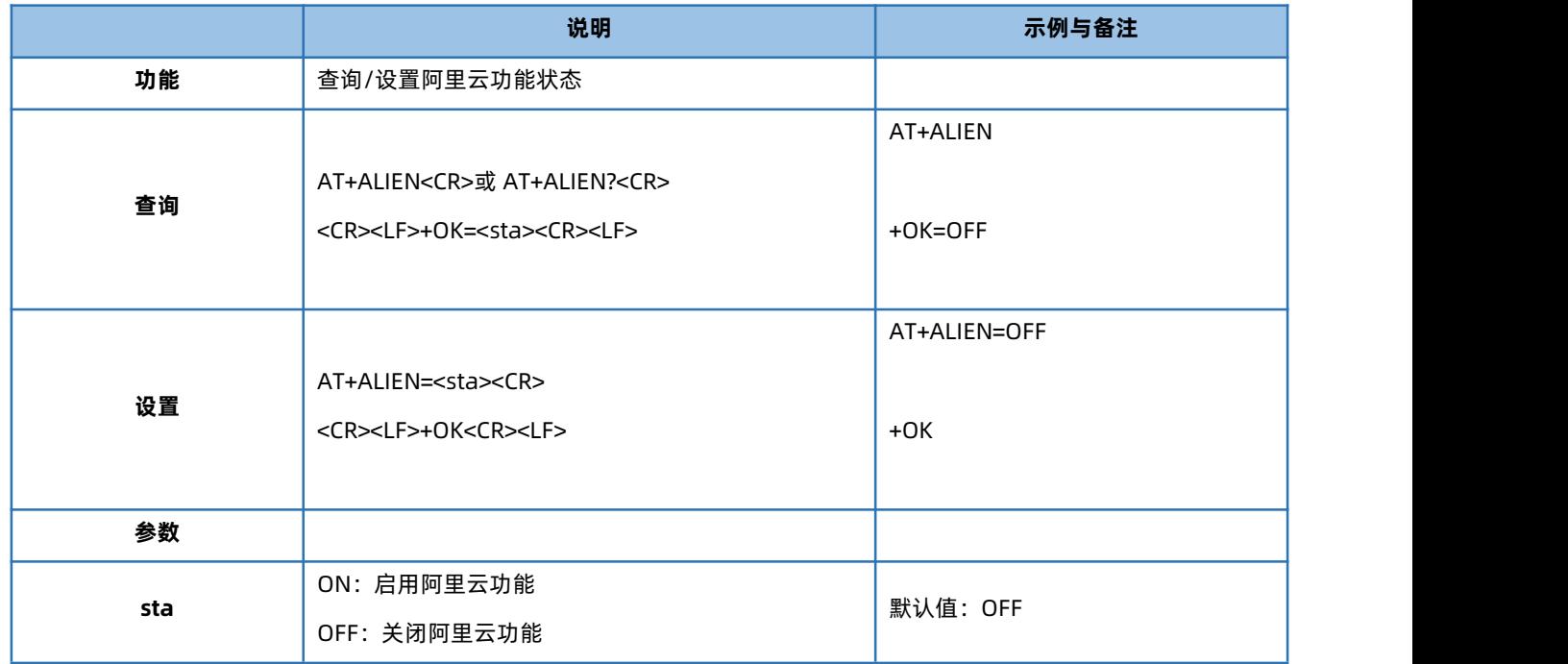

#### 1.6.65. AT+ALITYPE

<span id="page-42-1"></span>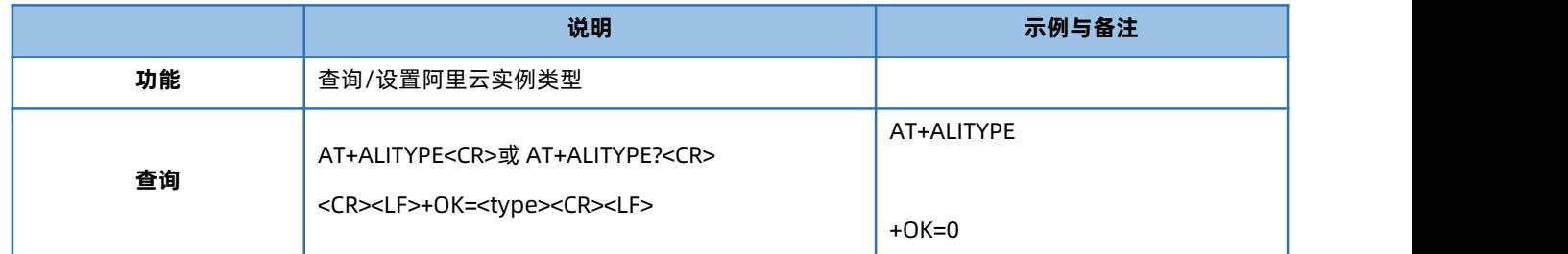

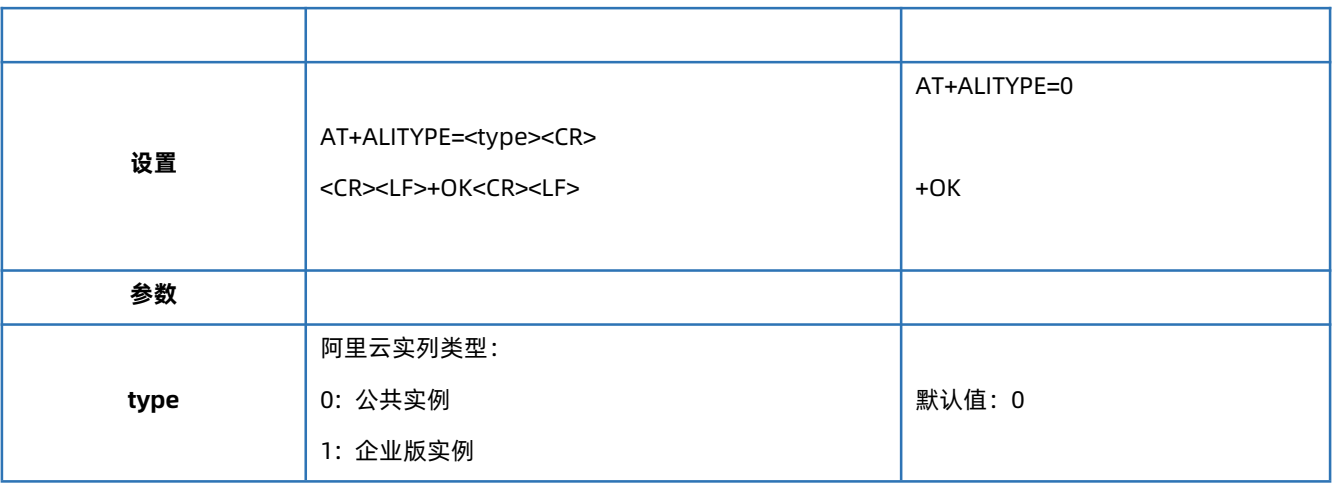

## 1.6.66. AT+ALIPRODKEY

<span id="page-43-0"></span>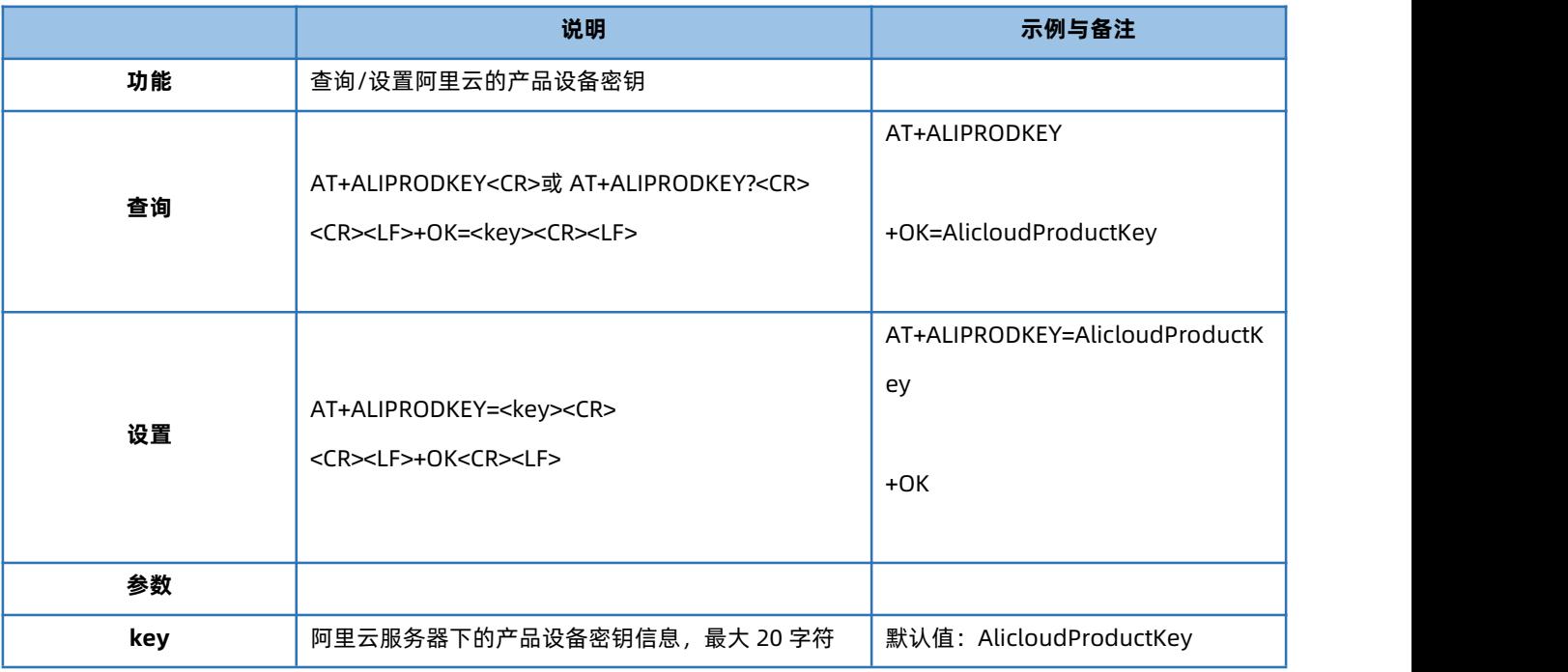

#### 1.6.67. AT+ALIREGION

<span id="page-43-1"></span>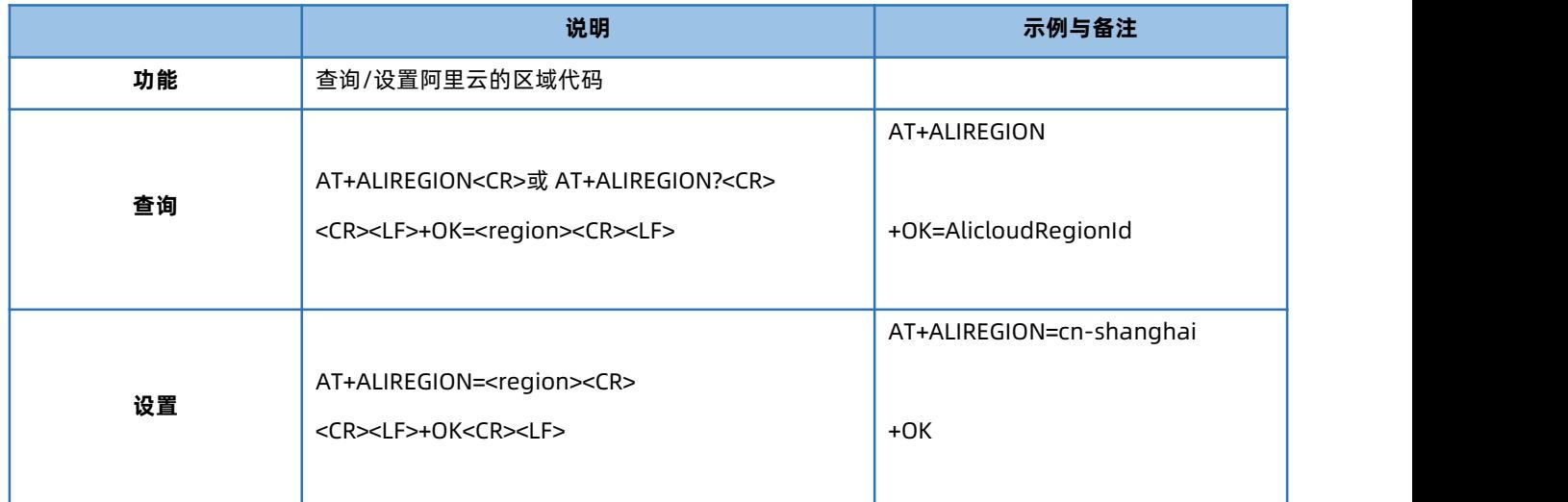

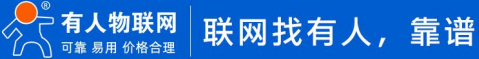

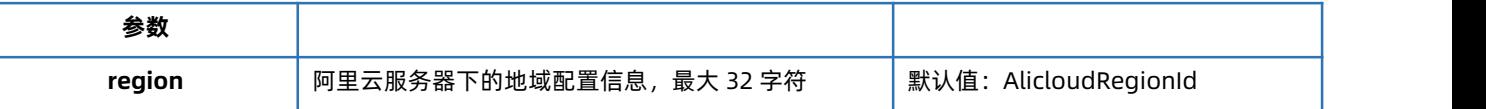

#### 1.6.68. AT+ALICID

<span id="page-44-0"></span>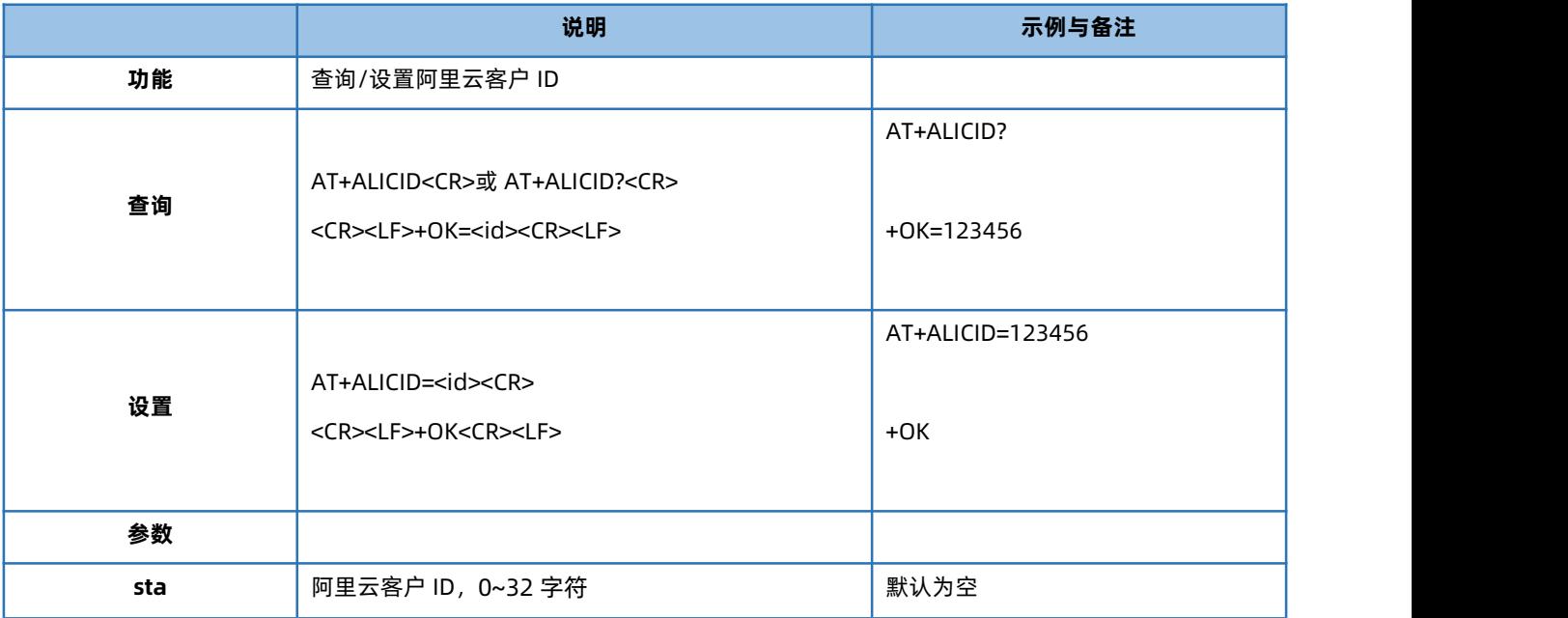

## 1.6.69. AT+ALIADDR

<span id="page-44-1"></span>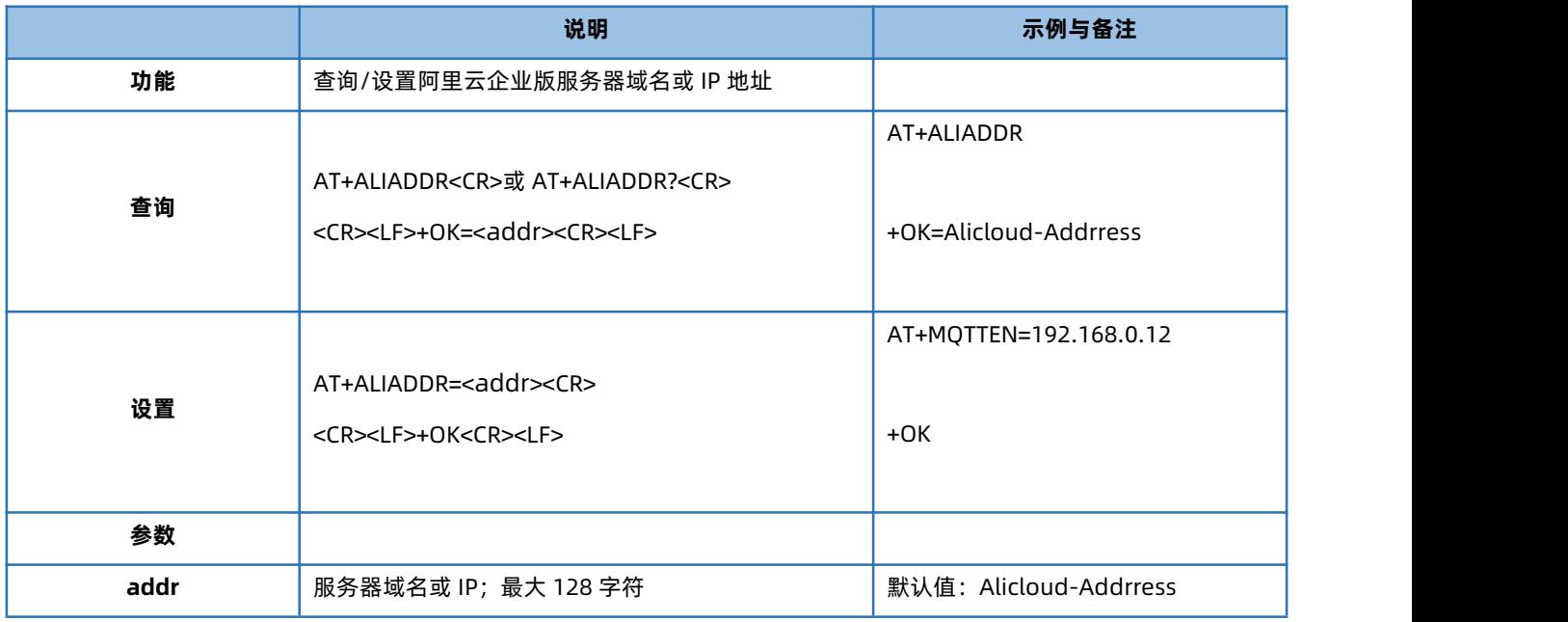

## 1.6.70. AT+ALIPORT

<span id="page-44-2"></span>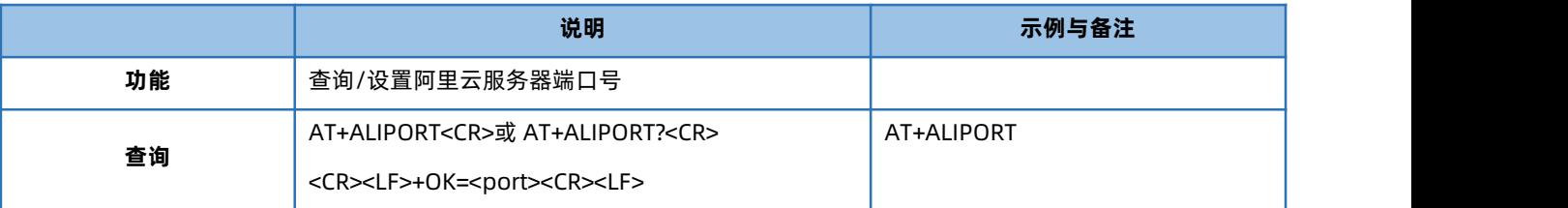

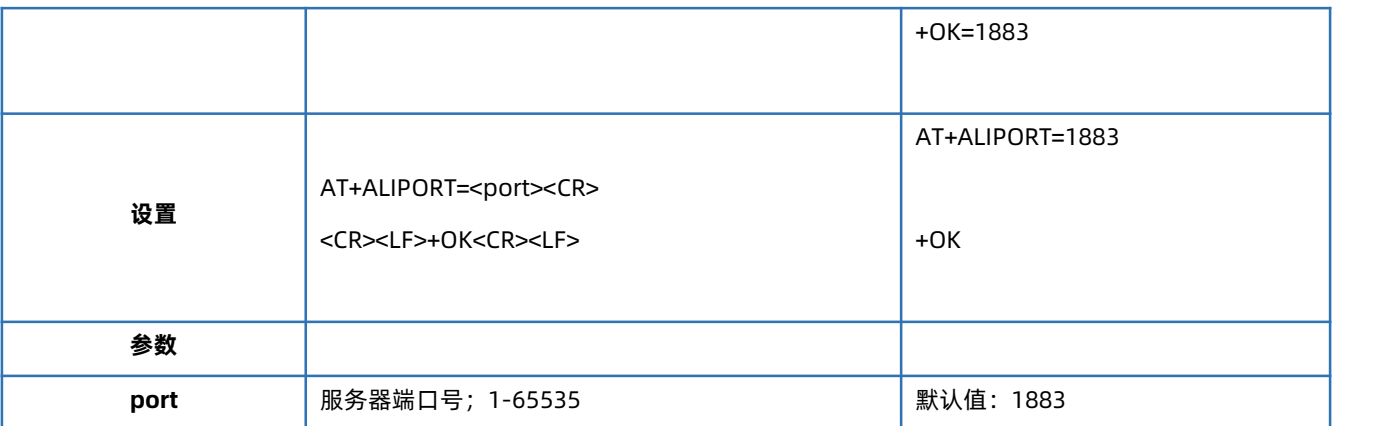

#### 1.6.71. AT+ALIHEARTTM

<span id="page-45-0"></span>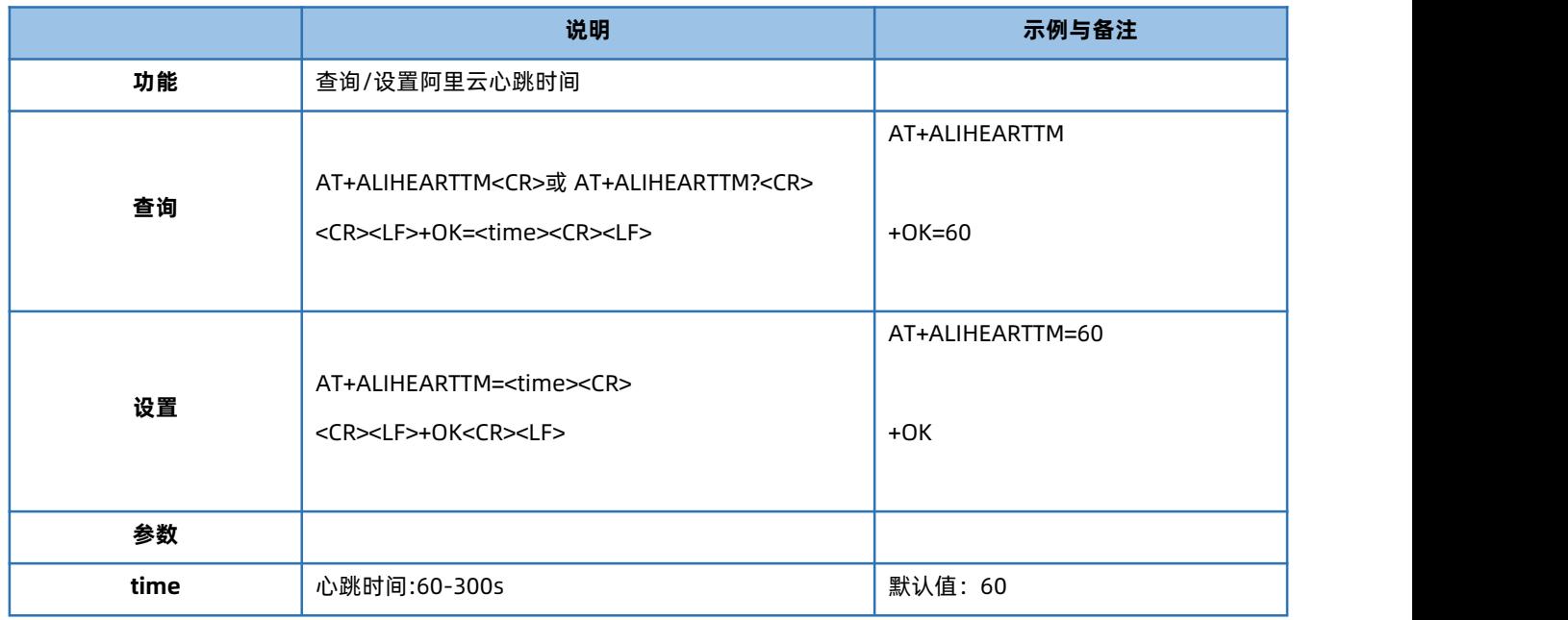

#### 1.6.72. AT+ALIRECTM

<span id="page-45-1"></span>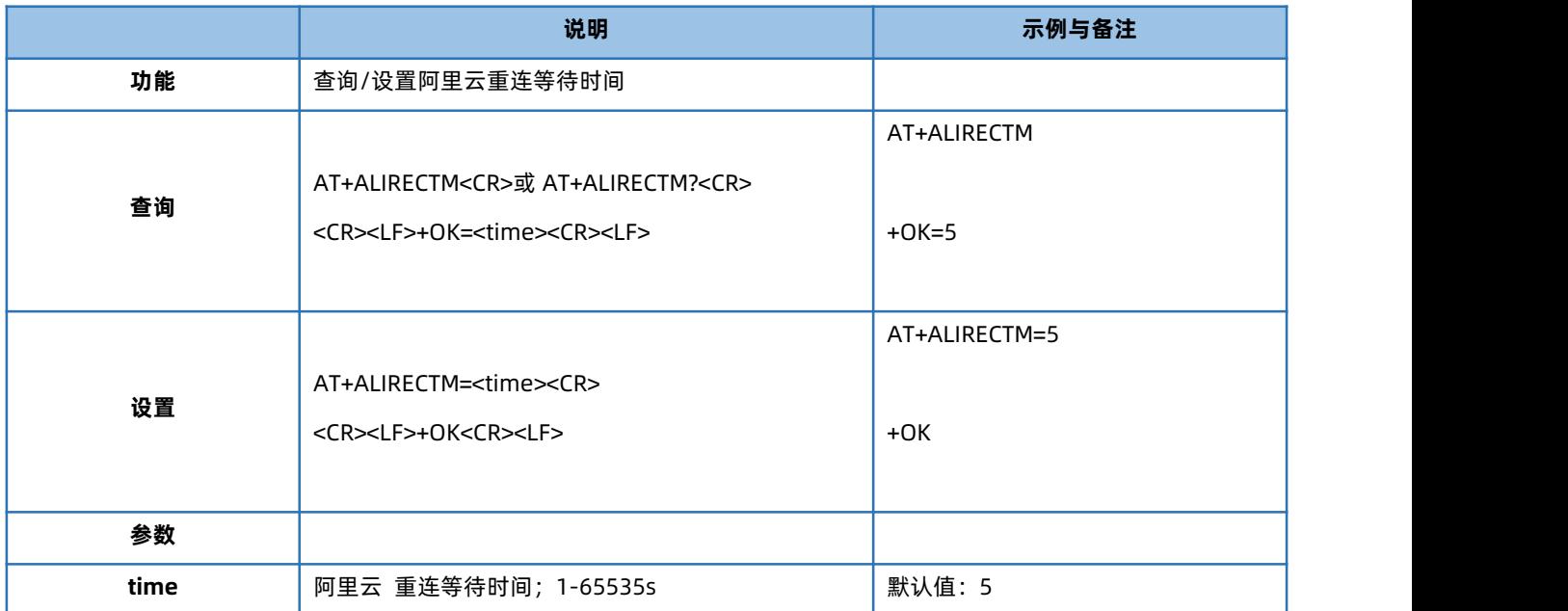

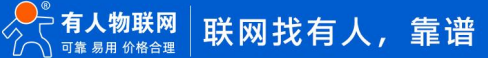

## 1.6.73. AT+ALINDTRECTM

<span id="page-46-0"></span>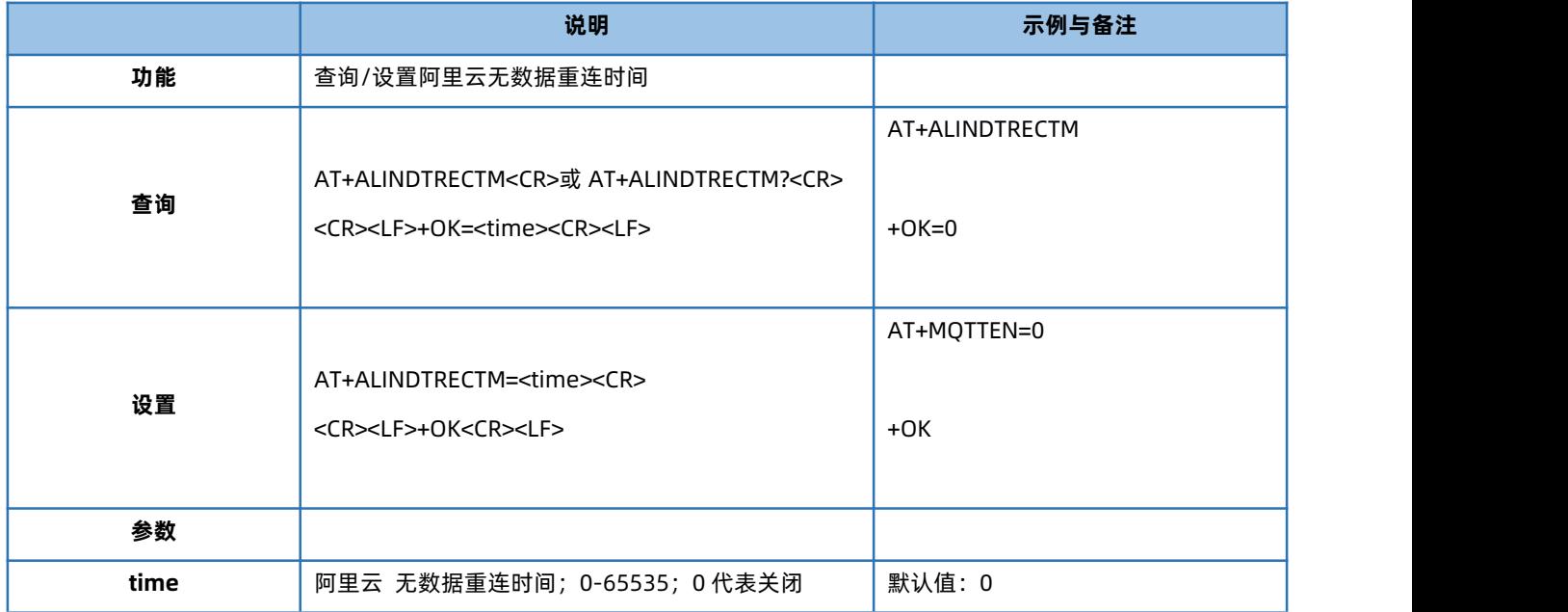

## 1.6.74. AT+ALISSL

<span id="page-46-1"></span>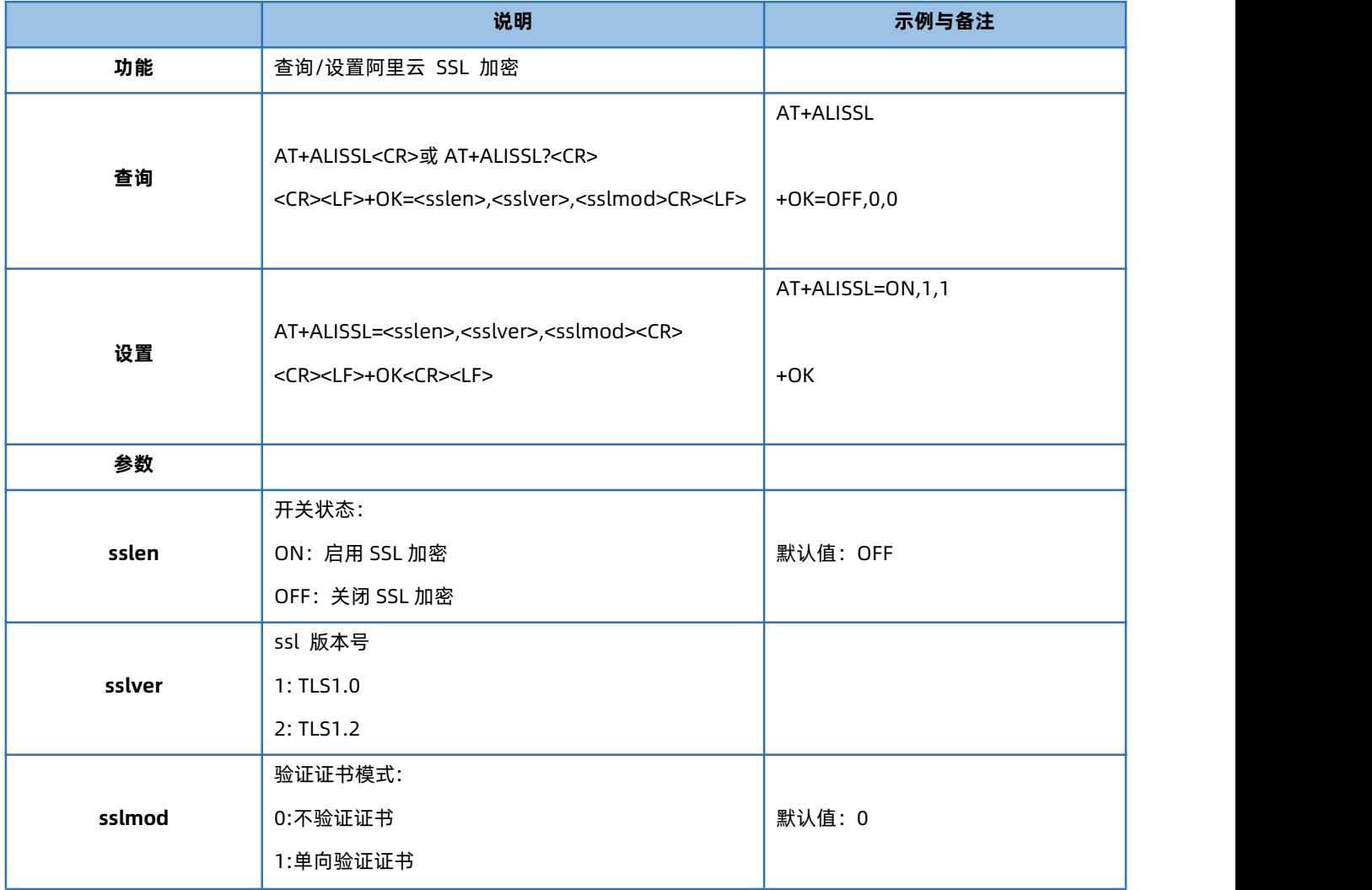

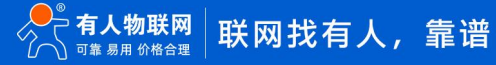

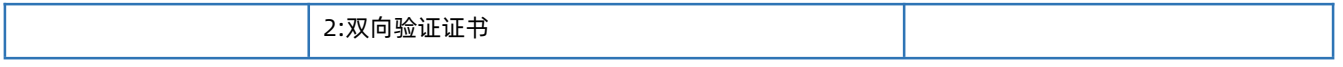

## 1.6.75. AT+ALIDEVNAME

<span id="page-47-0"></span>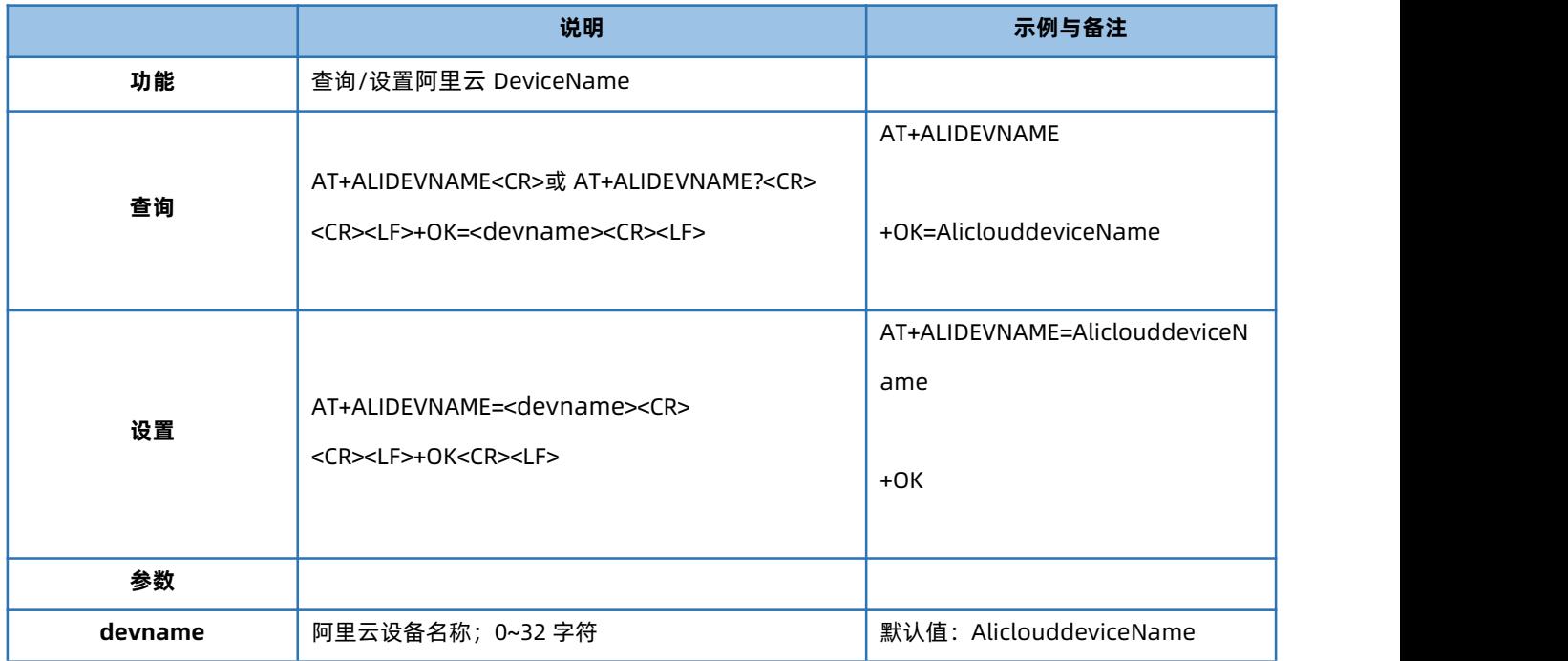

#### 1.6.76. AT+ALIDEVSCRT

<span id="page-47-1"></span>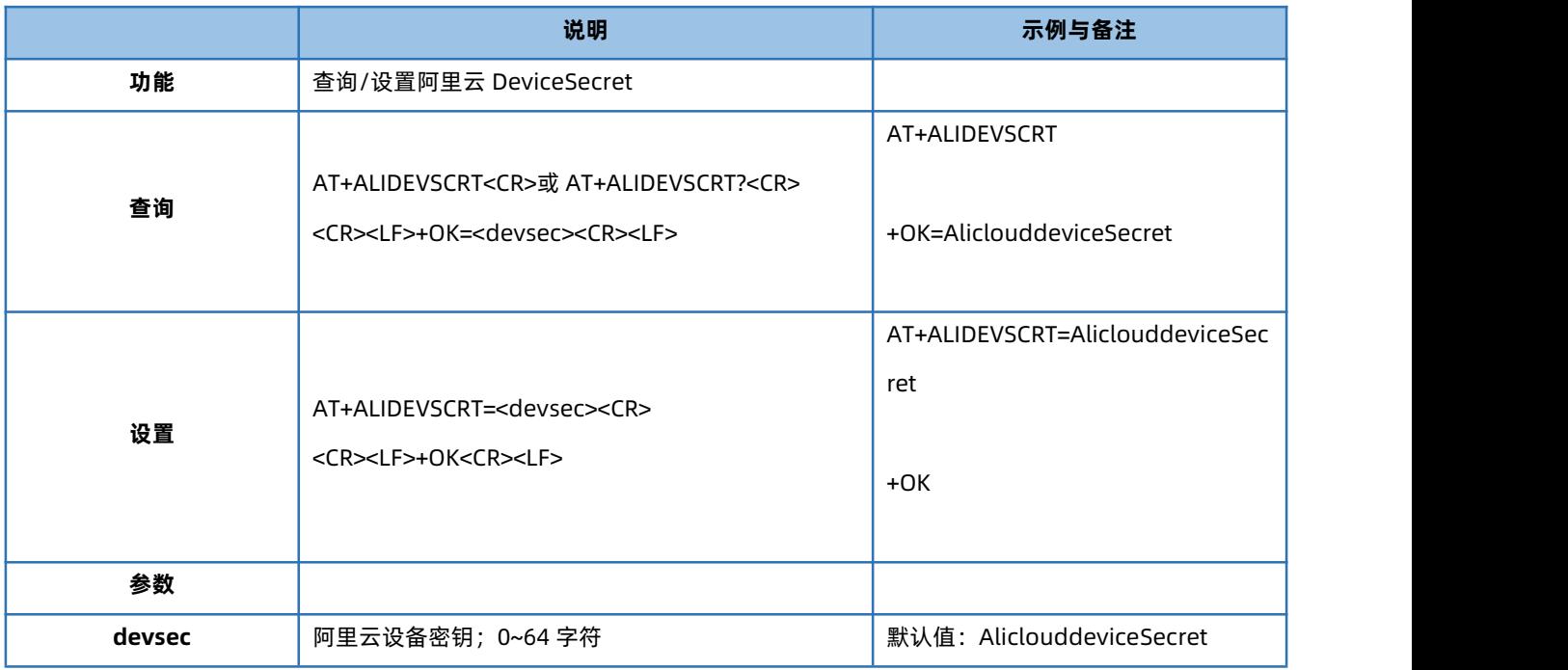

#### 1.6.77. AT+ALIPUBCUSEN

<span id="page-47-2"></span>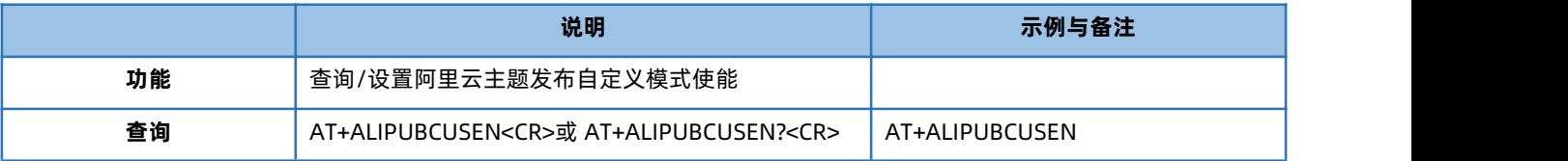

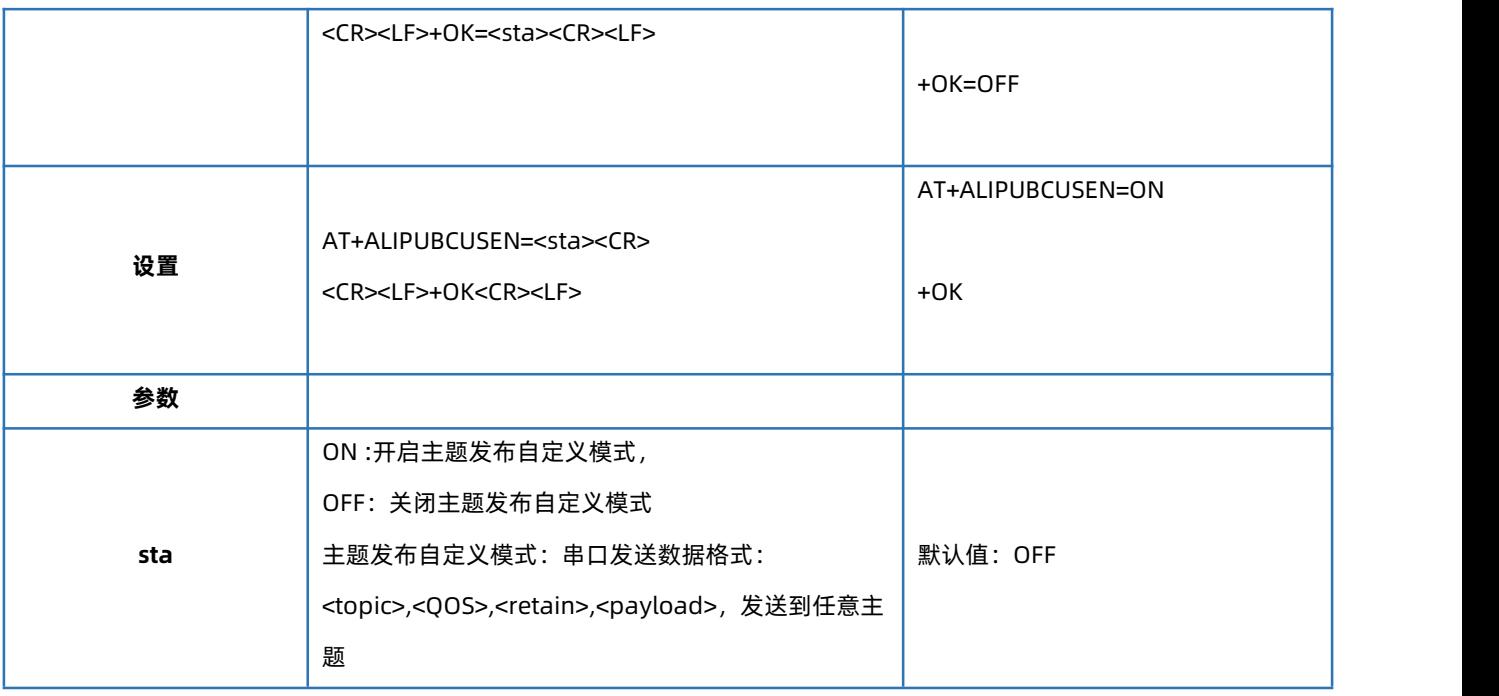

## 1.6.78. AT+ALIPUB

<span id="page-48-0"></span>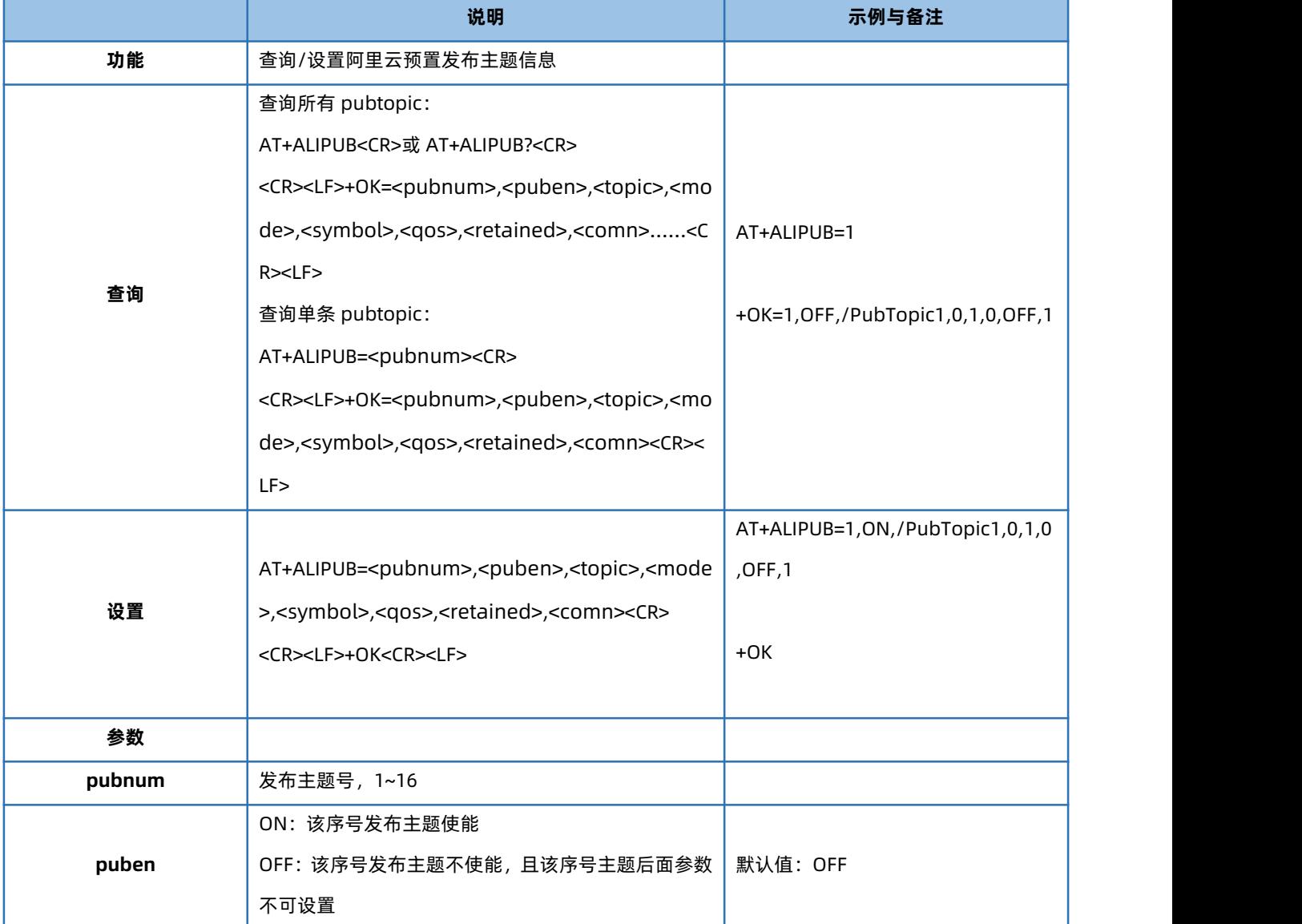

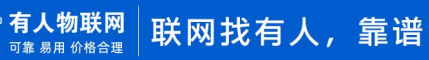

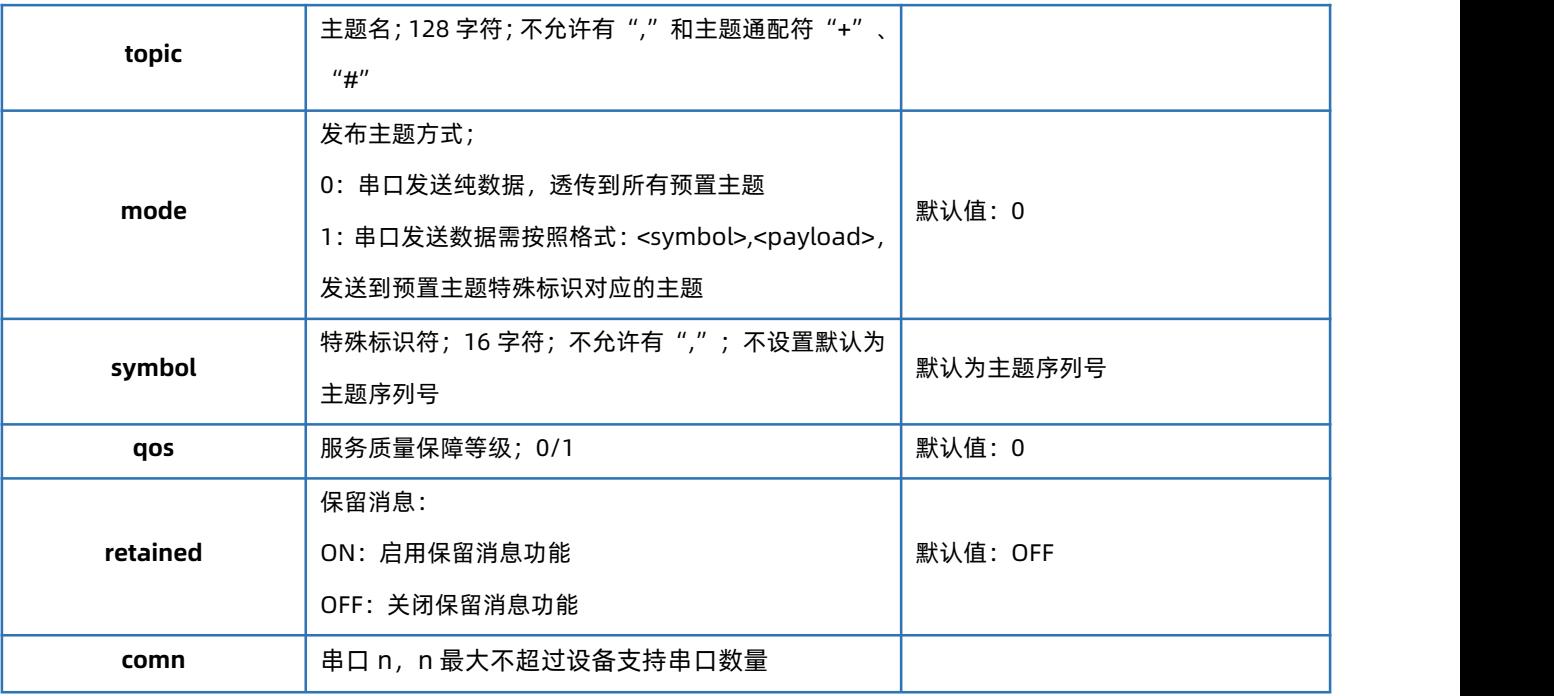

## 1.6.79. AT+ALISUB

<span id="page-49-0"></span>![](_page_49_Picture_211.jpeg)

![](_page_49_Picture_4.jpeg)

![](_page_50_Picture_192.jpeg)

#### 1.6.80. AT+AWSEN

<span id="page-50-0"></span>![](_page_50_Picture_193.jpeg)

## 1.6.81. AT+AWSCID

<span id="page-50-1"></span>![](_page_50_Picture_194.jpeg)

![](_page_50_Picture_6.jpeg)

![](_page_51_Picture_192.jpeg)

## 1.6.82. AT+AWSSER

<span id="page-51-0"></span>![](_page_51_Picture_193.jpeg)

#### 1.6.83. AT+AWSHEARTTM

<span id="page-51-1"></span>![](_page_51_Picture_194.jpeg)

## 1.6.84. AT+AWSRECTM

<span id="page-51-2"></span>![](_page_51_Picture_195.jpeg)

![](_page_52_Picture_164.jpeg)

## 1.6.85. AT+AWSNDTRECTM

<span id="page-52-0"></span>![](_page_52_Picture_165.jpeg)

## 1.6.86. AT+AWSCS

<span id="page-52-1"></span>![](_page_52_Picture_166.jpeg)

![](_page_52_Picture_6.jpeg)

![](_page_53_Picture_205.jpeg)

#### 1.6.87. AT+AWSSSL

<span id="page-53-0"></span>![](_page_53_Picture_206.jpeg)

## 1.6.88. AT+AWSPUBCUSEN

<span id="page-53-1"></span>![](_page_53_Picture_207.jpeg)

![](_page_53_Picture_6.jpeg)

![](_page_54_Picture_189.jpeg)

## 1.6.89. AT+AWSPUB

<span id="page-54-0"></span>![](_page_54_Picture_190.jpeg)

![](_page_54_Picture_4.jpeg)

![](_page_55_Picture_210.jpeg)

## 1.6.90. AT+AWSSUB

<span id="page-55-0"></span>![](_page_55_Picture_211.jpeg)

![](_page_56_Picture_195.jpeg)

## 1.6.91. AT+USRCLDEN

<span id="page-56-0"></span>![](_page_56_Picture_196.jpeg)

## 1.6.92. AT+USRCLDTCOM

<span id="page-56-1"></span>![](_page_56_Picture_197.jpeg)

![](_page_57_Picture_166.jpeg)

## 1.6.93. AT+USRCLDGTOP

<span id="page-57-0"></span>![](_page_57_Picture_167.jpeg)

## 1.6.94. AT+EDGEEN

<span id="page-57-1"></span>![](_page_57_Picture_168.jpeg)

## 1.6.95. AT+MID

<span id="page-57-2"></span>![](_page_57_Picture_169.jpeg)

![](_page_58_Picture_197.jpeg)

## 1.6.96. AT+WEBSOCKPORT1

<span id="page-58-0"></span>![](_page_58_Picture_198.jpeg)

## 1.6.97. AT+WEBPOINT

<span id="page-58-1"></span>![](_page_58_Picture_199.jpeg)

![](_page_58_Picture_6.jpeg)

![](_page_59_Picture_185.jpeg)

## 1.6.98. AT+WEBPORT

<span id="page-59-0"></span>![](_page_59_Picture_186.jpeg)

#### 1.6.99. AT+WEBU

<span id="page-59-1"></span>![](_page_59_Picture_187.jpeg)

#### 1.6.100. AT+RSTIM

<span id="page-60-0"></span>![](_page_60_Picture_192.jpeg)

## 1.6.101. AT+UARTCLBUF

<span id="page-60-1"></span>![](_page_60_Picture_193.jpeg)

#### 1.6.102. AT+NETPRN

<span id="page-60-2"></span>![](_page_60_Picture_194.jpeg)

![](_page_61_Picture_181.jpeg)

#### 1.6.103. AT+SNMPEN

<span id="page-61-0"></span>![](_page_61_Picture_182.jpeg)

## 1.6.104. AT+TELNETEN

<span id="page-61-1"></span>![](_page_61_Picture_183.jpeg)

![](_page_61_Picture_6.jpeg)

![](_page_62_Picture_215.jpeg)

#### 1.6.105. AT+TELNETPORT

<span id="page-62-0"></span>![](_page_62_Picture_216.jpeg)

#### 1.6.106. AT+NTPEN

<span id="page-62-1"></span>![](_page_62_Picture_217.jpeg)

## 1.6.107. AT+NTPSER

<span id="page-62-2"></span>![](_page_62_Picture_218.jpeg)

![](_page_63_Picture_202.jpeg)

## 1.6.108. AT+LOG

<span id="page-63-0"></span>![](_page_63_Picture_203.jpeg)

## 1.6.109. AT+P485CLT

<span id="page-63-1"></span>![](_page_63_Picture_204.jpeg)

![](_page_63_Picture_6.jpeg)

![](_page_64_Picture_190.jpeg)

#### 1.6.110. AT+PDTIME

<span id="page-64-0"></span>![](_page_64_Picture_191.jpeg)

## 1.6.111. AT+SEARCH

<span id="page-64-1"></span>![](_page_64_Picture_192.jpeg)

## 1.6.112. AT+PLANG

<span id="page-65-0"></span>![](_page_65_Picture_207.jpeg)

## 1.6.113. AT+BTVER

<span id="page-65-1"></span>![](_page_65_Picture_208.jpeg)

#### 1.6.114. AT+PINGN

<span id="page-65-2"></span>![](_page_65_Picture_209.jpeg)

![](_page_66_Picture_136.jpeg)

## 1.6.115. AT+CFGTF

<span id="page-66-0"></span>![](_page_66_Picture_137.jpeg)

## 1.6.116. AT+UPTIME

<span id="page-66-1"></span>![](_page_66_Picture_138.jpeg)

## <span id="page-67-0"></span>**2. 联系方式**

公 司:济南有人物联网技术有限公司

地 址:山东省济南市历下区茂岭山三号路中欧校友产业大厦 12、13 层有人物联网

网 址:**<http://www.usr.cn>**

用户支持中心:**<http://im.usr.cn>**

邮 箱:sales@usr.cn

电 话:4000-255-652 或者 0531-66592361

**有人定位:可靠的智慧工业物联网伙伴**

**有人愿景:成为工业物联网领域的生态型企业**

**有人使命:连接价值 价值连接**

**价值观:天道酬勤 厚德载物 共同成长 积极感恩**

**产品理念:可靠 易用 价格合理**

**企业文化:联网的事情找有人**

![](_page_67_Picture_14.jpeg)

## <span id="page-68-0"></span>**3. 免责声明**

本文档提供有关 USR-N5X0 产品的信息, 本文档未授予任何知识产权的许可, 并未以明示或暗示, 或以禁止发言或其它方式授予任何 知识产权许可。除在其产品的销售条款和条件声明的责任之外, 我公司概不承担任何其它责任。并且,我公司对本产品的销售或使用不 作任何明示或暗示的担保,包括对产品的特定用途适用性,适销性或对任何专利权,版权或其它知识产权的侵权责任等均不作担保。本公 司可能随时对产品规格及产品描述做出修改,恕不另行通知。

## <span id="page-69-0"></span>**4. 更新历史**

![](_page_69_Picture_47.jpeg)

![](_page_70_Picture_1.jpeg)

天猫旗舰店: https://youren.tmall.com 京东旗舰店: https://youren.jd.com 官 方 网 站: www.usr.cn<br>技术支持工单: im.usr.cn 战略合作联络: ceo@usr.cn 软件合作联络: console@usr.cn 电话:4000 255 652

![](_page_70_Picture_3.jpeg)

![](_page_70_Picture_4.jpeg)

关注有人微信公众号 登录商城快速下单

71 [www.us](http://www.usr.cn/) r.cn 地址:山东省济南市历下区茂岭山三号路中欧校友产业大厦 12、13 层有人物联网